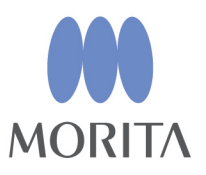

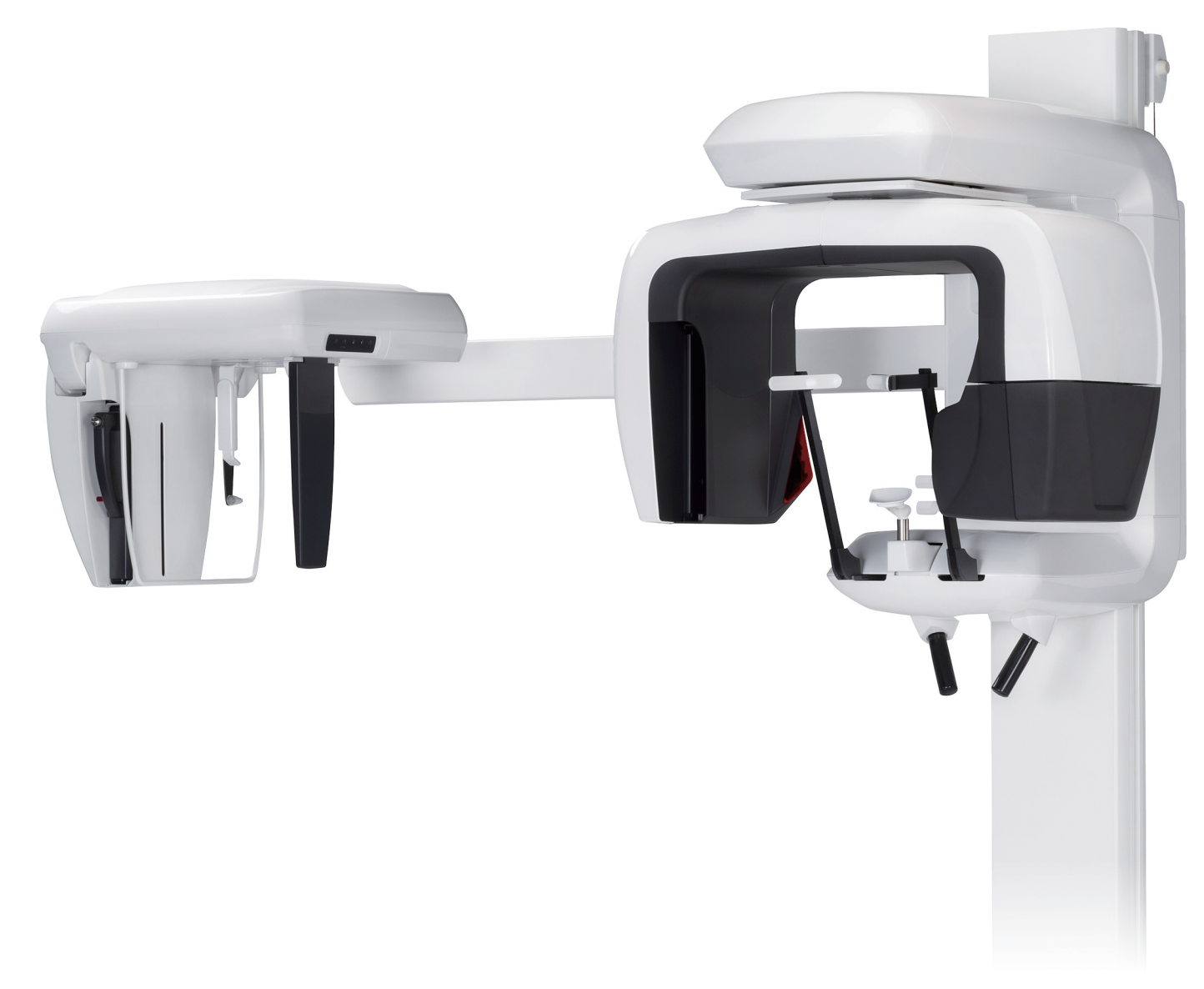

Capacidades panorámica, cefalométrica y TAC

# Veraviewepocs 2D

**INSTRUCCIONES DE USO** 

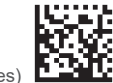

Thinking ahead. Focused on life.

2024-04-21 Pub. No.: X7C0-91003-504 (es)

# Índice

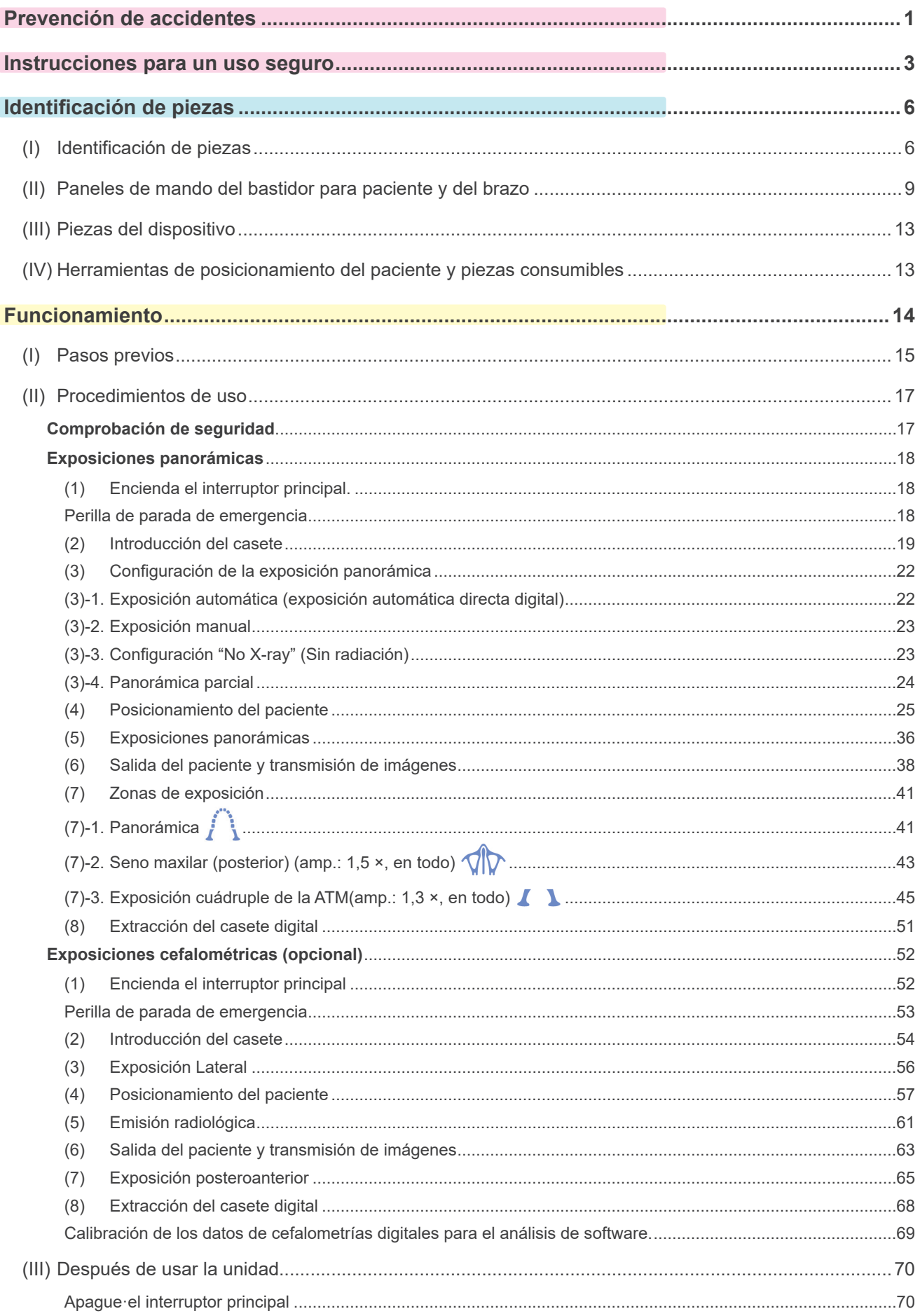

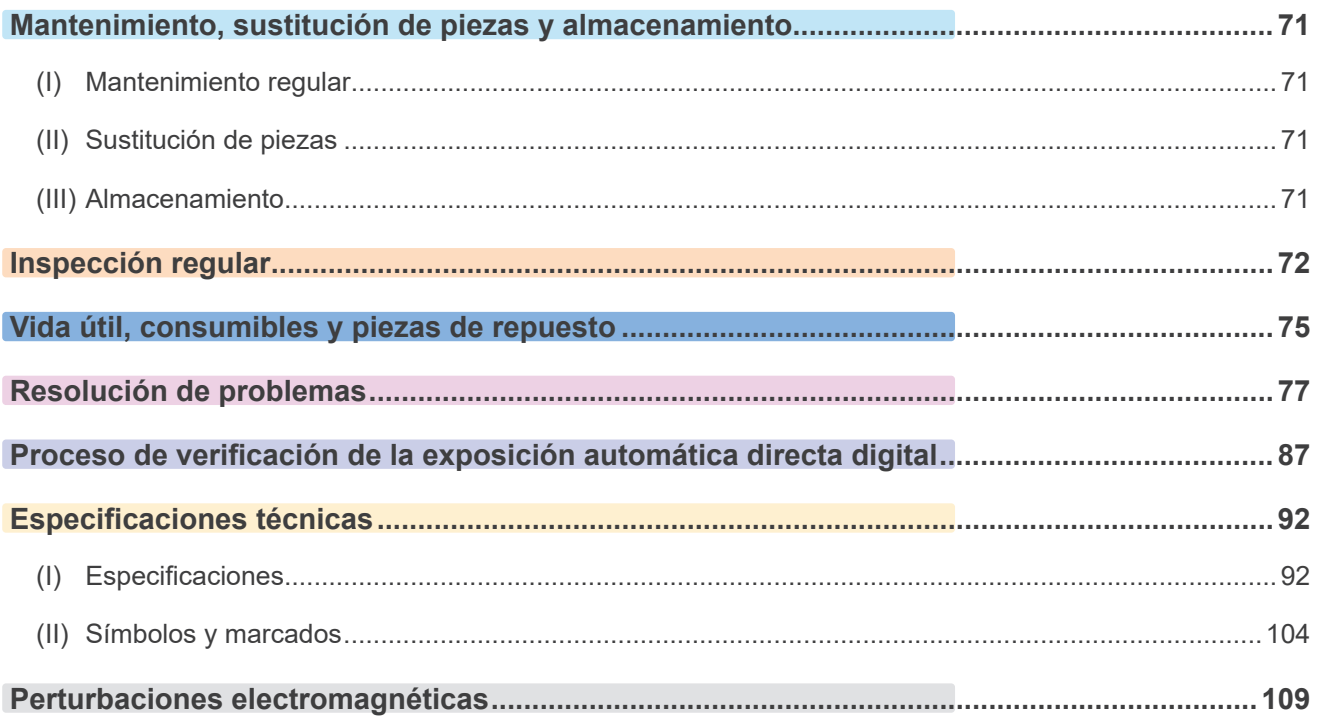

Este manual contempla un modelo totalmente equipado. Consulte los apartados relativos al instrumental y a las funciones específicas de su unidad.

Gracias por adquirir la unidad Veraviewepocs 2D.

Para un funcionamiento y una seguridad óptimos, lea detenidamente este manual antes de utilizar el equipo.

Preste especial atención a las advertencias y las indicaciones de seguridad.

Mantenga este manual a su alcance para consultarlo cuando sea necesario.

Marcas comerciales (™) y marcas comerciales registradas (®):

El nombre de empresas, productos, servicios, etc. usados en este manual son marcas registradas propiedad de las empresas respectivas.

© 2015 J. MORITA MFG. CORP.

# **ATENCIÓN CLIENTES**

<span id="page-4-0"></span>Tenga en cuenta las instrucciones sobre las diferentes maneras de utilizar este equipo, como se describe en este Manual.

Para acceder a la información sobre la garantía de este producto, escanee el siguiente código [QR y visit](https://www.morita.com/jmmc/en/support/warranty-information/)e nuestro sitio web.

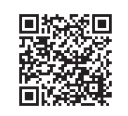

# **ATENCIÓN DISTRIBUIDORES**

Tenga en cuenta proveer las instrucciones sobre las diferentes maneras de utilizar este equipo, como se describe en este Manual.

# **INSTRUCCIONES DE SEGURIDAD Y REGISTRO DE INFORMACIÓN**

Cuando el Veraviewepocs 2D está instalado, el instalador o personal responsable debe comunicar las precauciones y usos presentes en las instrucciones de uso al usuario y a la persona responsable del mantenimiento y manejo del dispositivo.

Según las leyes del país o de la región del que se trate, podría ser necesario registrar información como la fecha de instalación, los contenidos explicados, el nombre del operador y el representante de mantenimiento del punto de atención sanitaria, así como el nombre del instalador u otro responsable.

# **PREVENCIÓN DE ACCIDENTES**

La mayoría de los problemas de funcionamiento y mantenimiento se producen por no prestar la adecuada atención a las precauciones de seguridad básicas y no prever el peligro de accidente. La mejor manera de evitar problemas y accidentes es previendo la posibilidad de peligro y utilizando la unidad según las recomendaciones del fabricante. En primer lugar, lea detenidamente todas las precauciones e instrucciones relativas a la seguridad y la prevención de accidentes y, a continuación, utilice el equipo con la mayor precaución posible para evitar dañarlo o provocar lesiones corporales.

Tenga en cuenta el significado de los siguientes símbolos y expresiones:

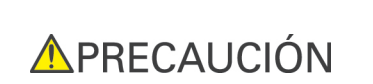

**AADVERTENCIA** 

Previene al usuario ante el peligro de muerte, lesiones corporales graves, daño completo y fallo del instrumento, o incendio.

Previene al usuario ante el riesgo de lesión corporal leve a media, o daño del instrumento.

Nota de uso

Brinda información al usuario acerca de datos importantes en el manejo.

El usuario (centro de salud, clínica, hospital, etc.) es responsable del manejo, mantenimiento y uso de los dispositivos médicos.

**No utilice este equipo para otros usos que no sean los del tratamiento odontológico específico.**

**Aviso: En EE.UU., la ley federal exige la venta de este producto únicamente a odontólogos, o por orden de dichos profesionales.**

# **PERFIL DE USUARIO PREVISTO**

a) Cualificación:

Personas cualificadas legalmente como radiólogos, técnicos en radiología y dentistas cualificados para el uso de aparatos de radiografía (puede variar en función del país).

b) Formación y conocimientos:

Se asume que el usuario comprende los riesgos de los rayos X y las acciones preventivas requeridas. También se asume que el usuario está lo bastante familiarizado con la diagnosis con rayos X, la anatomía y la higiene, incluida la prevención de contaminación cruzada.

- c) Conocimiento de idiomas: Inglés (para el uso profesional citado arriba)
- d) Experiencia:

Personas con experiencia en el uso de aparatos de rayos X

No se requiere formación especial, excepto en casos en los que así lo exijan las normas legales del país o región en cuestión.

### **DOCUMENTOS RELACIONADOS**

• Installation Instructions (Instrucciones de instalación)

# **VIDA ÚTIL**

- La vida útil del Veraviewepocs 2D es de 10 años desde la fecha de instalación, siempre y cuando sea regularmente inspeccionado y mantenido adecuadamente.
- J. MORITA MFG. CORP. suministrará los repuestos y podrá reparar el producto durante un período de 10 años a partir del momento en que el proceso de fabricación haya terminado.

# <span id="page-6-0"></span>**AADVERTENCIA**

- *No utilice los dispositivos de transmisión inalámbrica que figuran a continuación en el área de exploración: 1. Terminales móviles y dispositivos inteligentes.*
	- *2. Dispositivos de transmisión inalámbrica como equipos de radioaficionado, walkie-talkies y transceptores.*
	- *3. Personal Handy-phone System (PHS).*
	- *4. Routers para sistemas de radiobúsqueda, LAN inalámbrica, teléfonos analógicos inalámbricos y otros dispositivos eléctricos inalámbricos.*
- Las interferencias causadas por los dispositivos mencionados a continuación podrían hacer que el *Veraviewepocs 2D funcione de manera aleatoria, inesperada y peligrosa. 1. Aparatos eléctricos de diagnóstico, exploración y tratamiento*
	- *2. PC*
- *Veraviewepocs debe instalarse en un lugar protegido de la radiación. Se debe cumplir la normativa local en materia de protección frente a la radiación.*
- *No utilice esta unidad en pacientes con marcapasos. Este equipo puede afectar el funcionamiento de un marcapasos.*
- Si Veraviewepocs no se coloca en una cabina de rayos X o en *otro recinto protegido, todos excepto el paciente deben permanecer fuera del área indicada en la ilustración durante la emisión radiológica.*

*El área protegida de la radiación debe tener una pared, suelo y techo con una protección de plomo o equivalente, de un mínimo de 1,5 mm, y debe tener ventanas de vidrio, con protección de plomo o equivalente de 1,5 mm, a través de las que el usuario pueda observar al paciente. Debe haber un signo que identifique claramente el área como protegida de la radiación y se debe encender alguna señal de precaución durante la emisión radiológica. Tenga en cuenta la normativa local.*

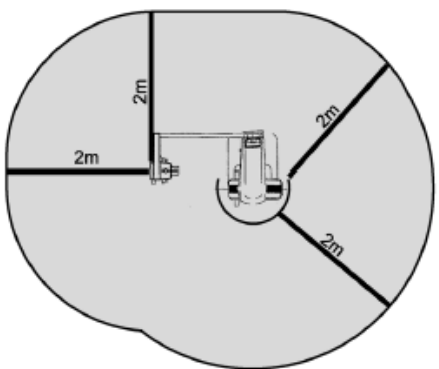

- *No utilice esta unidad en pacientes con marcapasos. Este equipo puede afectar el funcionamiento de un marcapasos.*
- *El paciente y el operador deben estar provistos de un equipo adecuado de protección radiológica, como prendas plomadas que cumplan con la normativa aplicable.*
- Se debe establecer procedimientos de control de infecciones adecuados y deben respetarse con cada *paciente.*
- Se recomienda encarecidamente que no haya personal no autorizado en la zona circundante cuando *se esté usando el equipo.*
- *Esta unidad no ha sido diseñada para realizar "exploraciones fluoroscópicas" y, por tanto, no debe usarse para tal fin.*
- *Se deben establecer las precauciones de seguridad frente a la radiación adecuadas en virtud de la normativa local, estatal y gubernamental con respecto a la protección del operario y del paciente. La responsabilidad última de garantizar el cumplimiento de los requisitos en materia de protección de la normativa local y nacional recae en el propietario u operario.*
- Cuando para un examen es necesaria la radiación a un dispositivo médico electrónico portátil o im*plantable, el operador debe consultar atentamente el manual de instrucciones (y la información de seguridad relacionada) para dichos dispositivos, ya que si un dispositivo radiológico de diagnóstico irradia directamente a un dispositivo médico electrónico portátil o implantable, puede causar interferencias electrónicas suficientes para afectar a su funcionamiento y a su utilización.*
	- *\* Para referencia, EE.UU. La FDA publicó información sobre la interferencia con dispositivos cardíacos electrónicos implantables (marcapasos y desfibriladores automáticos implantables), bombas de insulina y neuroestimuladores en el siguiente sitio web. (Acceso en julio de 2018) Título: Interference between CT and Electronic Medical Devices URL:<https://www.fda.gov/Radiation-EmittingProducts/RadiationSafety/ElectromagneticCompatibilityEMC/ucm489704.htm>*
- Se debe tener sentido común y tomar precauciones a la hora de tomar radiografías de mujeres emba*razadas. La decisión debe estar fundamentada en "la necesidad clínica de información de diagnóstico".*
- *El operario debe ser capaz de ver las luces de emisiones radiológicas y de oír la señal audible durante el manejo del equipo.*
- *El operario debe ser capaz de ver y oír al paciente durante el manejo del equipo.*

# **AADVERTENCIA**

- *La organización responsable de la institución médica tiene que proporcionar los medios para la comunicación auditiva y visual entre el operador y el paciente.*
- *Vigile la zona que se encuentra alrededor de las partes m?viles para evitar la colisi?n contra partes del cuerpo u otros objetos, lo que podr?a provocar lesiones.*
- *El EQUIPO no debe colocarse junto a otros equipos ni sobre ellos cuando se utilice y, si esto fuera necesario, deberá vigilarse para comprobar que funciona con normalidad en la configuración en la que se use.*
- *No olvide apagar el equipo después de usarlo para evitar pérdidas de electricidad y accidentes.*
- Se debe apagar el interruptor principal durante los procedimientos habituales de mantenimiento. Tam*bién se recomienda apagar el disyuntor o fusible principal del cuadro eléctrico principal, ya que el borne principal que hay dentro de la unidad recibe electricidad incluso cuando el interruptor principal está apagado.*
- *No utilice el equipo con pacientes cuando está siendo revisado o en mantenimiento.*
- Se debe prestar especial atención al explicar al paciente las instrucciones adecuadas acerca de cuán*do puede moverse, ya que hay "varios movimientos" con cierta exposición radiológica.*
- *No pulse el panel con mucha fuerza para no dañarlo.*
- *Deje suficiente espacio en torno al interruptor principal para que puede accederse fácilmente al mismo en caso de emergencia.*
- *Deje suficiente espacio en torno al enchufe de corriente para que pueda desenchufarse fácilmente en caso de emergencia. (En el EX-1)*
- *Deje suficiente espacio en torno al cuadro eléctrico para que el disyuntor pueda abrirse fácilmente en caso de emergencia. (En el EX-2)*
- Para evitar el riesgo de descarga eléctrica, el equipo debe conectarse siempre a una fuente de alimen*tación con puesta a tierra.*
- *No utilice tomacorrientes múltiples portátiles ni cables de alargue para el suministro de energía del sistema.*
- *No toque a la vez al paciente y piezas conductoras, como los terminales de los conectores.*

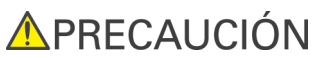

● *Intente mantener siempre un contacto visual y auditivo con el paciente para garantizar la utilización segura de la unidad.*

# <span id="page-9-0"></span>**Identificación de piezas**

# **(I) Identificación de piezas**

### **Unidad principal**

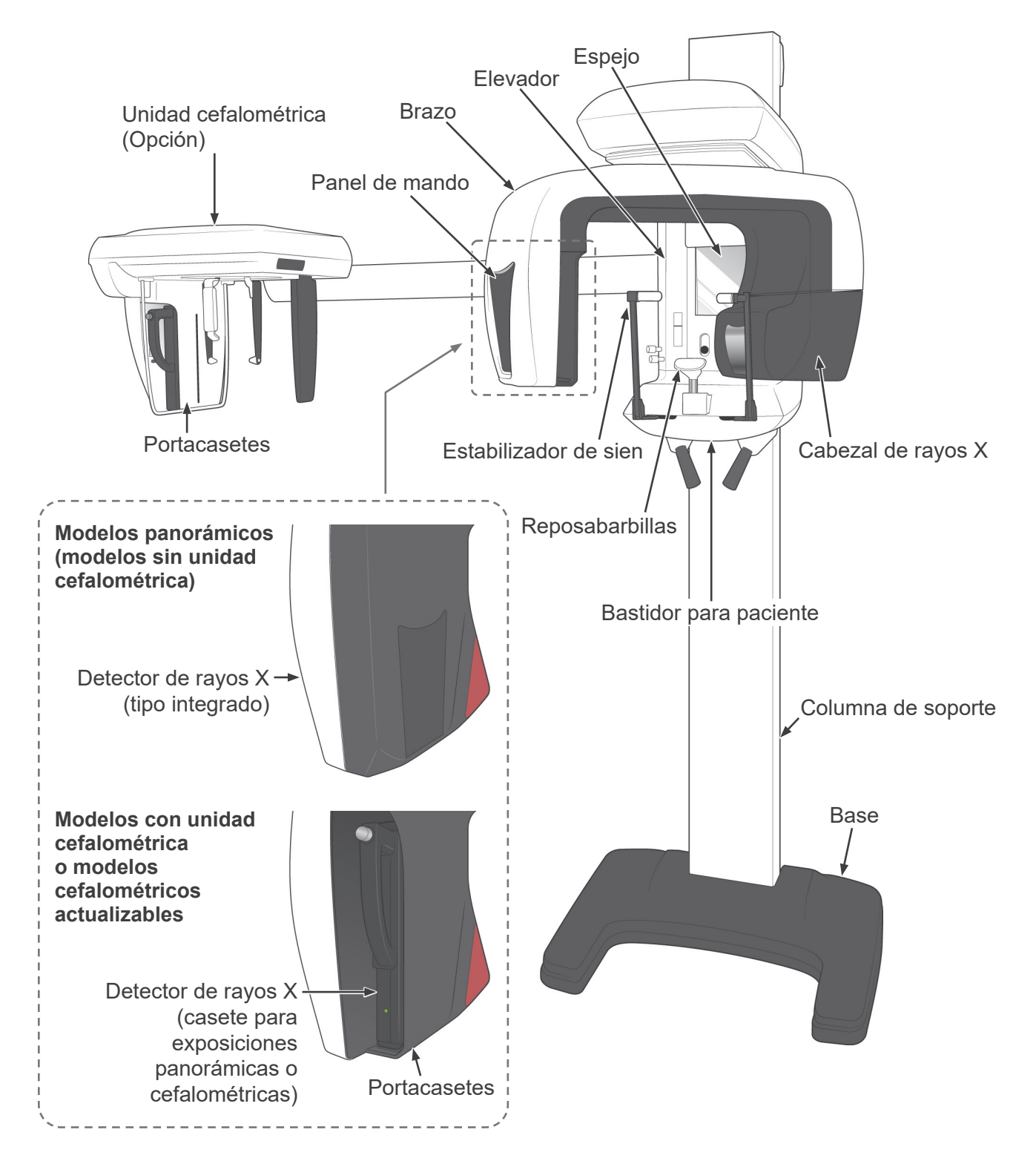

### **Caja de control**

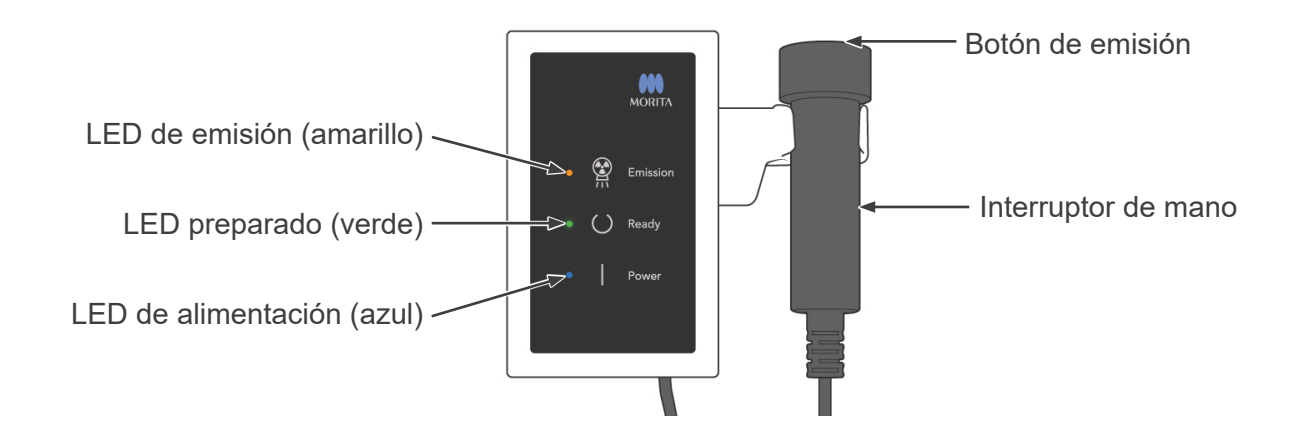

### **Bastidor para paciente**

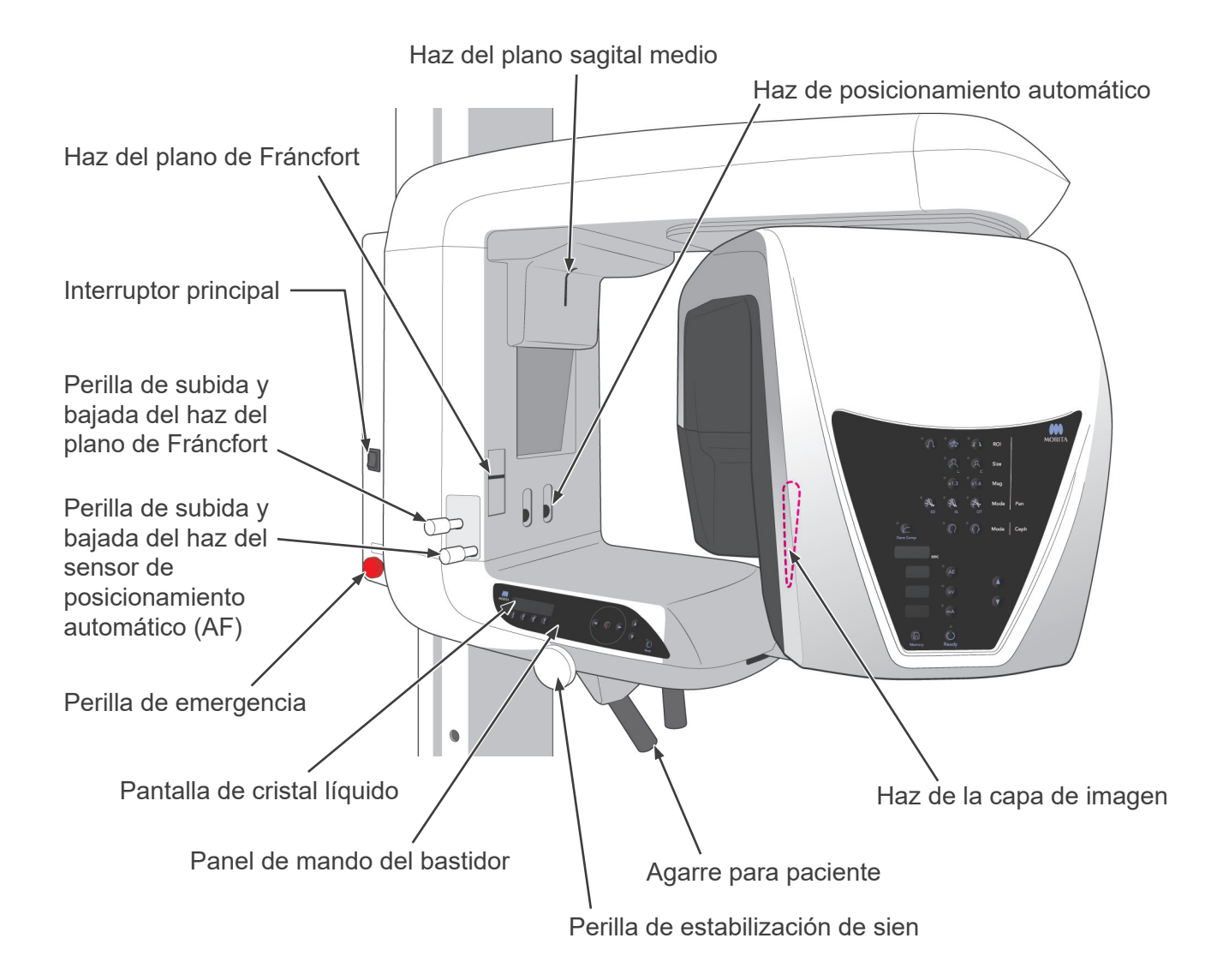

### **Unidad cefalométrica (Opción)**

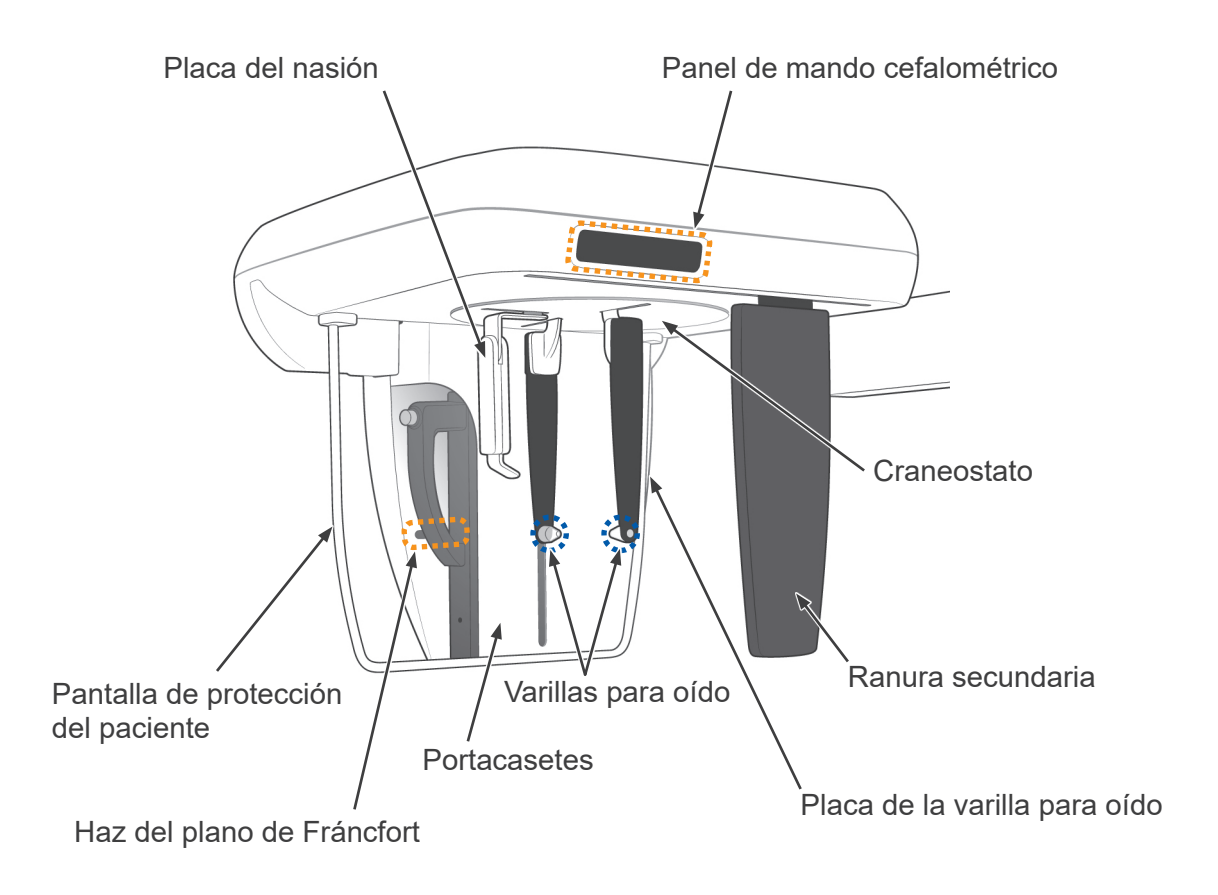

### <span id="page-12-0"></span>**(II) Paneles de mando del bastidor para paciente y del brazo**

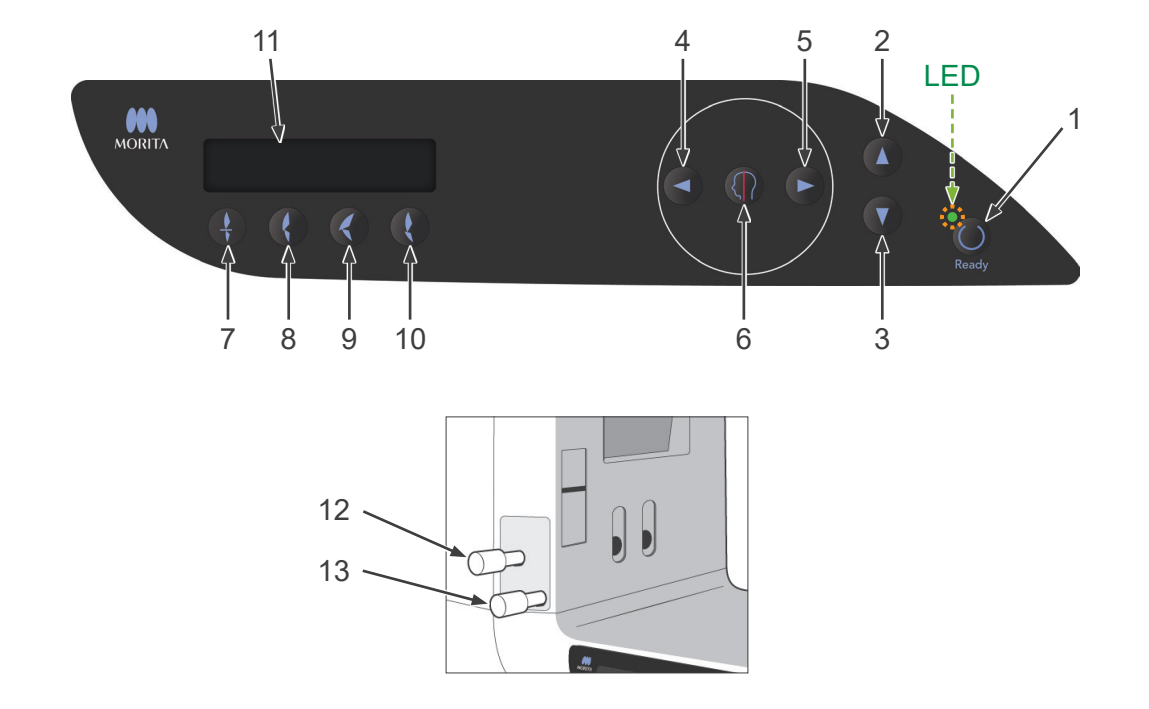

### **Panel de mando del bastidor para paciente**

#### **1. Tecla preparado**

Antes de pulsar la tecla Ready (Preparado), el LED verde parpadeará. Pulse la tecla Ready (Preparado) para completar el posicionamiento del paciente. El brazo rotará suavemente y los haces de posicionamiento se encenderán. La tecla Ready (Preparado) también activa la emisión radiológica. El LED se apagará durante la transmisión de datos de imágenes.

#### **2. Tecla de subida del elevador**

Manténgala presionada para subir el elevador.

### **3. Tecla de bajada del elevador**

Manténgala presionada para bajar el elevador.

#### **4. Tecla de avance del haz de la capa de imagen**

Para desplazar el haz hacia delante, manténgala presionada cuando la unidad esté en modo Ready (Preparado). Para obtener una radiografía panorámica, alinee este haz con la cara distal del colmillo superior izquierdo.

### **5. Tecla de retroceso del haz de la capa de imagen**

Para desplazar el haz hacia atrás, manténgala presionada cuando la unidad esté en modo Ready (Preparado). Para obtener una radiografía panorámica, alinee este haz con la cara distal del colmillo superior izquierdo.

#### **6. Teclas de encendido y apagado del haz**

Los haces de posicionamiento se apagan automáticamente después de tres minutos. Pulse una de estas dos teclas para volver a encenderlos o para apagarlos.

#### **7. Tecla de oclusión incisiva**

Esta tecla se usa para hacer una exposición panorámica a pacientes con una oclusión dental normal al morder una boquilla. Después de ajustar la altura del sensor de posicionamiento (enfoque automático), pulse esta tecla para desplazar automáticamente el brazo hacia delante y hacia atrás hasta que alcance la posición óptima.

#### **8. Tecla de oclusión natural**

Esta tecla se usa para hacer una exposición panorámica a pacientes con una oclusión dental normal sin usar una boquilla. Después de ajustar la altura del sensor de posicionamiento (enfoque automático), pulse esta tecla para desplazar automáticamente el brazo hacia delante y hacia atrás hasta que alcance la posición óptima.

#### **9. Tecla de oclusión maxilar sobresaliente**

Esta tecla se usa para hacer una exposición panorámica a pacientes con incisivos maxilares sobresalientes sin usar una boquilla. Después de ajustar la altura del sensor de posicionamiento (enfoque automático), pulse esta tecla para desplazar automáticamente el brazo hasta que alcance la posición óptima.

#### **10. Tecla de oclusión mandibular sobresaliente**

Esta tecla se usa para hacer una exposición panorámica a pacientes con incisivos mandibulares sobresalientes sin usar una boquilla. Después de ajustar la altura del sensor de posicionamiento (enfoque automático), pulse esta tecla para desplazar automáticamente el brazo hasta que alcance la posición óptima.

### **11. Pantalla de cristal líquido (LCD) del bastidor**

Muestra información variada, incluidos el modo Ready (Preparado), la posición del haz de la capa de imagen, el modo de exposición, las condiciones de exposición, la guía de posicionamiento del paciente, etc.

#### **12. Perilla de subida y bajada del haz del plano de Fráncfort**

Gire la perilla a la derecha para bajar el haz y hacia la izquierda para subirlo. Para obtener una radiografía panorámica, alinee este haz con el plano de Fráncfort del paciente.

### **13. Perilla de subida y bajada del haz del sensor de posicionamiento automático (AF)**

Gire la perilla a la derecha para bajar el haz y hacia la izquierda para subirlo. Ajuste el haz para que apunte al centro de la boquilla dentro de la boca del paciente.

#### **Panel de mando del brazo**

### Nota de uso

♦ *No ejerza mucha fuerza sobre ninguno de los paneles de mando. No pulse los paneles con ningún objeto punzante como bolígrafos, uñas, etc.*

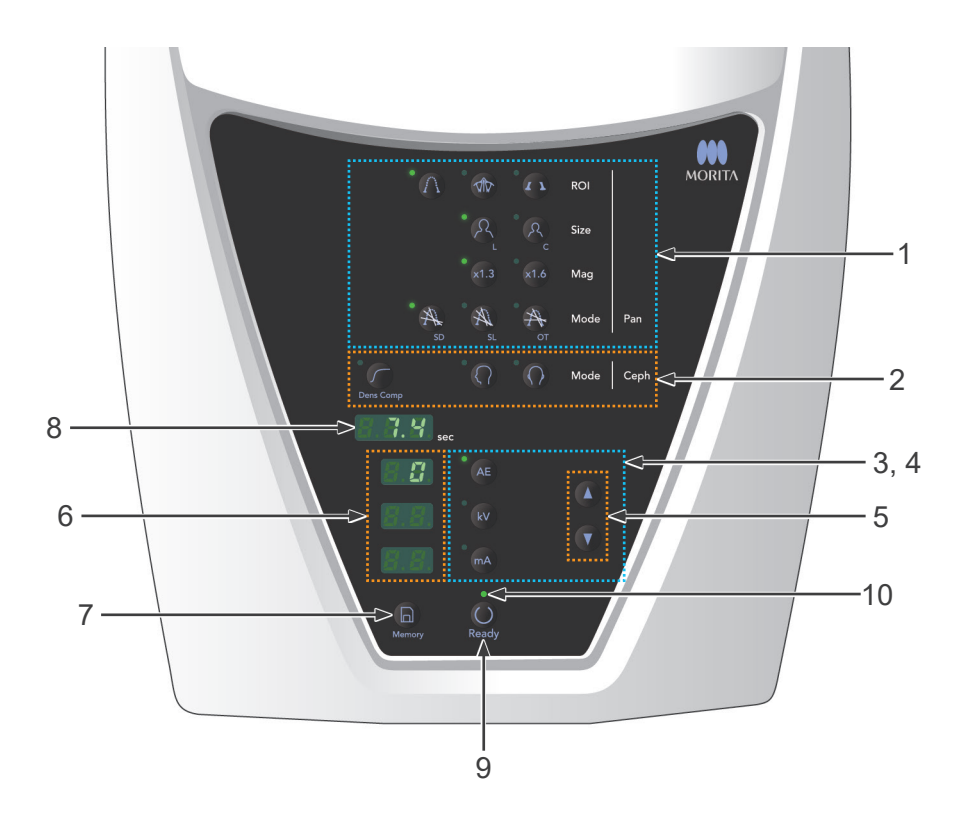

#### **1. Teclas de exposición panorámica**

Use estas teclas para modificar la configuración de las exposiciones panorámicas. El LED de cada tecla se enciende cuanto se ha seleccionado.

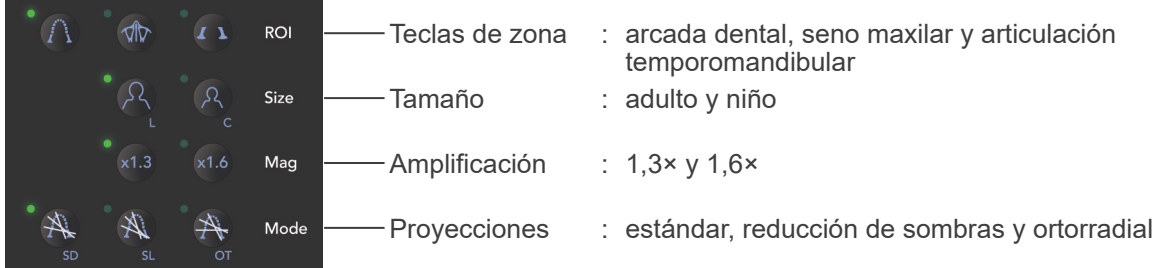

#### **2. Teclas de exposición cefalométrica**

Utilice estas teclas para seleccionar el tipo de exposición cefalométrica: LA (lateral) o PA (posteroanterior). Pulse la tecla de compensación automática de la densidad para activarla o desactivarla. El LED de cada tecla se enciende cuanto se ha seleccionado.

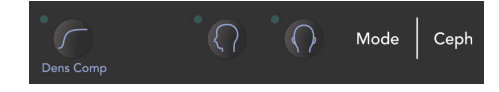

Tecla de compensación automática de la densidad, LA (lateral) y PA (posteroanterior)

### **3. Teclas de emisión radiológica**

Use las teclas de emisión radiológica (Auto Level [Nivel automático], kV y mA) y las teclas de flecha hacia arriba y hacia abajo para fijar las condiciones de la emisión radiológica.

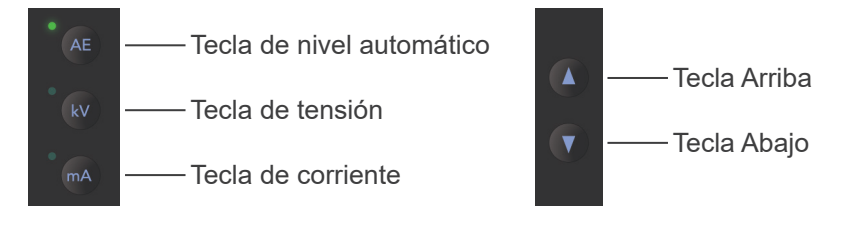

#### **4. Teclas de emisión automática y manual**

Para las exposiciones automáticas, pulse la tecla Auto Level y verifique que el LED correspondiente se ilumine. Para las exposiciones manuales, pulse las teclas de tensión (kV) o de corriente (mA) y verifique que los LED correspondientes se iluminen.

#### **5. Teclas Arriba y Abajo**

Pulse las teclas de flecha hacia arriba y hacia abajo para cambiar los valores que aparecen para la tensión (kV) o la corriente (mA), en función de lo que se haya seleccionado.

(Cuando se mantiene pulsada durante un tiempo la tecla de flecha hacia abajo, todos los valores mostrados en la pantalla desaparecen y la unidad entra en modo "No X-ray" [Sin radiación].)

#### **6. Pantalla de emisión radiológica**

Muestra la tensión (kV) y la corriente (mA) del tubo o del nivel automático.

#### **7. Tecla Memory (Memoria)**

Utilice esta tecla para guardar las condiciones de emisión radiológica establecidas.

#### **8. Pantalla de tiempo de exposición**

Muestra el tiempo de exposición previsto antes de la exposición y el tiempo real empleado después de la exposición.

#### **9. Tecla Ready (Preparado)**

Pulse esta tecla para que el brazo vuelva a su posición inicial. También activa la emisión radiológica.

#### **10. LED preparado**

Cuando el interruptor de alimentación se enciende, este LED parpadea. Cuando se pulsa la tecla Ready (Preparado), deja de parpadear y se queda encendido.

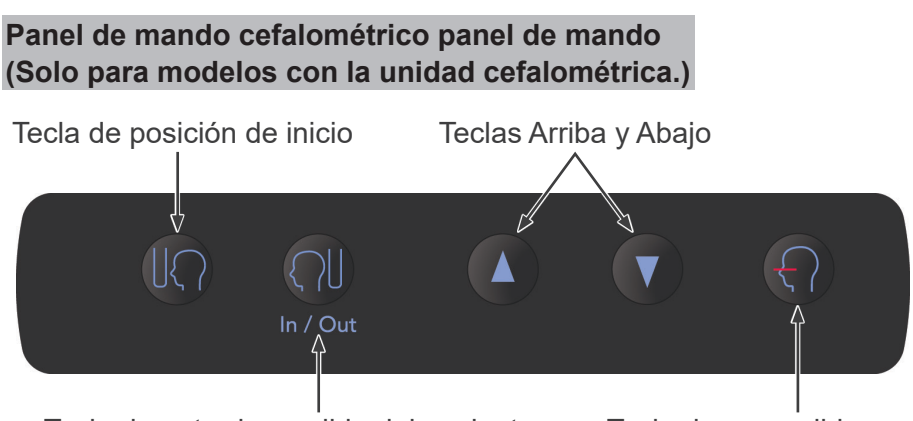

Tecla de entrada y salida del paciente Tecla de encendido y apagado del

haz del plano de Fráncfort

### <span id="page-16-0"></span>**(III) Piezas del dispositivo**

• Casete para exposiciones panorámicas o cefalométricas (PAN/CEPH) (1) (Solo para modelos con la unidad cefalométrica o modelos actualizables cefalométricos.)

### **(IV)Herramientas de posicionamiento del paciente y piezas consumibles**

- Reposabarbillas (1)
- Apoyo de nariz y labios (1)
- Boquillas (1 caja de 50)
- Aleta de mordida  $(1)^{*1}$
- $\bullet$  Fundas para aletas de mordida (1 caja de 300)\*1
- $\bullet$  Placa para radiografías de la mano  $(1)^{*2}$
- Varilla para oído  $(2)^{*2}$
- \* <sup>1</sup> Solo tipo EX-1.
- \* <sup>2</sup> Solo para modelos con la unidad cefalométrica.

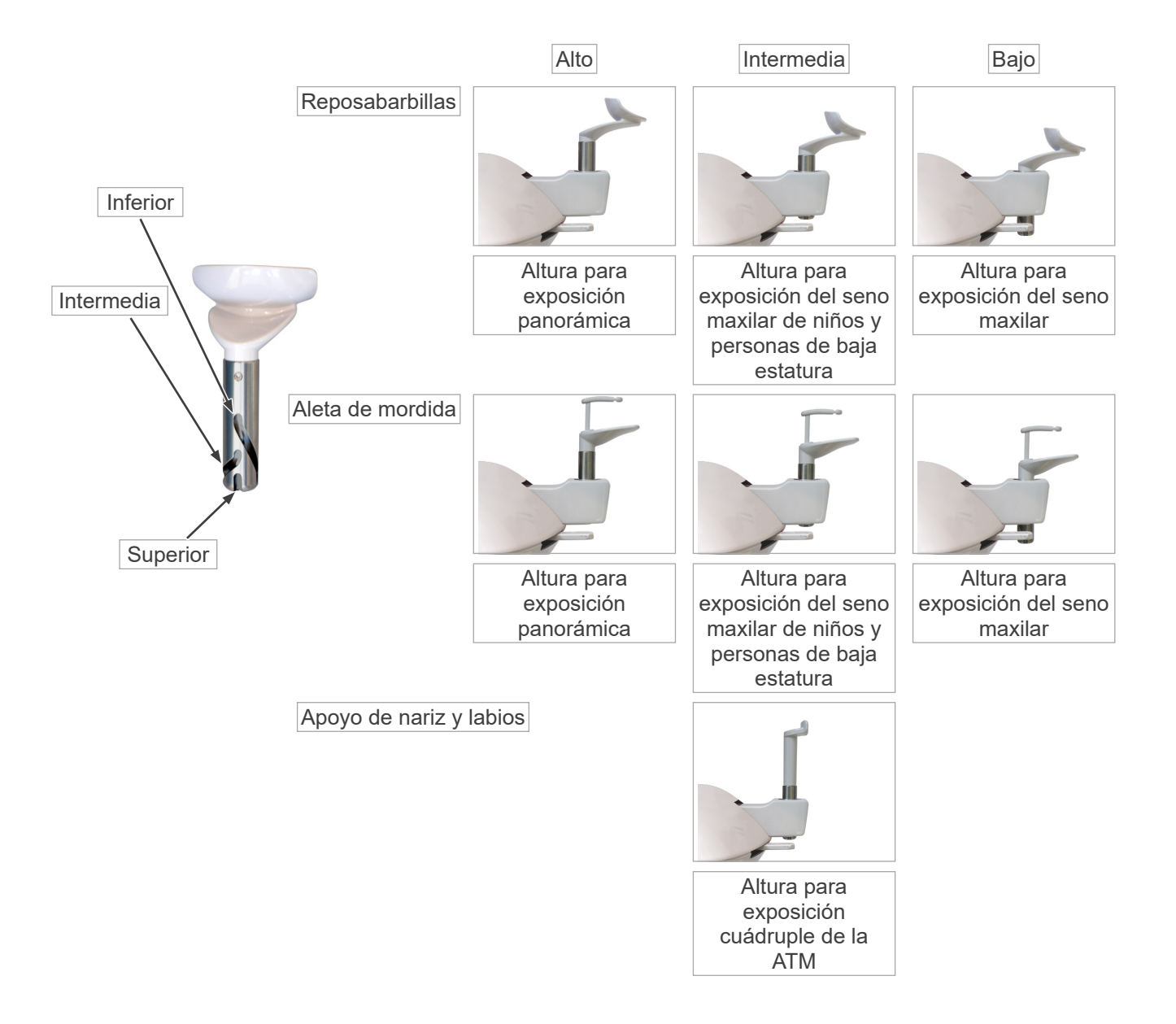

# <span id="page-17-0"></span>**Funcionamiento**

- \* Si se produce un accidente, no se debe usar el equipo hasta que un técnico calificado y capacitado autorizado por el fabricante haya completado las reparaciones.
- \* Pídale al paciente que se quite las gafas, collares, pendientes y cualquier accesorio que pueda interferir en el diagnóstico.
- \* Si no se ha usado la unidad durante algún tiempo, asegúrese de que funcione con normalidad y de forma segura antes de usarla.

# **AADVERTENCIA**

*En caso de rayos, evite una descarga eléctrica: deje de usar el equipo inmediatamente e indique al paciente que se aleje de él. No toque el equipo ni el cable de alimentación.*

<span id="page-18-0"></span>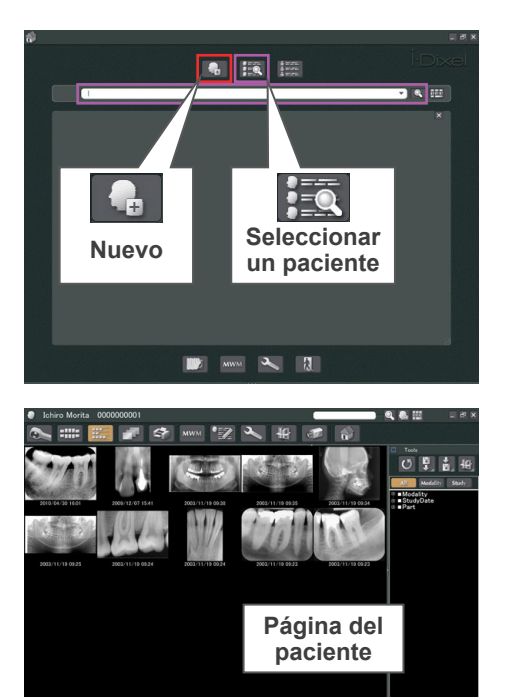

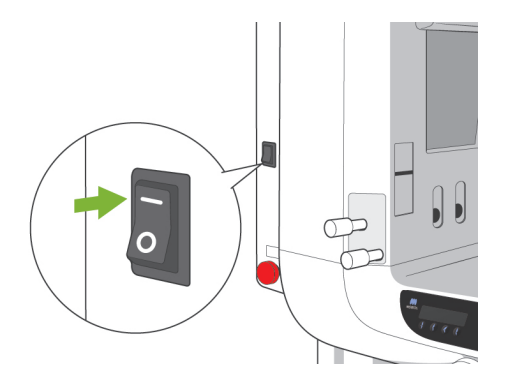

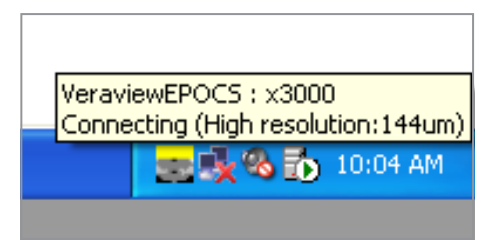

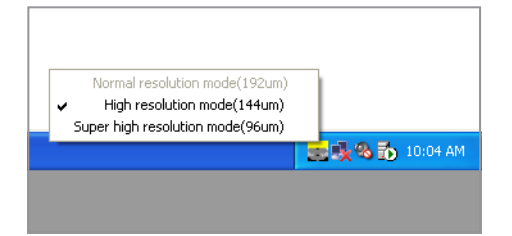

# **(I) Pasos previos**

Encienda el PC e inicie el software de la aplicación para que reciba una lectura de los datos de imágenes.

<Para la aplicación i-Dixel>

La aplicación i-Dixel se iniciará automáticamente. Seleccione y abra la página del paciente y, a continuación, realice la exposición. (En el caso de nuevos pacientes, registre primero al paciente y después abra la página del paciente.) La exposición se enviará automáticamente a la aplicación i-Dixel.

Para obtener más información, consulte el manual de usuario de la aplicación i-Dixel.

### **Encienda el interruptor principal.**

Pulse la parte superior ( | ) del interruptor principal. Se encenderá el LED de alimentación azul para indicar que la unidad está encendida.

# APRECAUCIÓN

*No encienda el interruptor principal si el paciente se halla cerca de la unidad. El brazo se moverá y podría golpearlo.*

### **Comprobación de la resolución**

Lleve el cursor del ratón al icono de resolución ( $\frac{1}{2}$ ) en la bandeja de tareas en la esquina inferior derecha de la pantalla para ver la resolución seleccionada en ese momento.

### **Cambio de la resolución**

Haga clic en el icono de resolución ( $\frac{1}{\sqrt{2}}$ ) en la bandeja de tareas en la esquina inferior derecha de la pantalla para seleccionar la resolución.

La opción "High resolution " (Modo de alta resolución) o la opción "Super High resolution " (Modo de resolución superior) aparecerán marcadas por un signo de comprobación. Haga clic en la que no tenga el signo de comprobación para cambiar la resolución.

- Modo de velocidad superior: modo de alta resolución (opción "High resolution mode")
- Modo de calidad superior: Modo de resolución superior

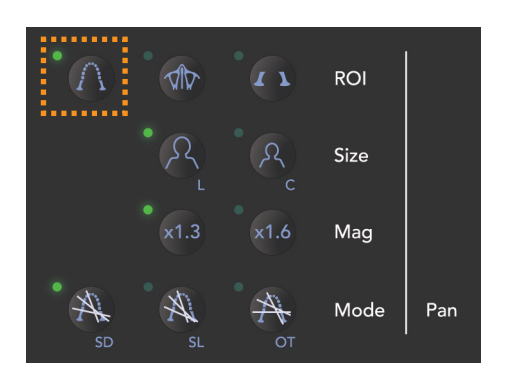

### **Comprobación del funcionamiento de la exposición panorámica**

Introduzca el casete PAN/CEPH en el portacasetes y pulse la tecla de arcada dental.\* Pulse la tecla Ready (Preparado) para activar la emisión radiológica. Mantenga pulsado el botón de emisión y compruebe que el brazo rota, que se emite radiación, que se enciende el LED de emisión radiológica y que se oye la señal acústica. Compruebe también que una vez transcurrido el tiempo de emisión, esta cesa y el brazo deja de rotar.

Vuelva a pulsar el botón de emisión para devolver el brazo a la posición de entrada del paciente.

La introducción del casete no es necesaria para modelos panorámicos.

#### **Comprobación del funcionamiento de la exposición cefalométrica**

Introduzca el casete PAN/CEPH en el portacasetes para exposición cefalométrica y pulse la tecla de exposición lateral del panel de mando.

Cierre completamente los estabilizadores de sien para exposiciones panorámicas girando la perilla de ajuste. Pulse la tecla Ready (Preparado) para mover el cabezal de rayos X y el brazo hasta su posición de exposición cefalométrica. Compruebe que el LED Ready (Preparado) del panel de mando del brazo o de la caja de control esté encendido. Mantenga pulsado el botón de emisión y compruebe que se emite radiación, que el LED de emisión radiológica se enciende y que se oye la señal acústica. Compruebe también que, una vez transcurrido el tiempo de emisión, esta cesa, se apaga el LED de emisión y la señal acústica deja de oírse.

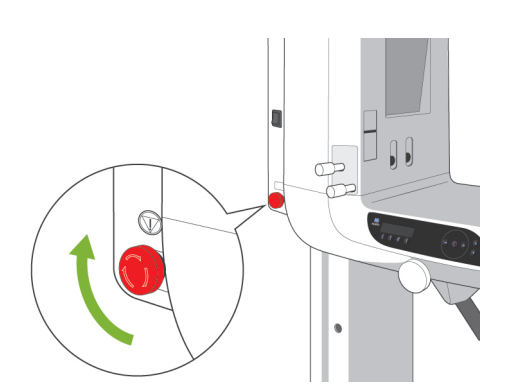

#### Nota de uso

♦ *La unidad no puede encenderse si la perilla de parada de emergencia ha sido pulsado accidentalmente durante la limpieza, etc. Gire la perilla en la dirección que indica la flecha para desbloquearla.*

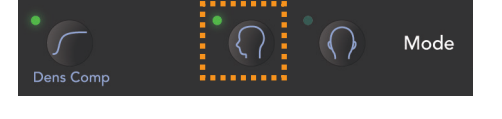

<span id="page-20-0"></span>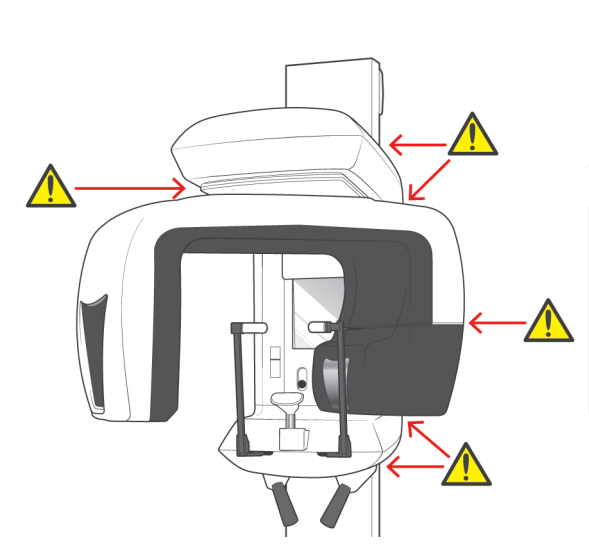

# **(II) Procedimientos de uso**

# **Comprobación de seguridad**

Por su seguridad, mantenga los dedos alejados de las piezas móviles cuando estén en funcionamiento.

# **APRECAUCIÓN**

*No introduzca los dedos en los huecos y aberturas de las piezas móviles, como el casete y su portacasetes y los estabilizadores de sien, así como en los orificios de los pernos roscados de la columna de soporte.*

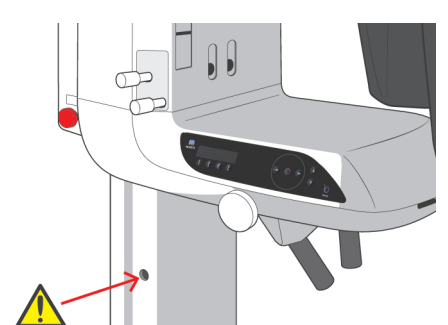

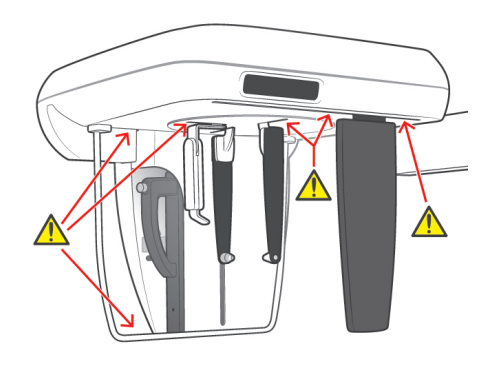

<span id="page-21-0"></span>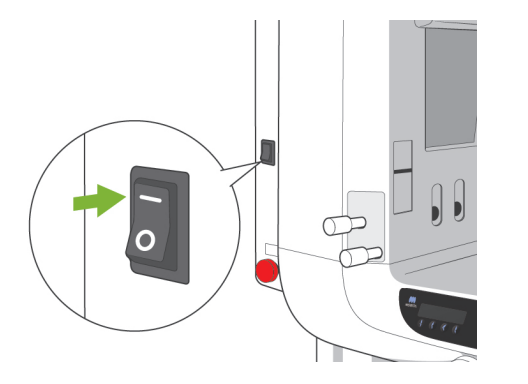

### **Exposiciones panorámicas**

#### **(1) Encienda el interruptor principal.**

Asegúrese de que la aplicación i-Dixel se está ejecutando. Pulse la parte superior ( | ) del interruptor principal. Se encenderá el LED de alimentación azul para indicar que la unidad está encendida.

# APRECAUCIÓN

*No encienda el interruptor principal si el paciente se halla cerca de la unidad. El brazo se moverá y podría golpearlo.*

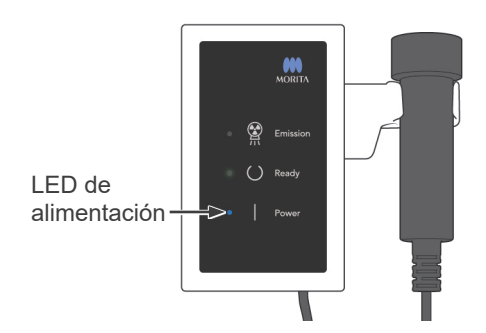

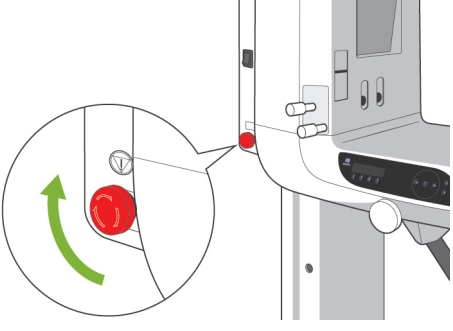

### **Perilla de parada de emergencia**

En caso de emergencia, pulse la perilla de parada de emergencia. Así, se detendrá la rotación del brazo, el movimiento del elevador y la emisión radiológica. No use esta perilla sin motivo. Si pulsa la perilla de parada de emergencia, el elevador se parará en unos 10 mm y el brazo dejará de rotar en unos 15 grados.

#### Después de pulsar la perilla de parada de emergencia

Ayude al paciente a salir de la unidad y apague el interruptor principal. Así, la unidad volverá a ser segura. Gire la perilla en la dirección que indica la flecha y reinicie el PC. A continuación, vuelva a encender la unidad principal y compruebe que esté configurada para una exposición panorámica. Si la unidad no volviese a ser segura o no funcionase, póngase en contacto con su distribuidor local o con J. MORITA OFFICE.

# APRECAUCIÓN

*La imagen se perderá si pulsa la perilla de parada de emergencia durante su transmisión o si el interruptor principal está apagado.*

### **(2) Introducción del casete**

Introduzca el casete PAN/CEPH.

- \* Este procedimiento no es necesario para modelos panorámicos, ya que en estos modelos se usa el detector de rayos X integrado.
- 1. Sujete el casete con el tirador hacia delante. Utilice la otra mano para sostener la base del casete y deslice suavemente el casete dentro de su soporte.

2. Cuando el casete se detenga, pulse el botón y deslice el casete un poco más hacia dentro, después suelte el botón.

3. Deslice el casete hacia dentro hasta que el vástago entre en su orificio dentro del portacasetes. El vástago hará "clic" y se elevará el botón. También se oirá un sonido. Después de unos segundos, el LED verde del casete empezará a parpadear.

El LED tardará más o menos en parpadear en función de la configuración LAN.

Compruebe lo siguiente tras insertar el casete.

- El botón del casete está hacia fuera y el anillo rojo se ve alrededor de la base del botón.
- Sin pulsar el botón, tire ligeramente del casete y asegúrese de que no se sale.

<span id="page-22-0"></span>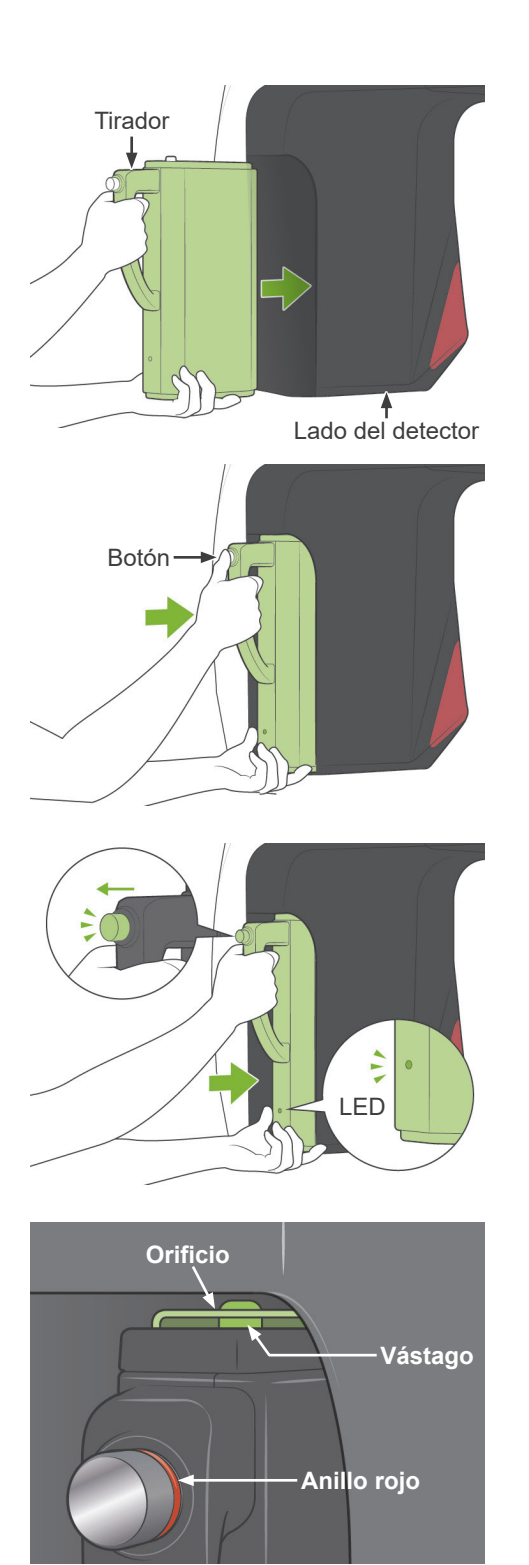

# **AADVERTENCIA**

- *No lo golpee, sacuda ni someta a vibraciones ni a fuerza excesiva.*
- *Use ambas manos para colocar y extraer el casete. El casete pesa alrededor de 2 kg y podría lastimarle un pie si se le cayera. Además, también se dañaría el sensor.*
- *No haga oscilar el casete. Las vibraciones podrían afectar al ajuste del sensor.*

# **APRECAUCIÓN**

- *No lo guarde a altas temperaturas o en un lugar húmedo. Temperatura de almacenamiento: -10°C y +50°C Humedad de almacenamiento: 5% a 85% de humedad relativa sin condensación. Evite la exposición frecuente o continuada a la luz solar directa.*
- *No moje el casete ni use detergentes o productos químicos sobre el mismo. Podrían infiltrarse y dañarlo.*
- *Coloque y extraiga el casete con sumo cuidado. Si ejerce demasiada fuerza puede dañar los componentes de la conexión.*
- Límpielo con un paño seco y suave. No toque los componentes de la conexión directamente con los de*dos, etc. La electricidad estática podría dañar el sensor.*
- *Evite que el polvo y otros residuos se acumulen en los componentes de la conexión para evitar que afecten a la misma.*
- *Deslice el casete hasta el final del portacasetes y asegúrese de que esté encajado en su sitio. De no ser así, las imágenes podrían distorsionarse, podría interrumpirse la transmisión o dañarse el equipo.*

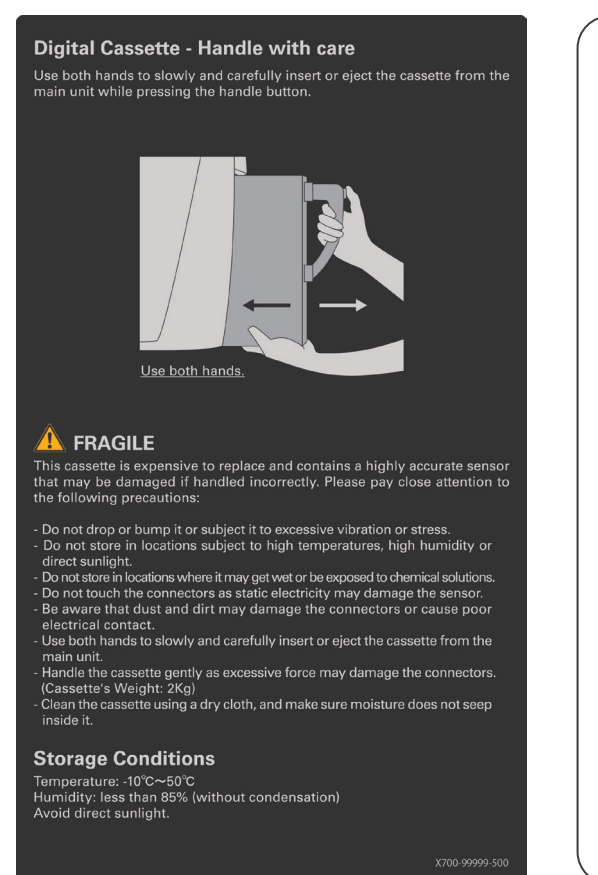

#### **Casete digital (manejar con cuidado)**

Para introducir el casete en la unidad principal o sacarlo de la misma, hágalo despacio y con cuidado con ambas manos y presione al mismo tiempo el botón del asa.

¡Utilice ambas manos!

#### **FRÁGIL**

El casete es caro y contiene un sensor de gran precisión que puede dañarse si el casete se manipula incorrectamente.

Actūe siempre conforme a las siguientes precauciones:

- No lo deje caer, nolo golpee ni lo someta a demasiadas vibraciones o movimientos.
- No lo guarde en lugares donde la temperatura o la humedad sean elevadas ni donde esté expuesto a la luz solar directa.
- No lo guarde en lugares donde pueda mojarse o quedar expuesto a solu ciones químicas.
- No toque los conectores, ya que la electricidad estática podría dañar el sensor.
- Tenga en cuenta que el polvo y la suciedad pueden dañar los conectores o impedir un contacto eléctrico adecuado.
- Para introducir el casete en la unidad princepal o sacarlo de la misma, hágalo despacio y con cuidado con ambas manos. Manipule el casete con cuidado, ya que uma fueza excesiva podría dañar los

#### **Condiciones de almacenamiento**

conectores. (peso del casl: 2 kg.)

Temperatura: da -10°C y +50°C Humedad: inferior al 85% (sin condensación) No exponer a la luz solar directa.

### **Estado y color del LED**

#### **Verde:**

Normal

#### **Ámbar encendido**

Para emisión radiológica y transmisión de imágenes

#### **Rojo parpadeante**

Anormal. Error de funcionamiento de la transmisión. No se pueden realizar exposiciones.

#### **Apagado**

La fuente de alimentación está desconectada o el casete está mal colocado.

# **APRECAUCIÓN**

*Deslice el casete hasta el final del portacasetes y asegúrese de que esté encajado en su sitio. De no ser así, las imágenes podrían distorsionarse, podría interrumpirse la transmisión o dañarse el equipo.*

No gire nunca el brazo manualmente.

Si rota el brazo manualmente muy rápido, el motor del brazo puede generar una corriente eléctrica que activaría el circuito de protección de la fuente de alimentación del interruptor del motor. Esto, a su vez, pararía los motores. Si el circuito de protección se ha activado, apague la unidad. Espere alrededor de un minuto y vuelva a encenderla. De esta forma, debe desactivarse el circuito de protección.

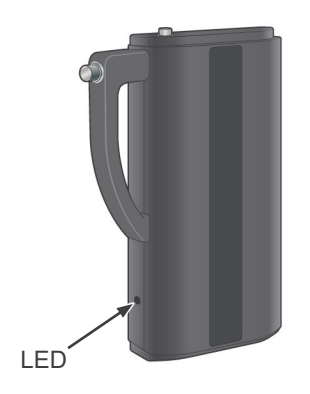

<span id="page-25-0"></span>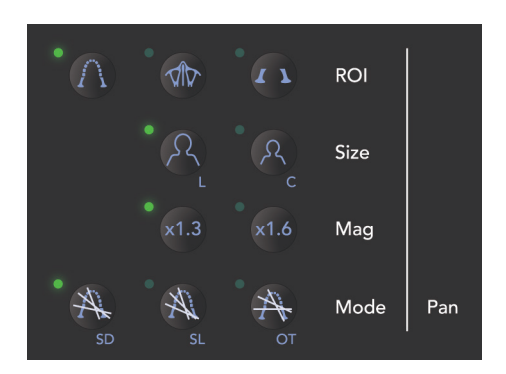

 $\blacktriangle$ 

### **(3) Configuración de la exposición panorámica**

Cuando la unidad esté encendida, el panel de mando mostrará la configuración predeterminada que aparece en la fotografía de la izquierda.

### **(3)-1. Exposición automática (exposición automática directa digital)**

En exposición automática, la dosis de rayos X se controla y se ajusta en tiempo real en función de la anatomía del paciente y de la región de exposición seleccionada. Pulse la tecla Auto Level (Nivel automático) para entrar en modo de exposición automática.

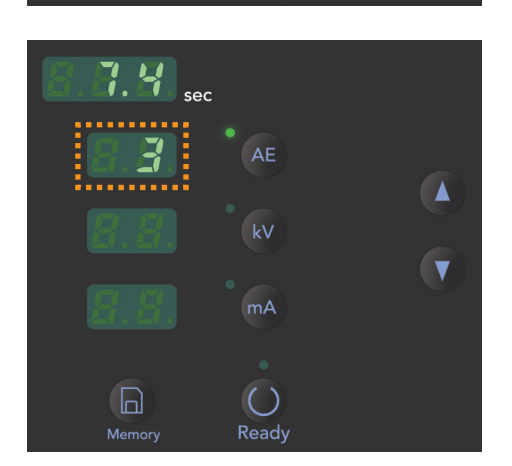

**LV** 

 $mA$ 

 $( )$ Ready

 $\Box$ 

Memory

#### Cuadro 1

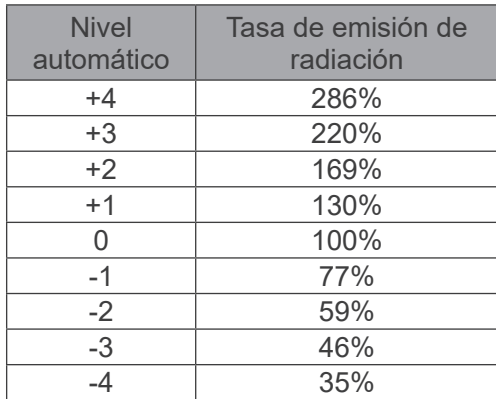

El valor del nivel automático se muestra a la izquierda de la tecla Auto Level. Este valor puede modificarse. Las teclas Arriba y Abajo también aparecerán a la derecha. Úselas para cambiar la configuración. El nivel automático puede ajustarse de +4 a -4 en incrementos de 1

\* La configuración predeterminada del nivel automático es 0.

El cuadro 1 muestra la emisión de radiación relativa para cada nivel automático.

<span id="page-26-0"></span>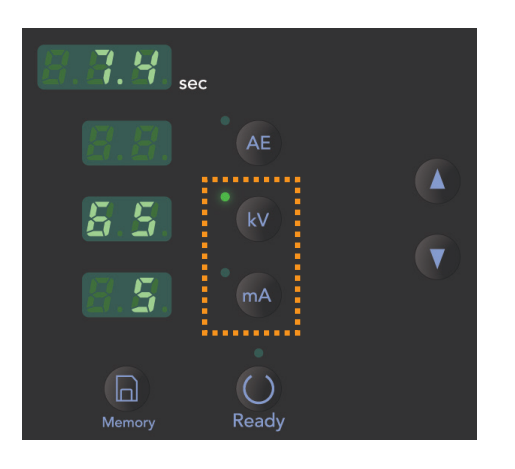

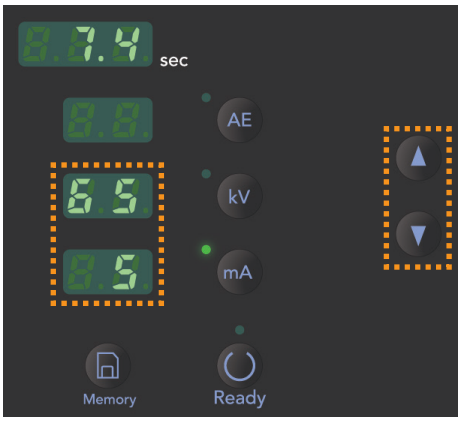

### **(3)-2. Exposición manual**

Pulse la tecla kV o mA para pasar a la exposición manual.

Pulse la tecla kV para ver el valor de la tensión del tubo. Este valor puede modificarse. Use las teclas de flecha hacia arriba y hacia abajo para aumentar o reducir el valor.

Pulse la tecla mA para ver el valor de la corriente del tubo. Este valor puede modificarse. Use las teclas de flecha hacia arriba y hacia abajo para aumentar o reducir el valor.

La presión del tubo puede configurarse de 60 a 80 kV en incrementos de 1 kV. La corriente se puede configurar de 1 a 10 mA en incrementos de 1 mA.

\* La configuración predeterminada es de 65 kV y 5 mA.

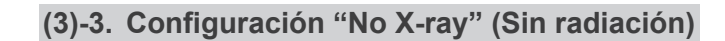

Úsela para rotar el brazo y asegurarse de que no golpee al paciente o para otras pruebas que no requieran emisión radiológica.

Para activar el modo "No X-ray", mantenga pulsada la tecla de flecha hacia abajo hasta que desaparezcan los valores de las teclas Auto Level, kV y mA.

Para restablecer el modo de funcionamiento normal, mantenga pulsada la tecla de flecha hacia arriba.

# **AADVERTENCIA**

*Cuando vaya a usar el modo "No X-ray", asegúrese de que las teclas Auto Level, kV y mA no presenten ningún valor.*

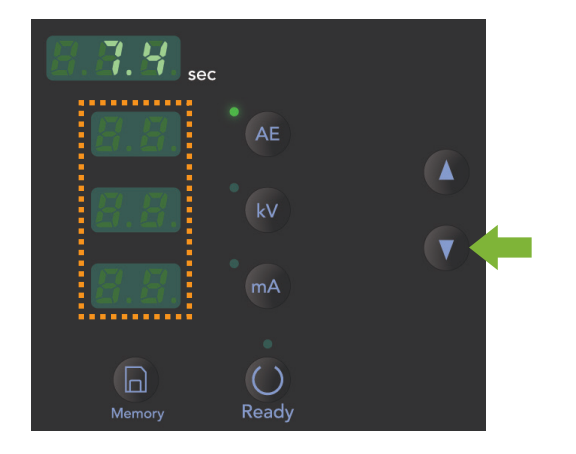

<span id="page-27-0"></span>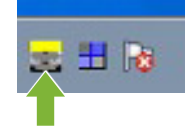

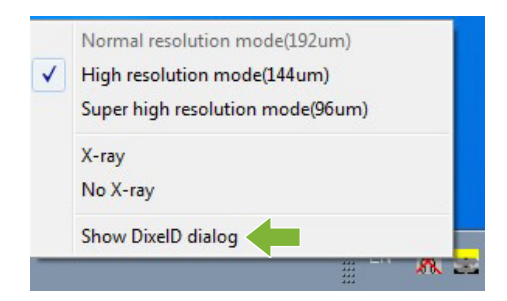

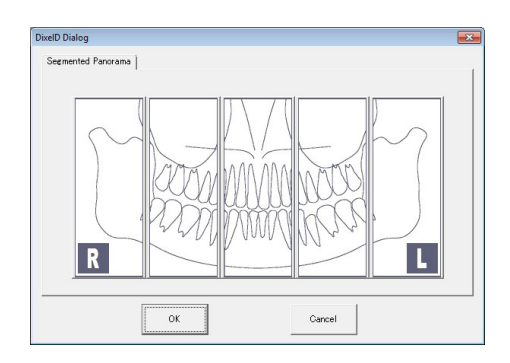

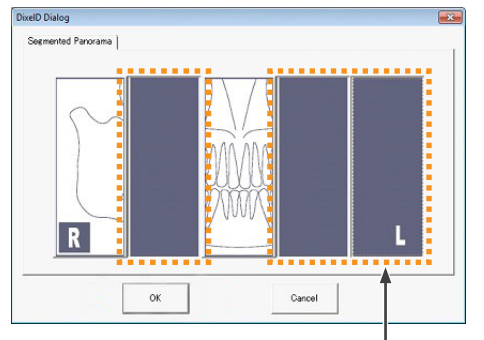

Las regiones seleccionadas se verán en negro y no se expondrán.

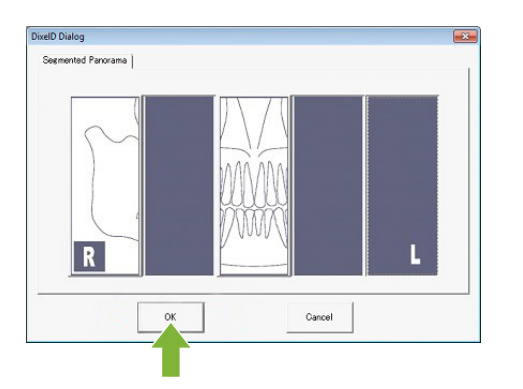

### **(3)-4. Panorámica parcial**

La función de panorámica parcial divide una imagen panorámica en cinco áreas y solo se expondrán las áreas seleccionadas para disminuir la dosis de rayos X.

Haga clic con el botón derecho en el icono de resolución de la bandeja de tareas.

Seleccione "Show DixelD dialog" desde el menú rápido.

Si la opción "Show DixelD dialog" aparece en gris:

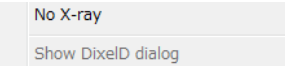

La ventana DixelD Dialog ya está abierta. Es posible que esté cubierta por otra ventana (por ejemplo, i-Dixel). Minimice otras ventanas para mostrar la ventana DixelD Dialog.

Aparece la ventana DixelD Dialog.

Seleccione las áreas que no quiere incluir en la exposición. Haga clic de nuevo en el área para cancelar la selección.

Tenga en cuenta que la configuración panorámica no se ha enviado todavía a la unidad. Asegúrese de:

Hacer clic en OK. Sonará un pitido de dos tonos desde la unidad.

#### Nota de uso

♦ *La configuración de la función de panorámica parcial se restablecerá después de la exposición. Necesita seleccionar la configuración desde la ventana DixelD Dialog cada vez que se use esta función.*

<span id="page-28-0"></span>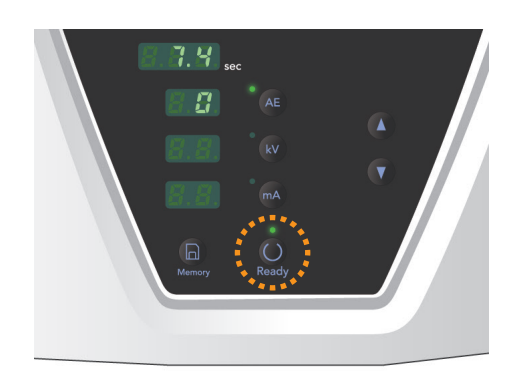

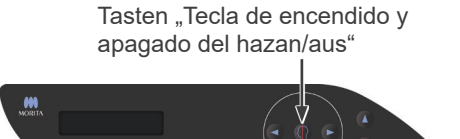

### **(4) Posicionamiento del paciente**

Pulse la tecla Ready (Preparado). El brazo se moverá de forma automática para permitir el posicionamiento del paciente.

El LED Ready (Preparado) verde dejará de parpadear y permanecerá iluminado. Se iluminarán los haces del plano de Fráncfort, sagital medio, de capa de imagen y de enfoque automático.

### Nota de uso

♦ *Antes de pulsar la tecla Ready (Preparado), asegúrese de que los estabilizadores de sien estén totalmente cerrados.*

# **AADVERTENCIA**

*PRODUCTO LÁSER CLASE 2: Para los haces de posicionamiento se utiliza un láser de clase 2. Los haces láser podrían dañarle los ojos. No mire a los haces de posición. Adviértale al paciente que no debe mirar a los haces de posición.*

Los haces se apagan automáticamente transcurridos tres minutos.

Pulse una de las teclas de encendido y apagado del haz para volver a encenderlas de nuevo.

El haz de la capa de imagen no se encenderá si no se ha pulsado la tecla Ready (Preparado).

# APRECAUCIÓN

- *Pídale al paciente que se quite las gafas, pendientes y cualquier accesorio que pueda obstaculizar una exposición adecuada.*
- *No introduzca los dedos en los huecos y aberturas de las piezas móviles, como el casete y su portacasetes y los estabilizadores de sien, así como en los orificios de los pernos roscados de la columna de soporte.*
- *No deje que el paciente toque los interruptores del panel de mando del bastidor.*
- Evite que partes del cuerpo del paciente queden atrapa*das en el casete o en otros componentes móviles.*

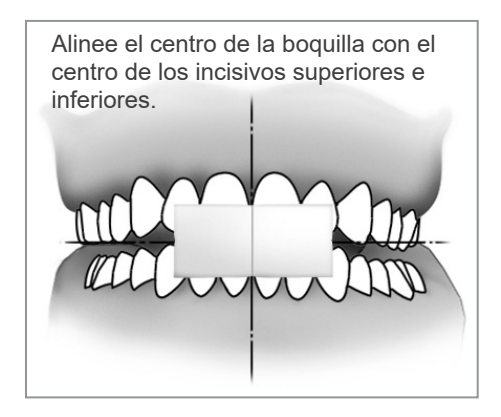

### **Posicionamiento del reposabarbillas**

1. <Posicionamiento inicial del paciente>

Coloque un delantal de protección radiológica al paciente. Pida al paciente que efectúe la oclusión incisiva mientras muerde una boquilla nueva.

Alinee el centro de la boquilla con el centro de los incisivos superiores e inferiores.

Pida al paciente que se coloque frente al reposabarbillas. Observe al paciente de perfil y pídale que retraiga la barbilla y que mantenga la espalda recta. A continuación, obsérvelo por detrás y asegúrese de que tenga rectos hombros y espalda.

# **AADVERTENCIA**

*Debe utilizarse una nueva boquilla no contaminada con cada paciente para evitar contagios por contaminación cruzada.*

# APRECAUCIÓN

*Utilice únicamente las boquillas especiales suministradas.*

- Mantenga las boquillas en un lugar limpio y sin contaminación.
- 2. Utilice las teclas de flecha hacia arriba y hacia abajo para subir o bajar el reposabarbillas y alinearlo con la barbilla del paciente. Suelte la tecla cuando el reposabarbillas alcance la altura adecuada.

El elevador posee un inicio retardado y una parada suave. Si la carga es excesiva, el elevador se detendrá automáticamente.

### Nota de uso

- ♦ *Use siempre las teclas Arriba y Abajo para desplazar el elevador. No intente nunca forzarlo: lo dañaría.*
- ♦ *El circuito de protección frente a sobrecargas de corriente podría activarse después de tres segundos por una carga excesiva o por haber colocado mal el casete. El elevador se detendrá y sonará una señal acústica. La unidad dejará de funcionar y uno de los mensajes siguientes aparecerá en la pantalla del bastidor!*

*LIFT OVERLOAD! PROTECTOR ACTIVE (sobrecarga del elevador - protección activada)*

*LIFT OVERTIME! PROTECTOR ACTIVE (tiempo excesivo de funcionamiento - protección activada)*

*Para que vuelva a funcionar de forma normal, pulse cualquiera de las teclas oclusivas situadas debajo de la pantalla del bastidor para paciente.*

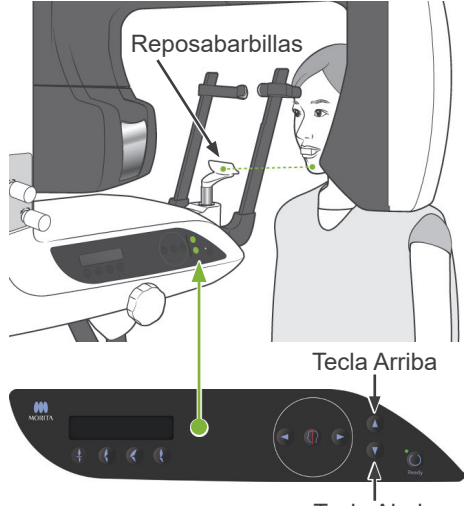

Tecla Abajo

# **AADVERTENCIA**

*Evite que los estabilizadores de sien golpeen al paciente en el ojo.*

# **APRECAUCIÓN**

- *No ejerza demasiada fuerza para cerrar los estabilizadores de sien.*
	- *Podría ser incómodo para el paciente y dañar los estabilizadores.*
- *Introducir o sacar al paciente de forma brusca también podría dañar los estabilizadores.*
- <span id="page-30-0"></span>3. Use la perilla para abrir los estabilizadores de sien. Pida al paciente que se mueva hacia delante sin encorvarse ni cambiar su postura. A continuación, pídale que coloque la barbilla en el reposabarbillas y que sujete ligeramente los agarres. Asegúrese de que baja los hombros.

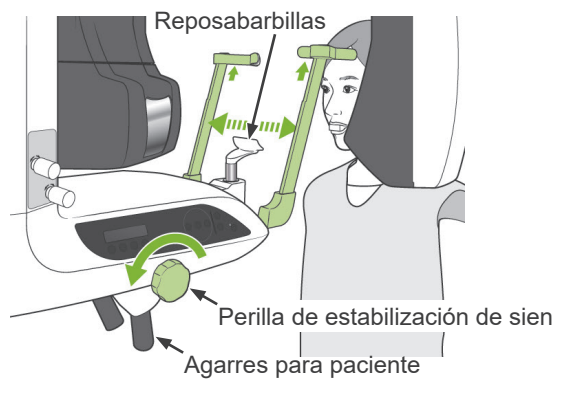

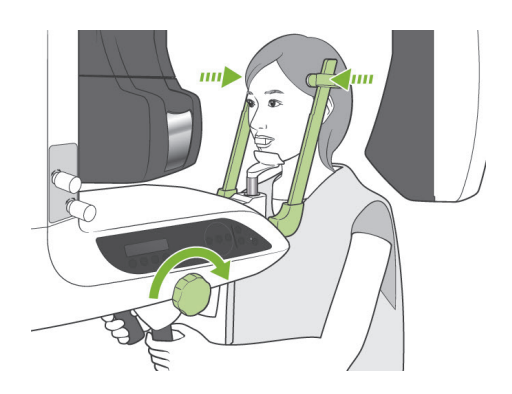

4. Cierre los estabilizadores de sien hasta que toquen ligeramente las sienes del paciente.

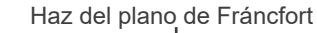

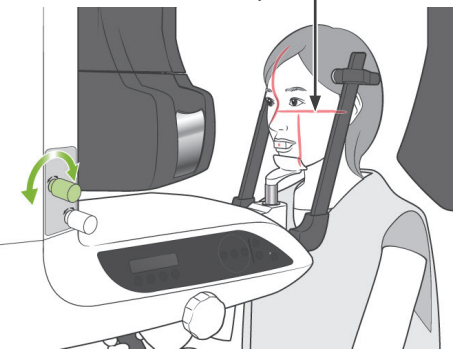

5. Asegúrese de que la cara del paciente esté recta. A continuación, alinee el haz del plano de Fráncfort con el plano de Fráncfort del paciente usando las teclas de subida y bajada del haz.

# **AADVERTENCIA**

*PRODUCTO LÁSER CLASE 2: Para los haces de posicionamiento se utiliza un láser de clase 2. Los haces láser podrían dañarle los ojos. No mire a los haces de posición. Adviértale al paciente que no debe mirar a los haces de posición.*

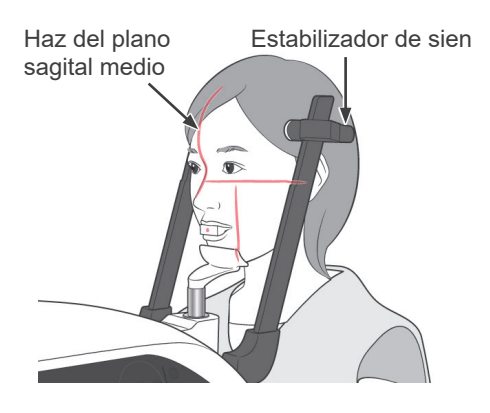

6. Mueva la cabeza del paciente hacia la derecha o la izquierda hasta que el haz del plano sagital medio esté alineado con el plano sagital medio del paciente. A continuación, ajuste el estabilizador de sien para que no se mueva la cara del paciente.

#### Alinear con el centro de la boquilla

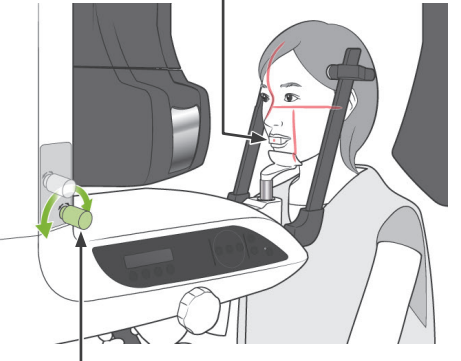

Perilla de subida y bajada del haz del sensor de enfoque automático

#### 7.

7-1. <Posicionamiento automático>

Utilice la perilla de subida y bajada del haz del sensor de posicionamiento automático (enfoque automático) para bajar o subir el haz de modo que apunte al centro de la boquilla del paciente.

#### Nota de uso

- ♦ *Asegúrese de que la boquilla esté perpendicular y el haz apunte al centro de la misma. Si el haz no está en el centro, la capa de imagen no se detectará adecuadamente y la imagen podría estropearse.*
- ♦ *La condensación en la lente del haz del sensor de enfoque automático podría impedir la detección adecuada de la capa de imagen. Use un paño suave para limpiar la condensación de la lente.*

Valor de la capa de imagen

Teclas de otro tipo de oclusión

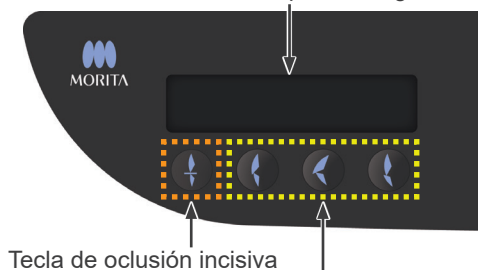

Pulse la tecla de oclusión incisiva, que se usa para el posicionamiento automático con boquilla.

El brazo (y el haz de la capa de imagen) se moverá para alinear la capa de imagen con el paciente y se mostrará el valor de la capa de imagen. Compruebe que el haz de la capa de imagen esté alineado con la cara distal del canino superior izquierdo.

Hay tres tipos de posicionamiento automático que no requieren boquilla.

En su caso, el haz del sensor de enfoque automático se alinea con el centro de los incisivos superiores.

- Para una oclusión natural, pulse la tecla de oclusión natural.
- \* Para incisivos maxilares sobresalientes, pulse la tecla de  $\mathcal{L}$ incisivo maxilar sobresaliente.
- \* Para incisivos mandibulares sobresalientes, pulse la tecla q de incisivo mandibular sobresaliente.

En cada caso, el brazo se desplazará para hacer coincidir la capa de imagen con la dentadura del paciente y se mostrará el valor de la capa de imagen.

### Nota de uso

♦ *Si no se usa la boquilla, el haz del sensor de enfoque automático puede no detectar la posición correcta de la capa de imagen en pacientes desdentados, con incisivos superiores torcidos, coronas brillantes o bandas ortodónccas completas.*

*En estos casos, use el posicionamiento manual.*

\* Si un paciente no permanece en su sitio o está fuera del alcance de los movimientos de avance y retroceso del brazo (entre +20 mm y -20 mm), un sonido continuo indicará un error cuando se pulse una tecla de tipo de paciente.

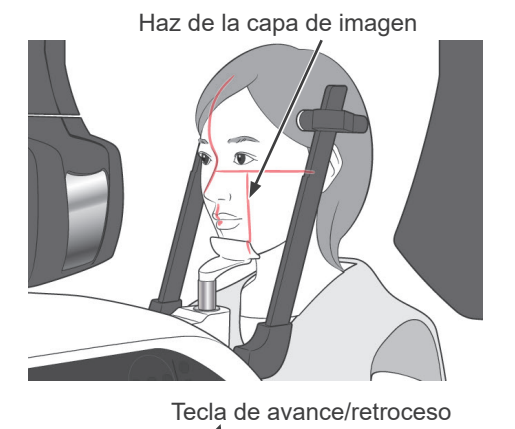

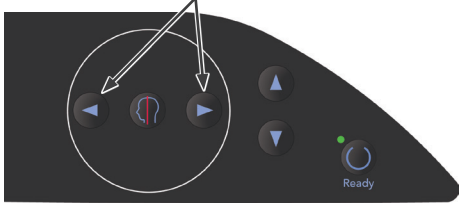

Haz del plano sagital medio Haz del plano de Fráncfort

7-2. <Posicionamiento manual>

Use las teclas de avance y retroceso para alinear el haz de la capa de imagen con la cara distal del canino superior izquierdo del paciente.

# **AADVERTENCIA**

*PRODUCTO LÁSER CLASE 2: Para los haces de posicionamiento se utiliza un láser de clase 2. Los haces láser podrían dañarle los ojos. No mire a los haces de posición. Adviértale al paciente que no debe mirar a los haces de posición.*

En función de la forma de la cara del paciente, el haz de la capa de imagen puede no apuntar directamente a la cara distal del canino superior izquierdo. En ese caso, coloque el haz de manera que una extensión imaginaria del haz se alinee correctamente.

El alcance del movimiento del haz es normalmente de entre +20 mm y -20 mm, pero es menor en algunos tipos de exposición.

Asegúrese de que los haces del plano de Fráncfort, del plano sagital medio y de la capa de imagen estén correctamente alineados.

# **APRECAUCIÓN**

*Advierta al paciente de que no debe moverse durante la exposición radiológica (mientras suene el indicador acústico). Si el paciente se mueve, el brazo podría golpearlo o la exposición podría fallar.*

La base está diseñada para albergar una silla de ruedas, como se muestra en la ilustración de la derecha.

Sin embargo, las sillas de ruedas con un ancho mayor de 480 mm no caben.

### **Posicionamiento de la aleta de mordida (opcional)**

- \* Parte de la aleta de mordida aparecerá en la imagen.
- 1. Cambie el reposabarbillas por la aleta de mordida. Ponga una funda a la aleta de mordida.
- 2. Pida al paciente que se ponga un delantal de protección radiológica.

Abra los estabilizadores de sien y pida al paciente que suba a la unidad.

# **AADVERTENCIA**

- *Debe utilizarse una nueva funda de aleta de mordida con cada paciente para evitar contagios por contaminación cruzada.*
- *Evite que los estabilizadores de sien golpeen al paciente en el ojo.*

#### Nota de uso

- ♦ *Guarde las fundas de las aletas de mordida en un lugar limpio y sin contaminación.*
- 3. Use las teclas Arriba y Abajo para colocar el elevador a la altura del paciente.

# APRECAUCIÓN

*No introduzca los dedos en los huecos de los componentes móviles, el casete y los estabilizadores de sien, así como en los orificios de la columna de soporte.*

### Nota de uso

- ♦ *Use siempre las teclas Arriba y Abajo para desplazar el elevador. No intente nunca forzarlo: lo dañaría.*
- ♦ *El circuito de protección frente a sobrecargas de corriente podría activarse después de tres segundos por una carga excesiva o por haber colocado mal el casete. El elevador se detendrá y sonará una señal acústica. La unidad dejará de funcionar y uno de los mensajes siguientes aparecerá en la pantalla del bastidor!*

*LIFT OVERLOAD! PROTECTOR ACTIVE (sobrecarga del elevador - protección activada)*

*LIFT OVERTIME! PROTECTOR ACTIVE (tiempo excesivo de funcionamiento - protección activada)*

*Para que vuelva a funcionar de forma normal, pulse cualquiera de las teclas oclusivas situadas debajo de la pantalla del bastidor para paciente.*

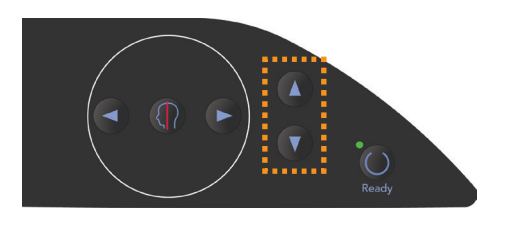

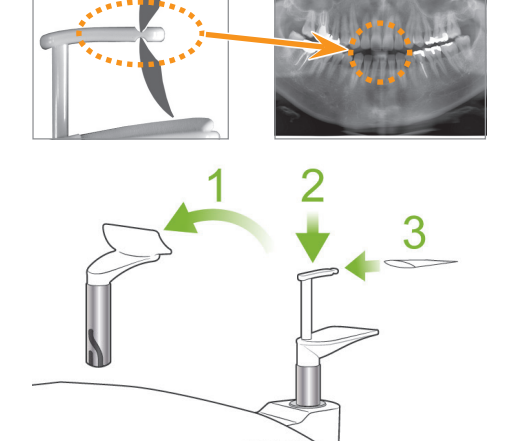

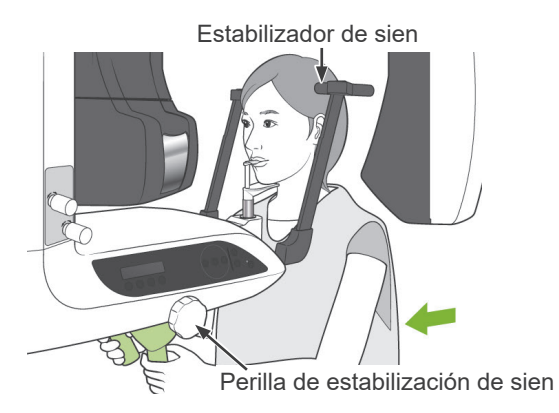

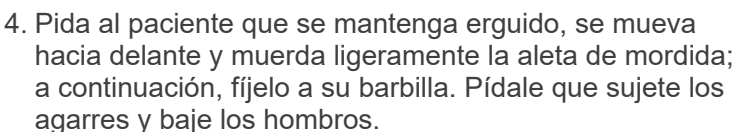

Cierre los estabilizadores de sien suavemente hasta que toquen la cabeza del paciente.

Use los haces láser como se indica en la página [27](#page-30-0) y cierre los estabilizadores de sien con firmeza.

# APRECAUCIÓN

- *No ejerza demasiada fuerza para cerrar los estabilizadores de sien.*
	- *Podría ser incómodo para el paciente y dañar los estabilizadores.*
- *Introducir o sacar al paciente de forma brusca también podría dañar los estabilizadores.*

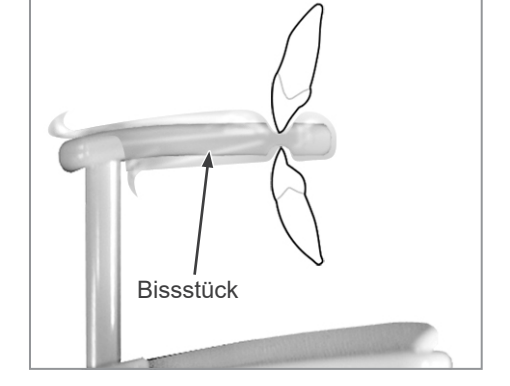

Haz del plano de Fráncfort

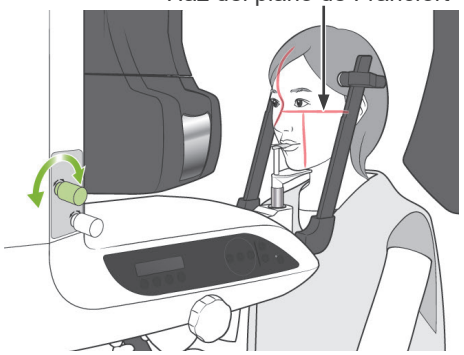

5. Asegúrese de que la cara del paciente esté recta. A continuación, alinee el haz del plano de Fráncfort con el plano de Fráncfort del paciente usando las teclas de subida y bajada del haz.

# **AADVERTENCIA**

*El haz láser podría dañarle los ojos. No lo mire directamente ni permita que apunte a sus ojos o a los del paciente.*

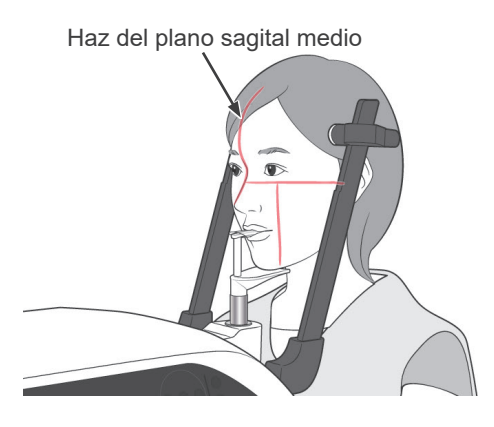

6. Mueva la cabeza del paciente hacia la derecha o la izquierda hasta que el haz del plano sagital medio esté alineado con el plano sagital medio del paciente. A continuación, ajuste el estabilizador de sien para que no se mueva la cara del paciente.
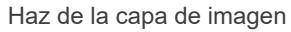

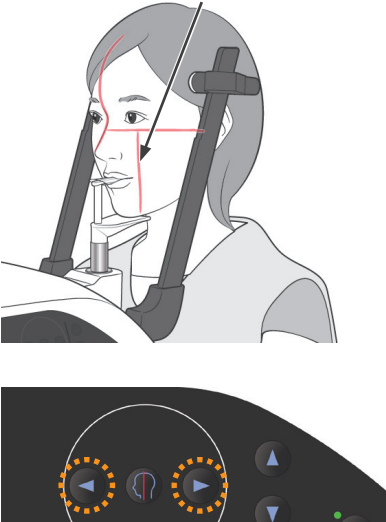

7. Use las teclas de avance y retroceso para alinear el haz de la capa de imagen con la cara distal del canino superior izquierdo del paciente.

## **AADVERTENCIA**

*El haz láser podría dañarle los ojos. No lo mire directamente ni permita que apunte a sus ojos o a los del paciente.*

\* En función de la forma de la cara del paciente, el haz de la capa de imagen puede no apuntar directamente a la cara distal del canino superior izquierdo. En ese caso, coloque el haz de manera que una extensión imaginaria del haz se alinee correctamente.

El alcance del movimiento del haz es normalmente de entre +20 mm y -20 mm, pero es menor en algunos tipos de exposición.

8. Asegúrese de que los haces del plano de Fráncfort, del plano sagital medio y de la capa de imagen estén correctamente alineados.

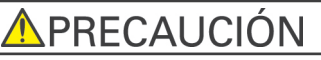

*Advierta al paciente de que no debe moverse durante la exposición radiológica (mientras suene el indicador acústico). Si el paciente se mueve, el brazo podría golpearlo o la exposición podría fallar.*

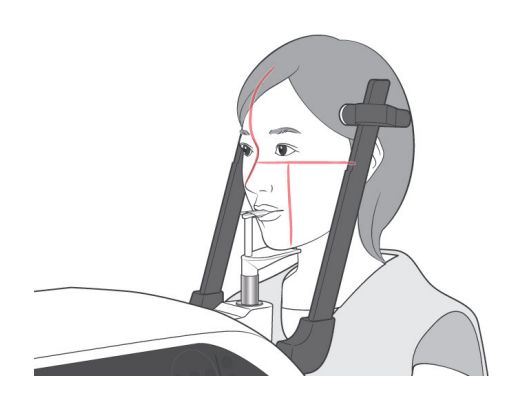

Nota de uso

- ♦ *Si el paciente no está colocado correctamente, la imagen puede no servir para el diagnóstico. Consulte los ejemplos que se muestran a continuación para ver mejor el posicionamiento correcto del paciente.*
- 7-3. <Ejemplos de posicionamiento del paciente y resultados de la imagen>

**Posicionamiento correcto**

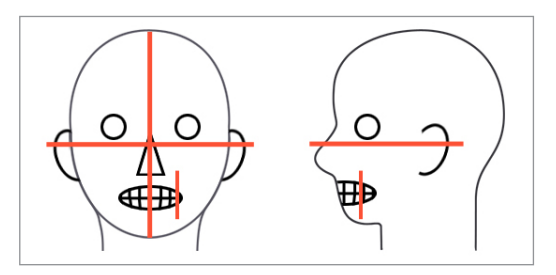

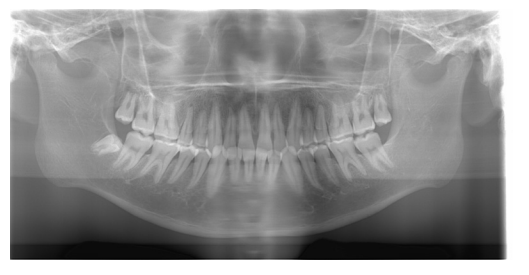

**Paciente mirando hacia abajo**

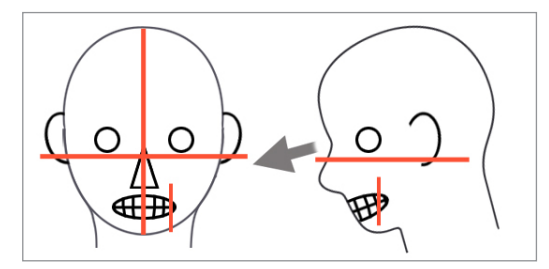

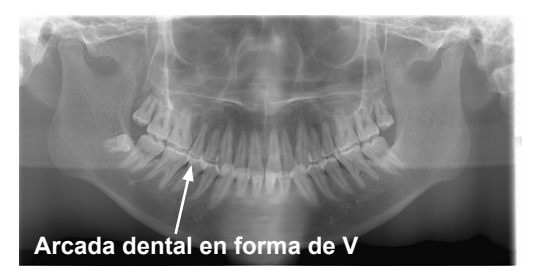

#### **Paciente mirando hacia arriba**

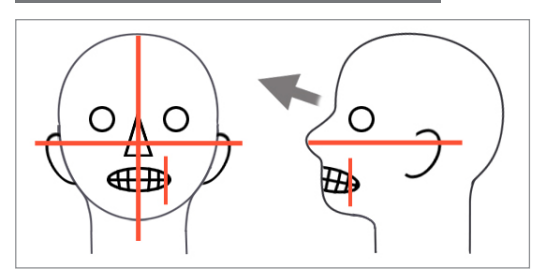

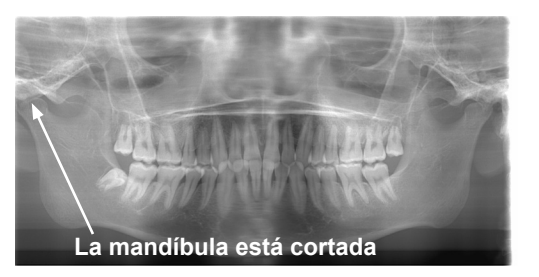

**Paciente mirando hacia la derecha**

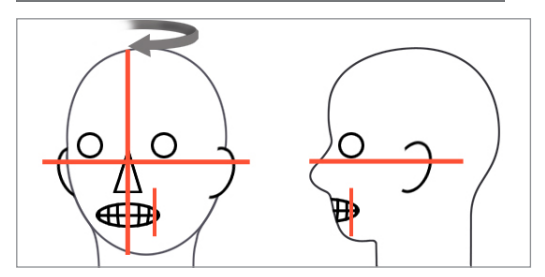

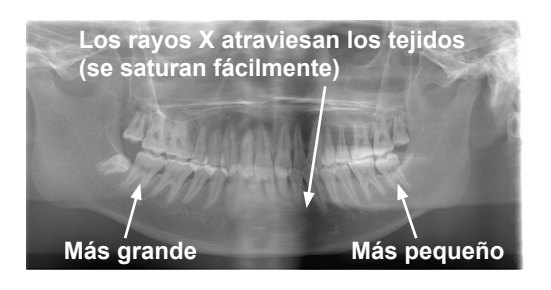

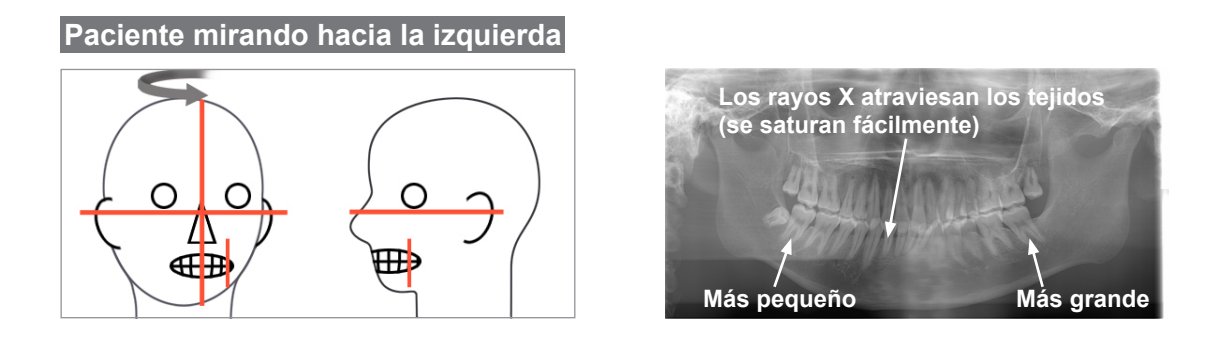

### **Haz de la capa de imagen demasiado avanzado**

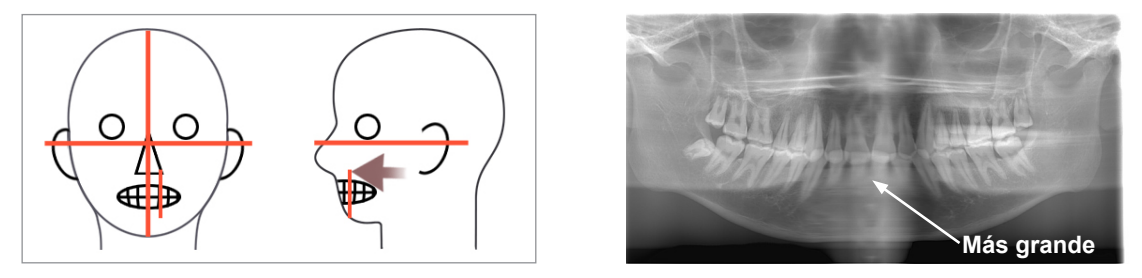

### **Haz de la capa de imagen demasiado retrasado**

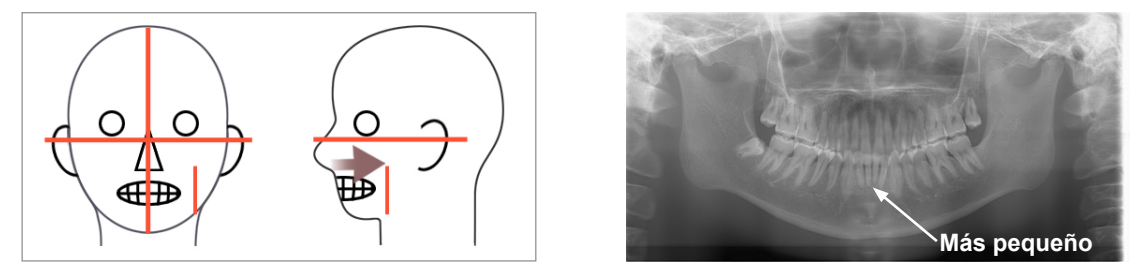

\* La función Double-Ready (Preparado doble)<sup>\*1</sup> reduce el tiempo que hay que mantener pulsado el botón de emisión.

Pulse la tecla Ready (Preparado) una segunda vez después de haber completado el posicionamiento del paciente en el modo Ready (Preparado); sonará un sonido de dos tonos y el brazo se desplazará hasta la posición de inicio de la exposición. El LED Ready (Preparado) se volverá a iluminar y el haz de la capa de imagen desaparecerá.

- \* En el modo Double-Ready (Preparado doble) \*1 , la emisión radiológica comienza cuando se pulsa el botón de emisión.
- \* En el modo Double-Ready (Preparado doble) \*1 , se desactivan todos los interruptores y teclas de funcionamiento, excepto la tecla Ready (Preparado) y las teclas del elevador.
- \* En el modo Double-Ready (Preparado doble) \*1 , vuelva a pulsar la tecla Ready (Preparado) para volver al modo Ready (Preparado) del posicionamiento del paciente.

### Nota de uso

- ♦ *Si el paciente se sale de su posición después de que la unidad haya sido configurada en el modo Double-Ready (Preparado doble)\**<sup>1</sup> *, vuelva a pulsar la tecla Ready (Preparado) para que la unidad vuelva a la configuración Ready (Preparado) normal y vuelva a posicionar al paciente.*
	- \*1 La función Double-Ready no está habilitada por defecto. Para habilitar la función Double-Ready, póngase en contacto con su distribuidor local o con J. MORITA OFFICE.

### **(5) Exposiciones panorámicas**

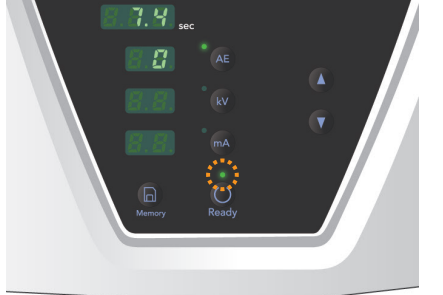

1. Asegúrese de que el LED Ready (Preparado) verde esté encendido; compruebe el brazo, el bastidor para paciente y la caja de control.

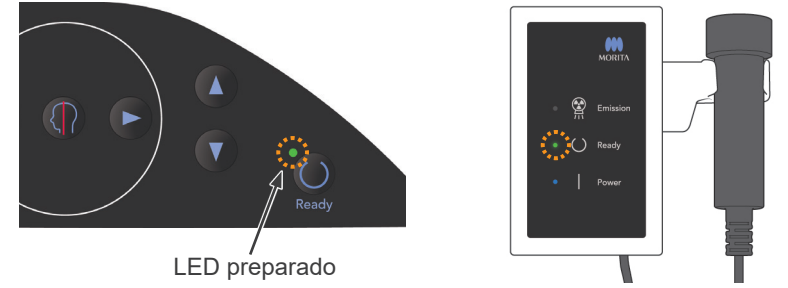

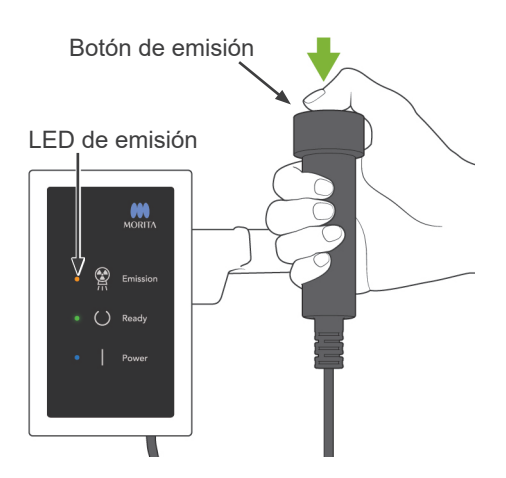

2. Descuelgue el interruptor de mano y mantenga pulsado el botón de emisión. El brazo comenzará a rotar y se emitirá radiación.

Durante la emisión radiológica, se encenderá el LED Emission (Emisión) amarillo de la caja de control y sonará una señal acústica.

El LED del casete estará ámbar durante la emisión radiológica.

#### Nota de uso

♦ *Aparece el error número 18 (Err. 18) si el PC no está preparado.*

*Si esto ocurre, apague el interruptor principal. Cuando el PC esté listo, vuelva a encender el interruptor principal. Si no hay ningún casete en el portacasetes para exposición panorámica, insértelo y vuelva a pulsar la tecla Ready (Preparado) del panel de mando del brazo.*

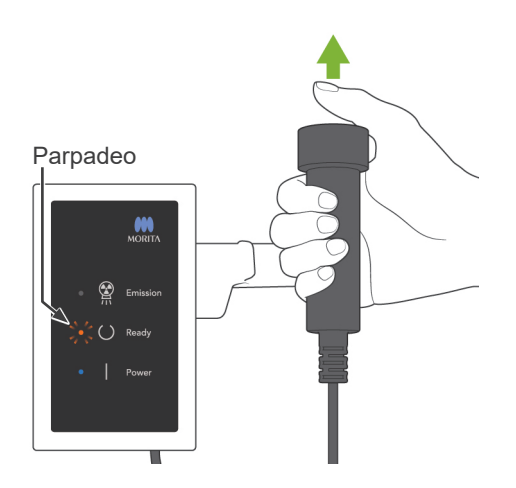

3. Mantenga pulsado el botón de emisión. La emisión radiológica y la rotación del brazo se pararán, el LED Emission (Emisión) se apagará y la señal acústica desaparecerá. A continuación, el brazo pasará a su posición de salida del paciente. Así finaliza el procedimiento de exposición. Suelte el botón de emisión.

El LED Ready (Preparado) parpadeará en ámbar para indicar que se está transmitiendo la imagen. Una vez haya finalizado la transmisión, el LED Ready (Preparado) del brazo y la caja de control parpadearán en verde.

## **AADVERTENCIA**

- *Abandone siempre la cabina de rayos X y pulse el botón desde fuera.*
- *En caso de emergencia, suelte el botón de emisión para parar la unidad por completo.*

# **APRECAUCIÓN**

- *Advierta al paciente de que no debe moverse durante la emisión (mientras suene el indicador acústico). Si el paciente se mueve, el brazo podría golpearlo o la imagen podría estropearse.*
- *Mantenga presionado el botón de emisión hasta que la exposición haya finalizado. Si suelta el botón durante la exposición, el brazo se detendrá y la exposición se cancelará. Para hacer otra exposición, primero acompañe al paciente fuera de la unidad radiológica con cuidado y vuelva a ajustar el aparato en la posición de ingreso de paciente. Si el cabezal de rayos X o el detector está en la espalda del paciente, apague la unidad y rote el brazo cuidadosamente a mano antes de alejar al paciente de la unidad. Si activa la acción "Ready procedure" antes de alejar al paciente de la unidad, el brazo podría golpear al paciente y herirlo.*
- *Si hay un error durante la emisión, el brazo se detendrá y la exposición se cancelará. Acompañe al paciente fuera de la unidad con cuidado. Si el cabezal de rayos X o el detector está en la espalda del paciente, apague la unidad y rote el brazo cuidadosamente a mano antes de alejar al paciente de la unidad. Si activa la acción "Ready procedure" antes de alejar al paciente de la unidad, el brazo podría golpear al paciente y herirlo.*
- *Si posiciona al paciente en alguna otra posición que no sea la posición plana Frankfurt, el brazo podría golpear al paciente durante la exposición si la cabeza se movió ligeramente hacia atrás. Por favor tenga esto en cuenta cuando posicione al paciente. Si el paciente tiene una cabeza grande, seleccione la opción "No X-ray" y haga una prueba en seco para verificar que el brazo no pueda golpear al paciente.*
- 4. Cuelgue el interruptor de mano en su sitio.

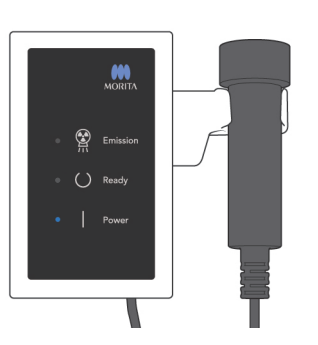

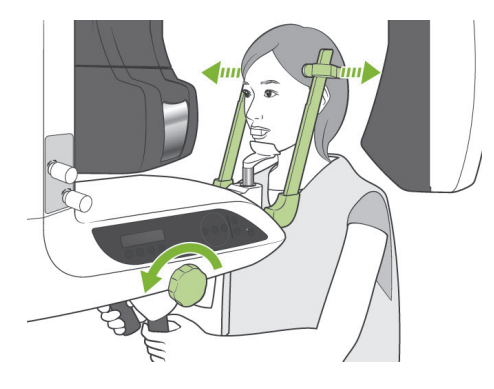

### **(6) Salida del paciente y transmisión de imágenes**

1. <Salida del paciente>

Después de la exposición, el brazo volverá automáticamente a la posición de salida del paciente: 90 grados. Abra completamente los estabilizadores de sien y acompañe al paciente fuera de la unidad. A continuación, cierre completamente los estabilizadores.

## **AADVERTENCIA**

- *No ejerza nunca demasiada fuerza para sacar al paciente, ya que podría lesionarlo o dañar los estabilizadores.*
- *Evite que los estabilizadores de sien golpeen al paciente en el ojo.*
- Tire la boquilla del paciente.

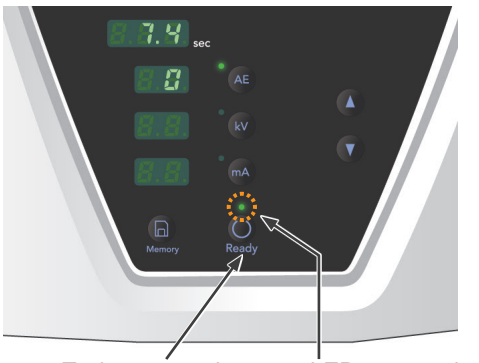

Tecla preparado LED preparado

- 
- 2. Pulse la tecla Ready (Preparado) del panel de mando o del bastidor para paciente para desplazar automáticamente el brazo hasta la posición de entrada del paciente. Los LED Ready (Preparado) del panel de mando y de la caja de control se encenderán en verde para indicar que la unidad está preparada para realizar otra exposición panorámica.

## **AADVERTENCIA**

- Asegúrese de que el paciente esté fuera de la unidad an*tes de volver a poner el brazo en la posición de entrada del paciente; así, evitará que el paciente se golpee.*
- *En caso de emergencia, cuando el brazo esté volviendo a la posición de entrada del paciente, pulse el botón de emisión, la tecla Ready (Preparado) del panel de mando o la perilla de parada de emergencia para detenerlo.*

## **APRECAUCIÓN**

*Si el brazo vuelve a la posición de entrada sin que se hayan cerrado los estabilizadores de sien o sin sacar al paciente de la unidad tras la exposición, en el panel de mando del brazo aparecerá "Err. 42."*

*Si pulsa la tecla Ready (Preparado) sin cerrar los estabilizadores de sien o sin haber sacado al paciente de la unidad, el brazo volverá a su posición inicial. Esto puede hacer que el brazo golpee los estabilizadores de sien o al paciente.*

3. Durante la transferencia de imágenes, aparecerá un mensaje en el monitor del PC.

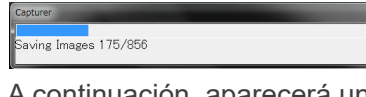

A continuación, aparecerá una barra de progreso mientras se reconstruye la imagen panorámica.

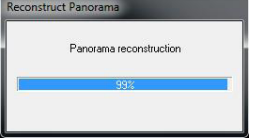

La imagen aparecerá tras unos pocos segundos.

### APRECAUCIÓN

- *No apague el interruptor principal hasta que haya finalizado la transferencia de imágenes y se muestre la imagen panorámica. Si lo hace, la imagen se perderá y el PC se bloqueará.*
- *En modelos con la unidad cefalométrica o modelos actualizables cefalométricos, el indicador LED del casete parpadeará en color naranja durante la transmisión de la imagen y el color del parpadeo cambiará a verde cuando la transmisión haya finalizado. No retire el casete del portacasetes antes de que el color del parpadeo cambie a verde. De lo contrario, la imagen se perderá y el ordenador se bloqueará.*

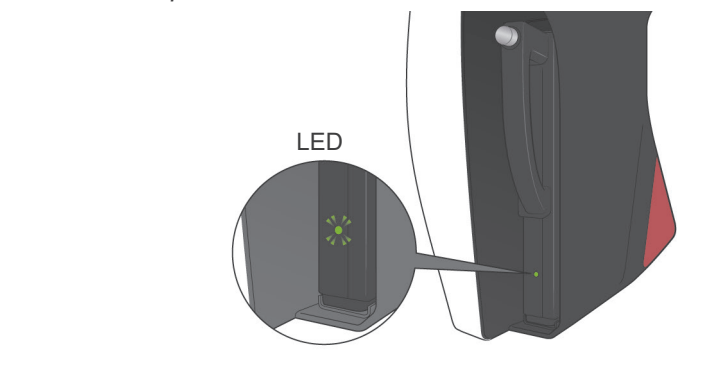

#### Nota de uso

- ♦ *Una vez transmitida la imagen, sonará un sonido de dos tonos y el LED cambiará a verde y empezará a parpadear. No obstante, no se puede realizar otra exposición hasta que aparezca la imagen en la pantalla del PC.*
- ♦ *Si pulsa el botón de emisión durante la transmisión de imágenes, se oirá una serie de sonidos pero no se emitirá radiación.*

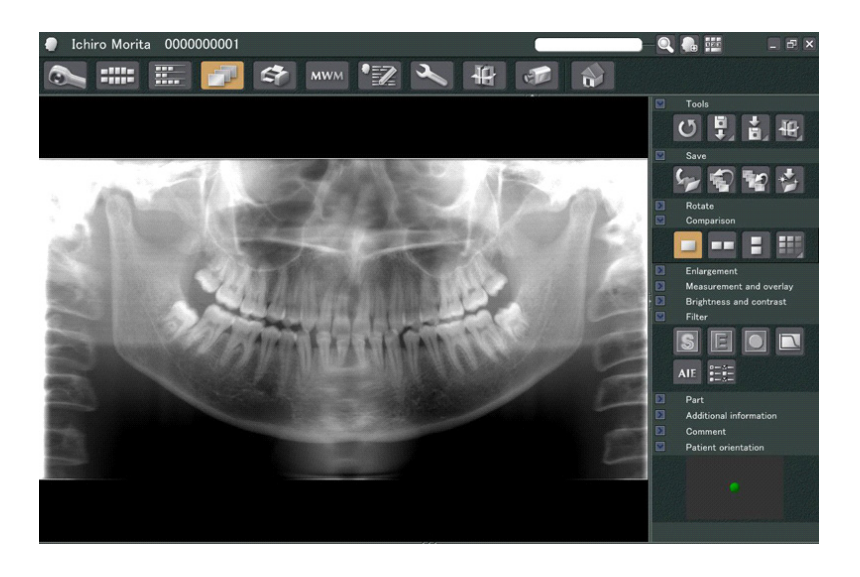

- \* La opción de compensación de la densidad del software se aplica para crear una imagen óptima. Sin embargo, si algunas zonas de la imagen están especialmente oscuras, la compensación de la densidad tenderá a aclarar toda la imagen más de lo habitual.
- \* En las imágenes digitales ampliadas, hay una línea de unión que no se ve cuando la imagen se muestra al principio. No obstante, si la imagen se amplía, aparece una línea fina y horizontal que cruza el centro de la imagen. Esta línea está donde se unen los dos sensores CCD.

## **(7) Zonas de exposición**

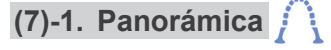

1. Pulse la tecla de arcada dental.

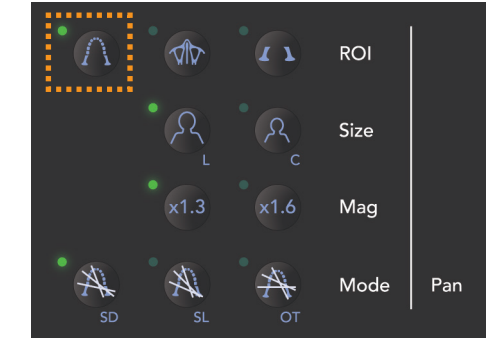

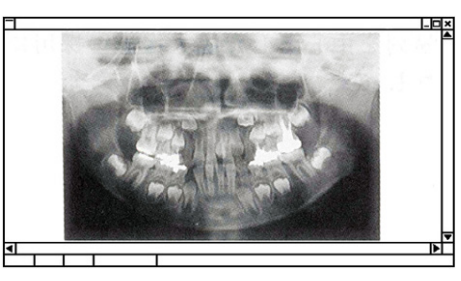

**Panorámica pediátrica**

2. Pulse la tecla de adulto o la de niño.

Para obtener una panorámica pediátrica, el ángulo de rotación del brazo y el rango de exposición se reducen; la dosis de radiación se reduce a su vez entre un 10% y un 15%.

La panorámica pediátrica es para pacientes con un hueso mandibular pequeño. Si el hueso mandibular es demasiado grande, es posible que la ATM no aparezca en la imagen.

Para que aparezca la mandíbula entera en la imagen, la longitud de una línea horizontal desde el centro de los incisivos al conducto auditivo externo debe ser menor de 70 mm.

3. Pulse 1.3 ó 1.6.

Si selecciona la amplificación de 1,6X, la imagen contendrá un 20% más de información de la arcada dental que la amplificación de 1,3X. Sin embargo, la ATM puede quedar cortada.

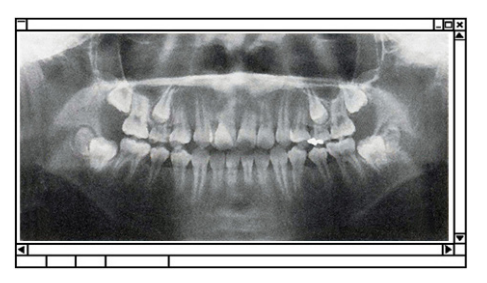

**Panorámica ampliada**

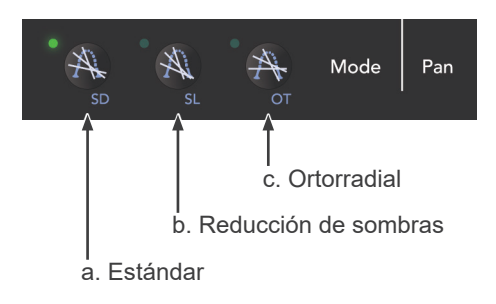

4. Seleccione una de las tres proyecciones (ángulos del haz de rayos X).

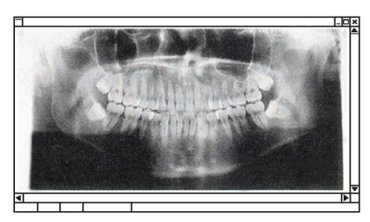

**Proyección panorámica estándar**

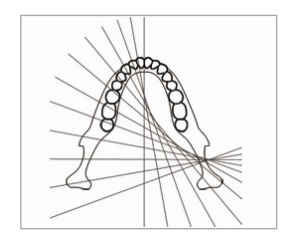

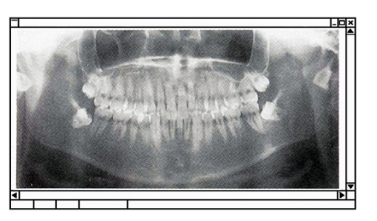

**Proyección con reducción de sombras**

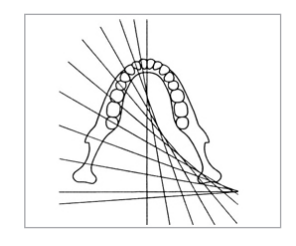

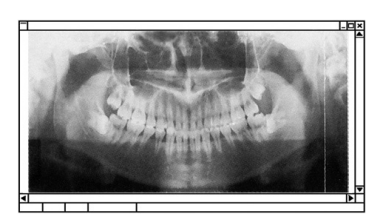

**Proyección ortorradial**

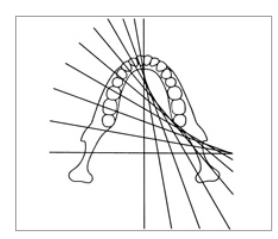

### **a. Proyección panorámica estándar**

Muy buena para la toma de medidas para implantes, etc.

Pulse la tecla de proyección estándar.

### **b. Proyección con reducción de sombras**

Reduce las sombras oscureciendo la rama mandibular.

Pulse la tecla de reducción de sombras.

### **c. Proyección ortorradial**

Reduce el solapamiento de los dientes, ya que el haz de rayos X está en un ángulo adecuado respecto de la arcada dental.

Pulse la tecla de proyección ortorradial.

**(7)-2. Seno maxilar (posterior) (amp.: 1,5 ×, en todo)**  $\sqrt{2}$ 

[Para examinar el seno maxilar posterior o lesiones faciales]

Pulse la tecla de seno maxilar.

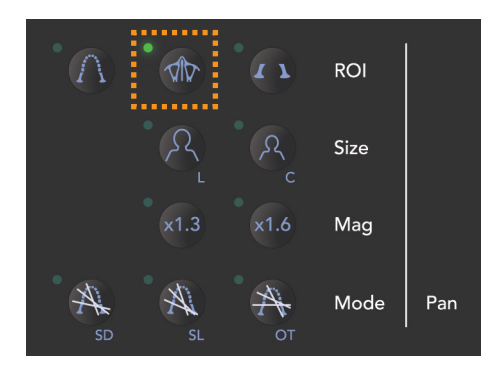

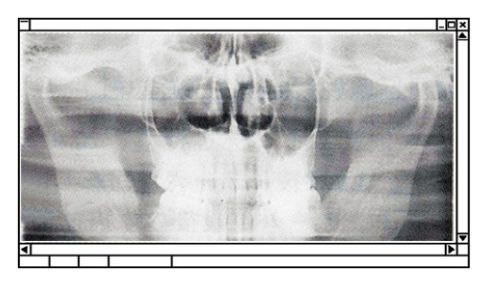

**Panorámica del seno maxilar**

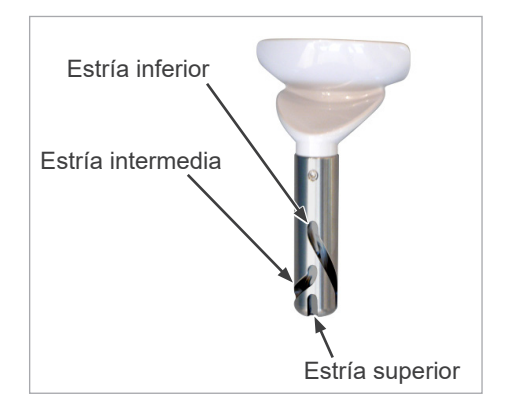

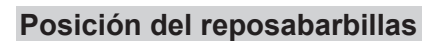

Ponga el reposabarbillas en su posición inferior para realizar una exposición del seno maxilar.

\* Si, al tratarse de un niño o de una persona de corta estatura, el haz del sensor de enfoque automático no llegara a apuntar a la boquilla incluso cuando está en su punto más bajo, coloque el reposabarbillas en su posición intermedia.

Inferior (para seno maxilar) Alinee la estría inferior (véase la ilustración) con la parte posterior del soporte del reposabarbillas.

### Intermedia (para seno maxilar de niños y personas de baja estatura)

Alinee la ranura intermedia (véase la ilustración) con la parte posterior del soporte del reposabarbillas.

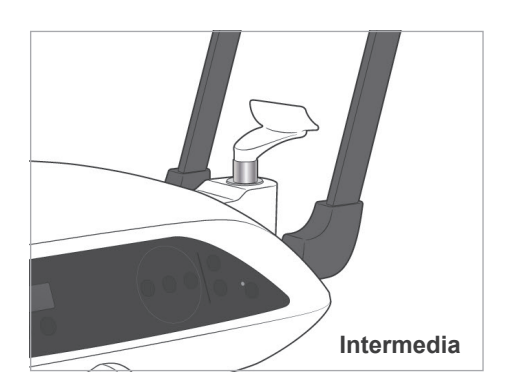

**Inferior**

Superior (panorámica estándar)

Alinee la ranura superior (véase la ilustración) con la parte posterior del soporte del reposabarbillas.

### Nota de uso

♦ *Tenga cuidado al cambiar el reposabarbillas por el apoyo de nariz y labios: podría romperse si se cae.*

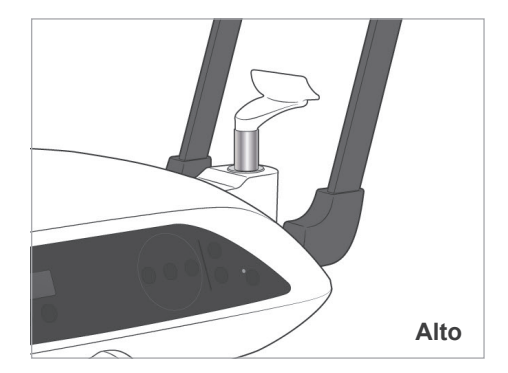

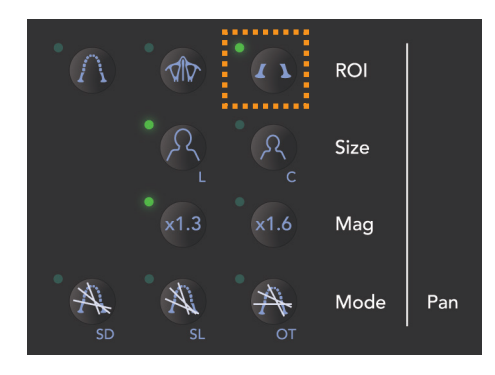

#### **(7)-3. Exposición cuádruple de la ATM (amp.: 1,3 ×, en todo)** $\sqrt{2}$

Pulse la tecla de articulación temporomandibular.

Pulse la tecla de adulto o la de niño.

Distancia estimada entre articulaciones

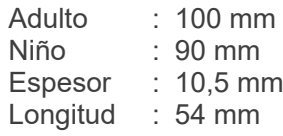

Seleccione el tamaño que mejor se adecúe al paciente.

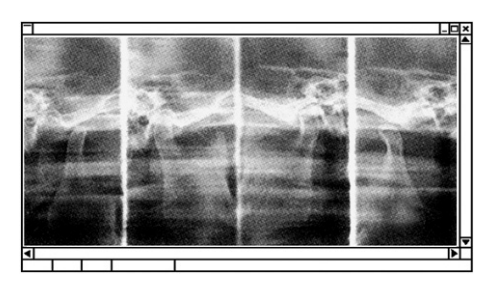

**Amp.: 1,3 ×**

Aparecerán cuatro imágenes en la pantalla del PC: una para cada lado de la boca, abierta y cerrada. El ángulo del haz de rayos X es ideal para la distancia media entre las articulaciones y la longitud media. El brazo rota dos veces para hacer una toma de imágenes completa.

### **Posicionamiento del paciente**

1. Cambie el reposabarbillas por el apoyo de nariz y labios a media altura.

2. Coloque un delantal de protección radiológica al paciente y sitúelo frente al apoyo de nariz y labios. Observe al paciente de perfil y pídale que retraiga la barbilla y que mantenga la espalda recta. A continuación, obsérvelo por detrás y asegúrese de que tenga rectos hombros y espalda.

Estabilizador de sien

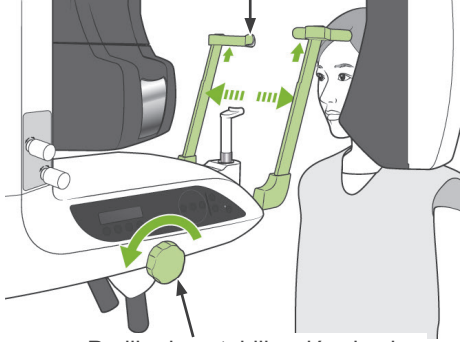

Perilla de estabilización de sien

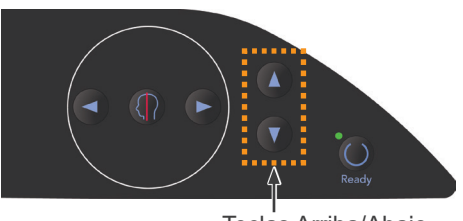

#### Teclas Arriba/Abajo

3. Abra los estabilizadores de sien y use las teclas de subida o bajada del elevador para subir o bajar el apoyo de nariz y labios hasta la altura adecuada para el paciente. Suelte la tecla cuando el apoyo esté a la altura adecuada.

## **APRECAUCIÓN**

*Mantenga los dedos fuera del alcance de los componentes móviles, los huecos entre el casete y el portacasetes, los componentes de estabilización de cabeza y los orificios de la columna de soporte.*

#### Nota de uso

- ♦ *Use siempre las teclas Arriba y Abajo para desplazar el elevador. No intente nunca forzarlo: lo dañaría.*
- ♦ *El circuito de protección frente a sobrecargas de corriente podría activarse después de tres segundos por una carga excesiva o por haber colocado mal el casete. El elevador se detendrá y sonará una señal acústica. La unidad dejará de funcionar y uno de los mensajes siguientes aparecerá en la pantalla del bastidor! LIFT OVERLOAD! PROTECTOR ACTIVE (sobrecarga del elevador - protección activada) LIFT OVERTIME! PROTECTOR ACTIVE (tiempo excesivo de funcionamiento - protección activada)*

*Para que vuelva a funcionar de forma normal, pulse cualquiera de las teclas oclusivas situadas debajo de la pantalla del bastidor para paciente.*

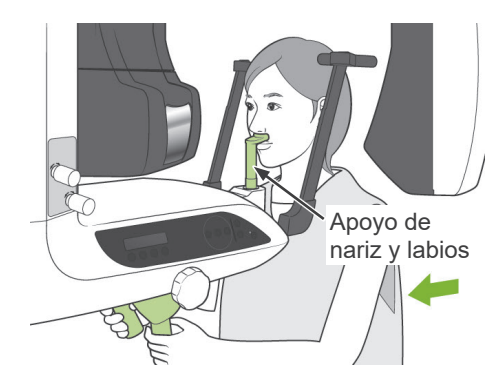

Haz del plano de Fráncfort

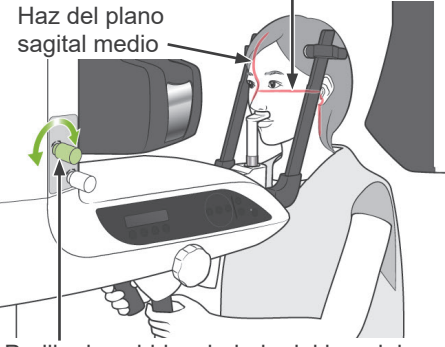

Perilla de subida y bajada del haz del plano de Fráncfort

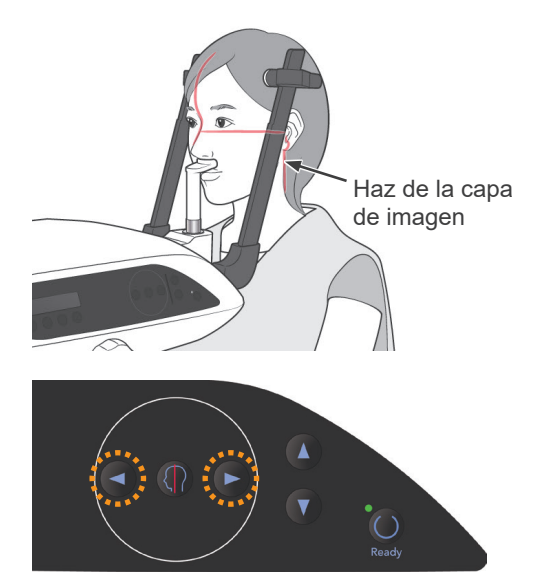

Teclas de avance y retroceso del haz de la capa de imagen

4. Use la perilla para abrir los estabilizadores de sien. Pida al paciente que se mueva hacia delante sin encorvarse ni cambiar su postura. A continuación, pídale que ponga el labio superior en el apoyo de nariz y labios, y que sujete ligeramente los agarres. Asegúrese de que baja los hombros.

### **AADVERTENCIA**

*Evite que los estabilizadores de sien golpeen al paciente en el ojo.*

5. Mantenga el plano de Fráncfort del paciente en posición horizontal y alinee el haz con los conductos auditivos externos del paciente. Para ello, gire la perilla de subida y bajada del haz del plano de Fráncfort. A continuación, fije la cabeza del paciente cerrando suavemente los estabilizadores de sien.

Pida al paciente que mueva la cabeza a la derecha o la izquierda hasta que el haz de plano sagital medio se alinee con su plano. A continuación, ajuste el estabilizador de sien de manera que la cara del paciente no se mueva.

6. Use las teclas de avance y retroceso para alinear el haz de la capa de imagen con el conducto auditivo del paciente.

(El brazo se mueve de +20 mm a -16 mm.)

La capa de imagen está unos 12 mm por delante del haz de la capa de imagen. Pida al paciente que cierre la boca.

# **AADVERTENCIA**

*PRODUCTO LÁSER CLASE 2: Para los haces de posicionamiento se utiliza un láser de clase 2. Los haces láser podrían dañarle los ojos. No mire a los haces de posición. Adviértale al paciente que no debe mirar a los haces de posición.*

# **APRECAUCIÓN**

*Advierta al paciente de que no debe moverse durante la emisión (mientras suene el indicador acústico). Si el paciente se mueve, el brazo podría golpearlo o la imagen podría estropearse.*

\* La función Double-Ready (Preparado doble)<sup>\*1</sup> reduce el tiempo que hay que mantener pulsado el botón de emisión.

Pulse la tecla Ready (Preparado) una segunda vez después de haber completado el posicionamiento del paciente en el modo Ready (Preparado); sonará un sonido de dos tonos y el brazo se desplazará hasta la posición de inicio de la exposición. El LED Ready (Preparado) se volverá a iluminar y el haz de la capa de imagen desaparecerá.

- \* En el modo Double-Ready (Preparado doble)\*1 , la emisión radiológica comienza cuando se pulsa el botón de emisión.
- \* En el modo Double-Ready (Preparado doble)\*1 , se desactivan todos los interruptores y teclas de funcionamiento, excepto la tecla Ready (Preparado) y las teclas del elevador.
- \* En el modo Double-Ready (Preparado doble)\*1 , vuelva a pulsar la tecla Ready (Preparado) para volver al modo Ready (Preparado) del posicionamiento del paciente.

### Nota de uso

- ♦ *Si el paciente se sale de su posición después de que la unidad haya sido configurada en el modo Double-Ready (Preparado doble)\*1, vuelva a pulsar la tecla Ready (Preparado) para que la unidad vuelva a la configuración Ready (Preparado) normal y vuelva a posicionar al paciente.*
	- \*1 La función Double-Ready no está habilitada por defecto. Para habilitar la función Double-Ready, póngase en contacto con su distribuidor local o con J. MORITA OFFICE.

### **Exposiciones con boca abierta y con boca cerrada**

Compruebe que se enciende el LED Ready (Preparado) (verde) del bastidor para paciente, del panel de mando o de la caja de control.

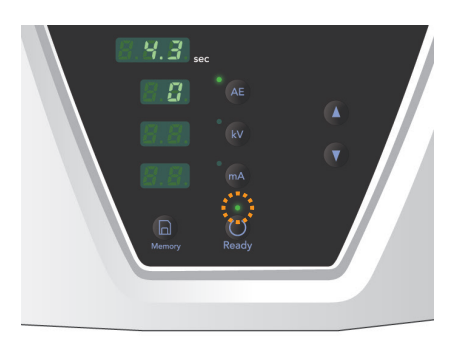

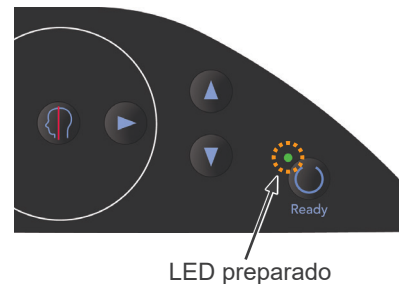

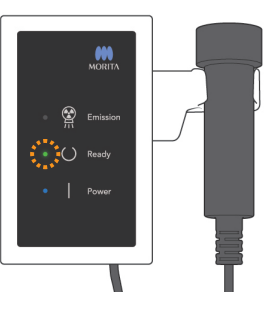

Exposición con boca cerrada (primera exposición)

1. Descuelgue el interruptor de mano y mantenga pulsado el botón de emisión. El brazo volverá a su posición inicial, comenzará a rotar y se realizarán exposiciones de ambos lados, derecho e izquierdo. Durante la emisión radiológica, se encenderá el LED Emission (Emisión) amarillo de la caja de control y sonará una señal acústica. Suelte el botón de emisión cuando los brazos dejen de rotar.

### **AADVERTENCIA**

*En caso de emergencia, suelte el botón de emisión para parar la unidad por completo.*

2. Pida al paciente que permanezca quieto y que se mantenga erguido. Pulse la tecla Ready (Preparado) del bastidor para paciente o del panel de mando del brazo, o pulse el botón de emisión.

El brazo volverá a su posición inicial.

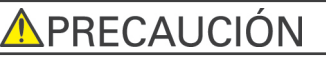

*Advierta al paciente de que no debe moverse durante la emisión (mientras suene el indicador acústico). Si el paciente se mueve, el brazo podría golpearlo o la imagen podría estropearse.*

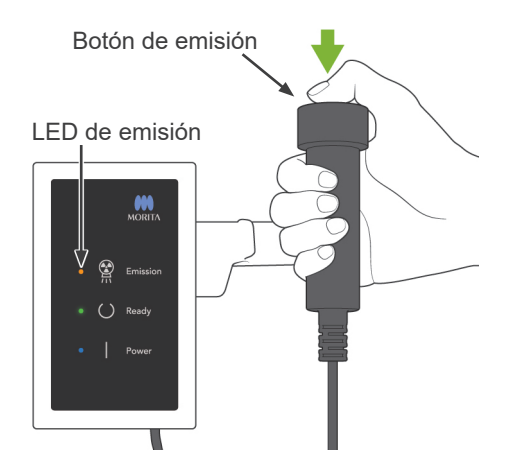

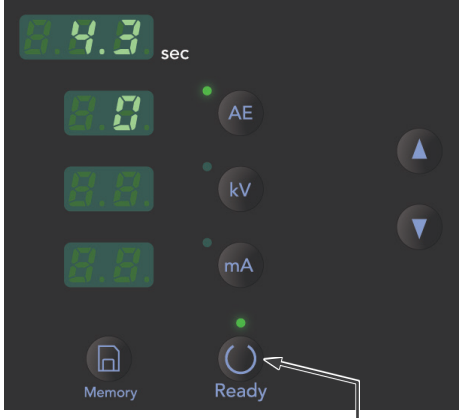

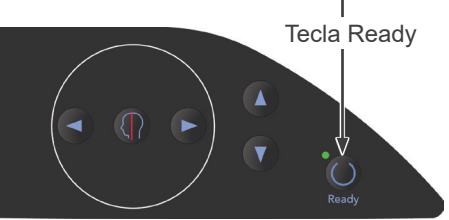

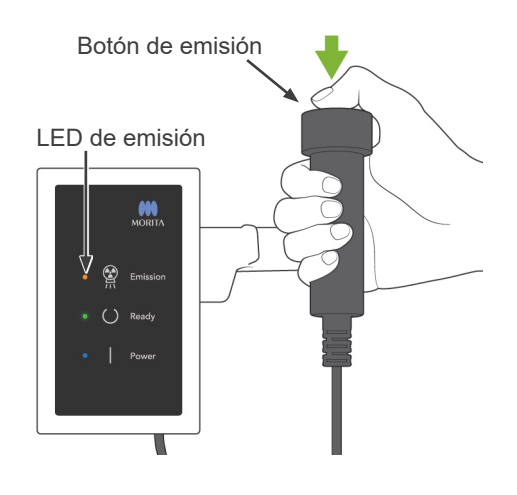

### Exposición con la boca abierta (segunda exposición)

- 1. Pida al paciente que abra la boca.
- 2. Descuelgue el interruptor de mano y mantenga pulsado el botón de emisión. El brazo empezará a rotar y se realizarán exposiciones de ambos lados, derecho e izquierdo. Suelte el botón de emisión cuando los brazos dejen de rotar.

Aparecerá el LED Ready (Preparado) de la caja de control para indicar que el procedimiento de exposición ha finalizado.

## **AADVERTENCIA**

- *Abandone siempre la cabina de rayos X y pulse el botón desde fuera.*
- *En caso de emergencia, suelte el botón de emisión para parar la unidad por completo.*
- 3. Abra completamente los estabilizadores de sien y acompañe al paciente fuera de la unidad. Pulse la tecla Ready (Preparado) del bastidor para paciente o del panel de mando del brazo. El brazo volverá a la posición de entrada del paciente.

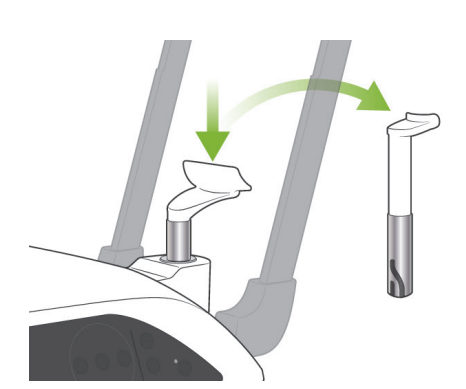

4. Retire el apoyo de nariz y labios y cámbielo por el reposabarbillas.

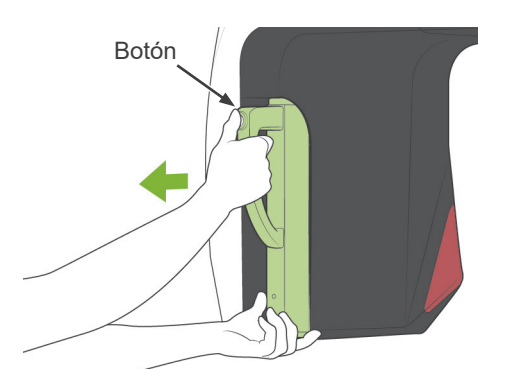

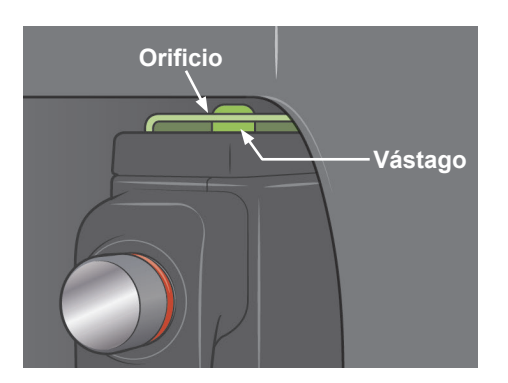

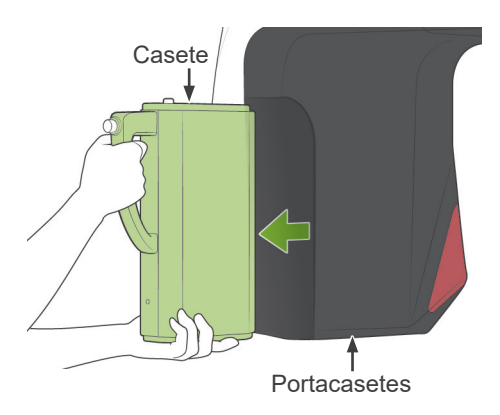

### **(8) Extracción del casete digital**

- Este procedimiento no es necesario para modelos panorámicos, ya que en estos modelos se usa el detector de rayos X integrado.
- \* Asegúrese de que el LED verde del casete esté parpadeando o apagado.
- 1. Sostenga el portacasetes con una mano y pulse el botón de desbloqueo. Tire un poco del casete y, a continuación, suelte el botón.

### Nota de uso

- ♦ *Asegúrese de que pulsa lo suficiente el botón; si no lo hace, el vástago de acoplamiento podría no llegar al final de su recorrido, por lo que no saldría el casete.*
- 2. Sostenga el casete con ambas manos y deslícelo con cuidado a lo largo del carril del fondo del portacasetes.

## **ADVERTENCIA**

- *No lo golpee, sacuda ni someta a vibraciones ni a fuerza excesiva.*
- *Use ambas manos para colocar y extraer el casete. El casete pesa alrededor de 2 kg y podría lastimarle un pie si se le cayera. Además, también se dañaría el sensor.*
- *No haga oscilar el casete. Las vibraciones podrían afectar al ajuste del sensor.*

# APRECAUCIÓN

- *No lo guarde a altas temperaturas o en un lugar húmedo. Condiciones de almacenamiento: temperatura de -10°C y +50°C. Humedad relativa: 5% a 85% (sin condensación). Evite la exposición frecuente o continuada a la luz solar directa.*
- *No moje el casete ni use detergentes o productos químicos sobre el mismo. Podrían infiltrarse y dañarlo.*
- *Coloque y extraiga el casete con sumo cuidado. Si ejerce demasiada fuerza puede dañar los componentes de la conexión.*
- *Límpielo con un paño seco y suave. No toque los componentes de la conexión directamente con los dedos, etc. La electricidad estática podría dañar el sensor.*
- *Evite que el polvo y otros residuos se acumulen en los componentes de la conexión para evitar que afecten a la misma.*

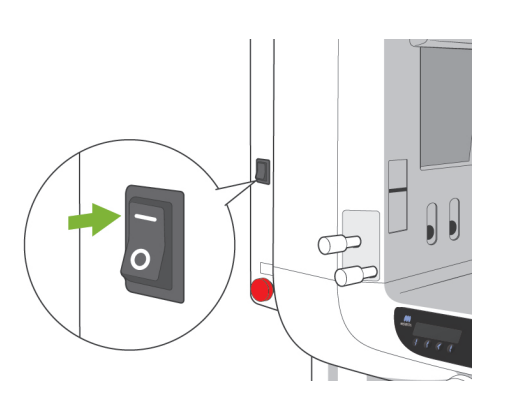

# $\bullet$ LED de ☺ alimentación  $( )$  Ready

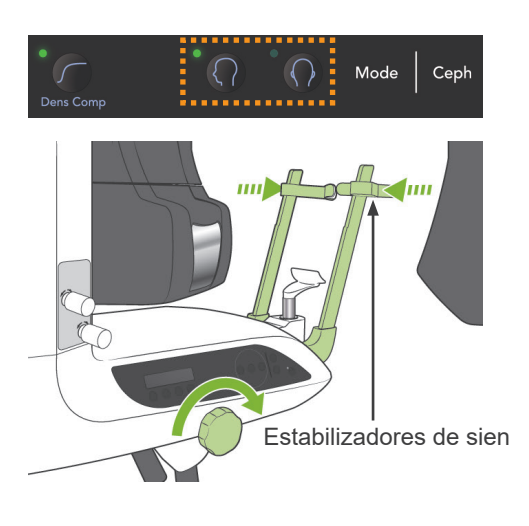

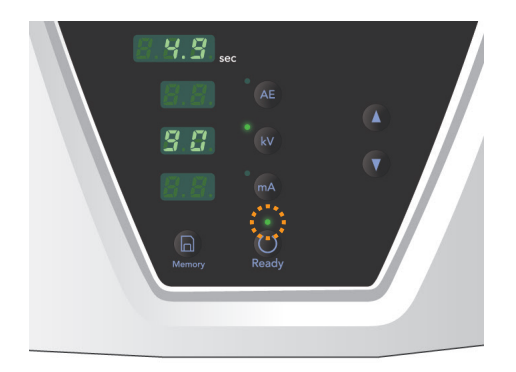

### **Exposiciones cefalométricas (opcional)**

### **(1) Encienda el interruptor principal**

1. Pulse la parte superior ( | ) del interruptor principal. Se encenderá el LED de alimentación azul para indicar que la unidad está encendida.

- 2. Pulse las teclas de exposición lateral o posteroanterior para preparar la unidad para la exposición cefalométrica.
- 3. Antes de pulsar la tecla Ready (Preparado), asegúrese de que los estabilizadores de sien para exposiciones panorámicas están totalmente cerrados.
- 4. Pulse la tecla Ready (Preparado). El cabezal de rayos X se girará a su posición de cefalometría y el brazo rotará. Automáticamente, el brazo y el cabezal pasarán a sus posiciones de cefalometría y se bloquearán.

### Nota de uso

♦ *Si los estabilizadores de sien no están cerrados o el paciente no ha salido del asiento tras la exposición, la pantalla LCD del bastidor para paciente mostrará el mensaje "Err. 42."*

### <u>A</u>PRECAUCIÓN

*Asegúrese de que el paciente se ha alejado de la unidad antes de pulsar la tecla Ready (Preparado). De lo contrario, el brazo podría golpearlo.*

5. Se encenderá el LED Ready (Preparado) verde.

### Nota de uso

♦ *No mueva el brazo de forma manual. Si se mueve repentinamente con la mano, el brazo podría perder la posición de cefalometría configurada. De la misma forma que si es golpeado por el usuario (p. ej., con el hombro) mientras se mueve. Si el brazo se gira por acci-*

*dente con la mano o se toca mientras está en movimiento, pulse la tecla de arcada dental. A continuación, vuelva a pulsar la tecla de exposición lateral o posteroanterior. Tras ello, pulse la tecla Ready (Preparado).*

### **Perilla de parada de emergencia**

J. MORITA OFFICE.

En caso de emergencia, pulse la perilla de parada de emergencia. Así, se detendrá la rotación del brazo, el movimiento del elevador y la emisión radiológica. No use esta perilla sin motivo. Si pulsa la perilla de parada de emergencia, el elevador se parará en unos 10 mm y el brazo dejará de rotar en unos 15 grados.

### Después de pulsar la perilla de parada de emergencia

Ayude al paciente a salir de la unidad y apague el interruptor principal. Así, la unidad volverá a ser segura. Gire la perilla en la dirección que indica la flecha y reinicie el PC. A continuación, vuelva a encender la unidad principal y compruebe que esté configurada para una exposición panorámica. Si la unidad no volviese a ser segura o no funcionase, póngase en contacto con su distribuidor local o con

## APRECAUCIÓN

*La imagen se perderá si pulsa la perilla de parada de emergencia durante su transmisión o si el interruptor principal está apagado.*

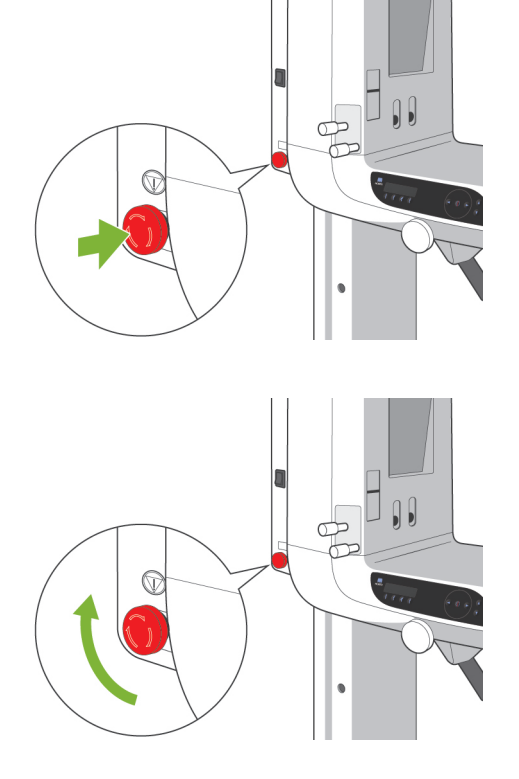

### **(2) Introducción del casete**

- \* Introduzca el casete PAN/CEPH utilizado en las exposiciones panorámicas y cefalométricas.
- 1. Pulse la tecla de posición de inicio de cefalometría. El portacasetes y la placa de ranura secundaria se moverán hacia delante.

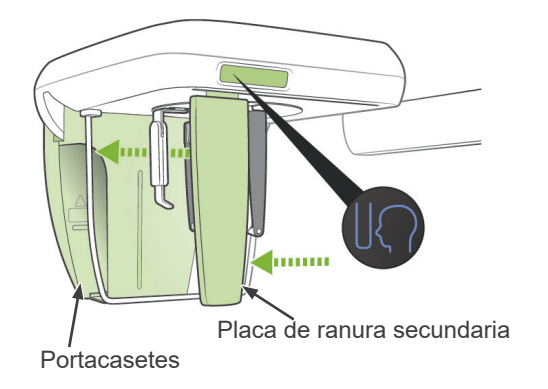

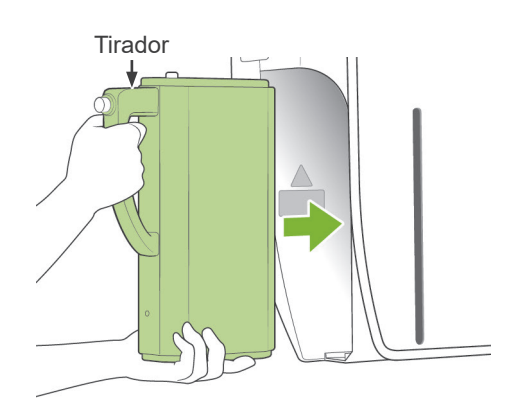

2. Sujete el casete con el tirador hacia delante. Utilice la otra mano para sostener la base del casete y deslice suavemente el casete dentro de su soporte.

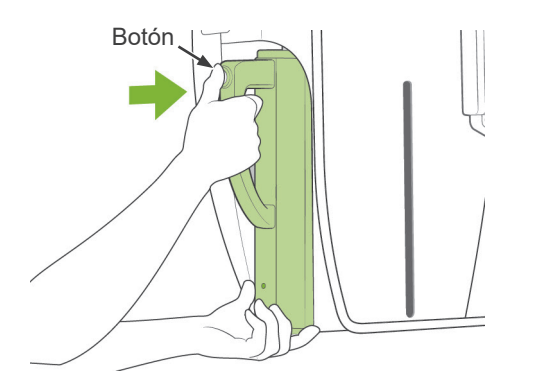

3. Cuando el casete se detenga, pulse el botón y deslice el casete un poco más hacia dentro, después suelte el botón.

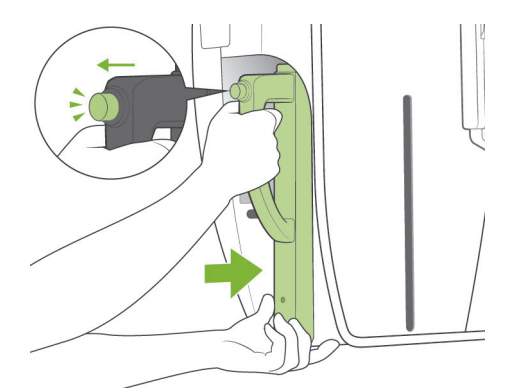

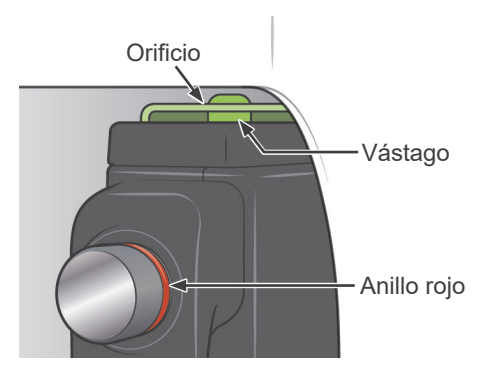

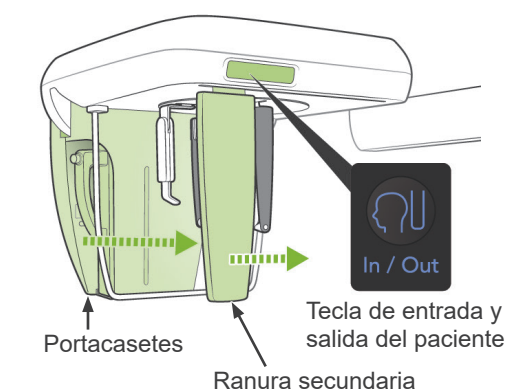

4. Deslice el casete hacia dentro hasta que el vástago entre en su orificio dentro del portacasetes. El vástago hará "clic" y se elevará el botón. También se oirá un sonido. Después de unos segundos, el LED verde del casete empezará a parpadear.

Compruebe lo siguiente tras insertar el casete.

- El botón del casete está hacia fuera y el anillo rojo se ve alrededor de la base del botón.
- Sin pulsar el botón, tire ligeramente del casete y asegúrese de que no se sale.

## **AADVERTENCIA**

- *No lo golpee, sacuda ni someta a vibraciones ni a fuerza excesiva.*
- *Use ambas manos para colocar y extraer el casete. El casete pesa alrededor de 2 kg y podría lastimarle un pie si se le cayera. Además, también se dañaría el sensor.*
- *No haga oscilar el casete. Las vibraciones podrían afectar al ajuste del sensor.*

## APRECAUCIÓN

- *No lo guarde a altas temperaturas o en un lugar húmedo. Evite la exposición frecuente o continuada a la luz solar directa.*
- *No moje el casete ni use detergentes o productos químicos sobre el mismo. Podrían infiltrarse y dañarlo.*
- *Coloque y extraiga el casete con sumo cuidado. Si ejerce demasiada fuerza puede dañar los componentes de la conexión.*
- *Límpielo con un paño seco y suave. No toque los componentes de la conexión directamente con los dedos, etc. La electricidad estática podría dañar el sensor.*
- *Evite que el polvo y otros residuos se acumulen en los componentes de la conexión para evitar que afecten a la misma.*
- *Deslice el casete hasta el final del portacasetes y asegúrese de que esté encajado en su sitio. De no ser así, las imágenes podrían distorsionarse, podría interrumpirse la transmisión o dañarse el equipo.*

### Nota de uso

- ♦ *No ejerza nunca demasiada fuerza al introducir el casete. Podría romper el vástago de cierre o dañar los componentes de la conexión eléctrica.*
- 5. Pulse la tecla de entrada y salida del paciente para mover el portacasetes y la placa de ranura secundaria totalmente hacia atrás.

### Nota de uso

♦ *No mueva el portacasetes ni la ranura secundaria manualmente. Un movimiento manual brusco de estos componentes podría producir daños o errores de funcionamiento.*

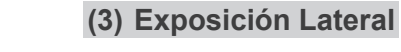

1. Pulse la tecla de exposición lateral.

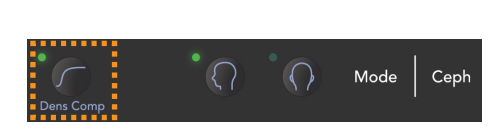

 $Mode \mid$ 

 $\left( \begin{array}{c} 1 \end{array} \right)$ 

Ceph

- 2. Pulse la tecla Dens Comp (Compensación de la densidad) para seleccionar los tejidos blandos y duros necesarios para tomar medidas cefalométricas. (Dens Comp: compensación automática de la densidad)
- \* Cuando la tecla de compensación de la densidad (DENSITY COMP.) está activada, el panel de mando del brazo muestra "90 kV".
- \* Cuando el paciente sea un niño, es posible que convenga fijar la tensión del tubo en 80 kV.
- No se pueden hacer exposiciones cefalométricas en el modo de exposición automática.
- \* En el modo cefalométrico la función "No x-ray" (Sin radiación) puede usarse para comprobar el movimiento del portacasetes y de la placa de la ranura secundaria sin emisión radiológica.

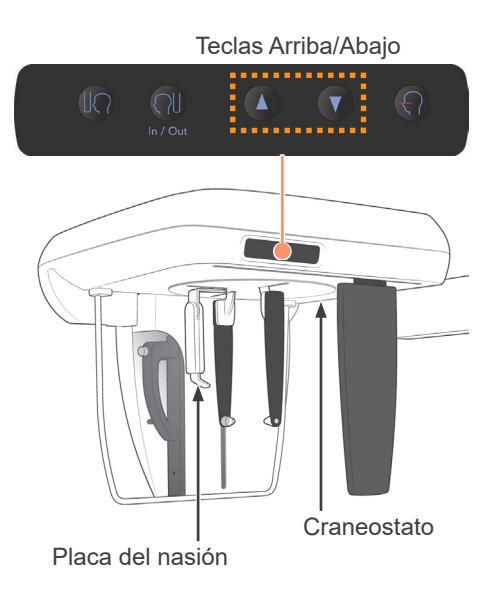

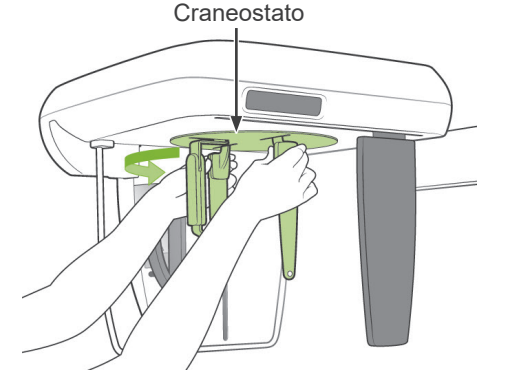

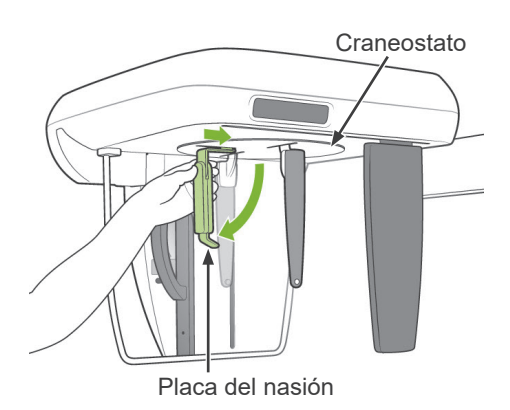

### **(4) Posicionamiento del paciente**

1. Usare il tasto su/giù per alzare o abbassare il craniostato in base all'altezza del paziente. Rilasciare il tasto per arrestare il craniostato.

### Nota de uso

- ♦ *Las teclas de flecha hacia arriba y hacia abajo del craneostato no funcionarán si la unidad no está configurada en modo cefalométrico y no se ha pulsado la tecla Ready (Preparado) para que el cabezal de rayos X gire hacia la dirección de exposición cefalométrica.*
- ♦ *El circuito de protección frente a sobrecargas de corriente podría activarse después de tres segundos por una carga excesiva o por haber colocado mal el casete. El craneostato se parará y sonará una señal acústica. La unidad dejará de funcionar y uno de los mensajes siguientes aparecerá en la pantalla del bastidor! LIFT OVERLOAD! PROTECTOR ACTIVE (sobrecarga del elevador - protección activada) LIFT OVERTIME! PROTECTOR ACTIVE*

*(tiempo excesivo de funcionamiento - protección activada)*

*Para que vuelva a funcionar de forma normal, pulse cualquiera de las teclas oclusivas situadas debajo de la pantalla del bastidor para paciente.*

♦ *Use siempre las teclas Arriba y Abajo para desplazar el craneostato. No intente nunca forzarlo: lo dañaría.*

# <u>A PRECAUCIÓN</u>

*Mantenga los dedos fuera del alcance de los componentes móviles, los huecos entre el casete y el portacasetes y los componentes del craneostato, así como de los orificios de la columna de soporte.*

2. Agarre la base de la placa de la varilla para oído y rote el craneostato hasta su posición lateral.

# **APRECAUCIÓN**

*La placa del nasión debe estar al frente. Si se le ha dado la vuelta no se puede realizar una exposición adecuada.*

### Nota de uso

♦ *Rote el craneostato cuando la placa de nasión esté bajada y hacia dentro.*

*Si gira el craneostato sin cuidado puede golpear el portacasetes con él y dañarlo.*

♦ *Para mover la placa de nasión, agarre la base de su brazo. En caso contrario, podría dañarlo.*

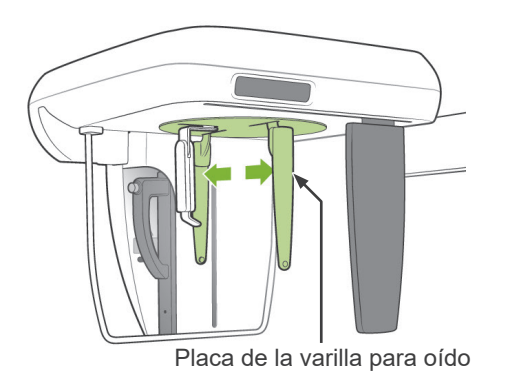

3. Agarre las placas de varillas para oído con ambas manos y ábralas totalmente.

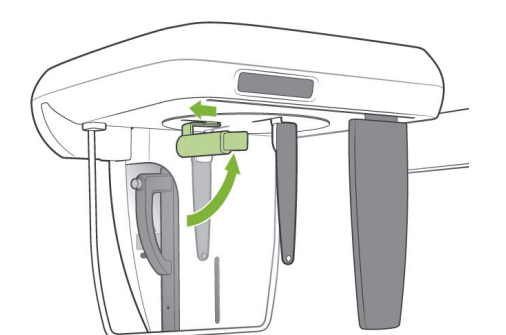

4. Facilite al paciente la entrada subiendo la placa de nasión y retirándola.

- Varilla para oído
- 5. Coloque los salientes de las varillas para oído.

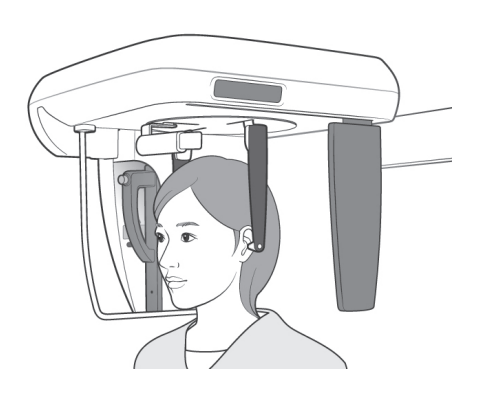

6. Pida al paciente que se ponga un delantal de protección radiológica y se coloque directamente debajo del craneostato.

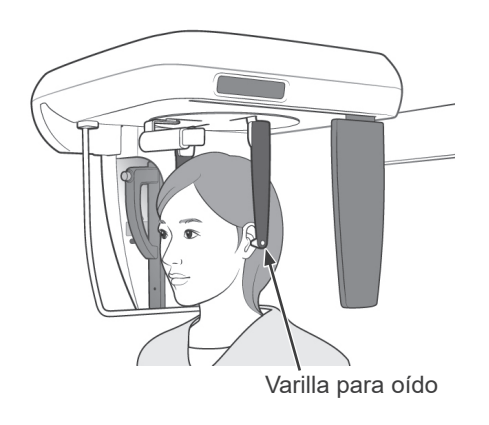

7. Con las teclas Arriba y Abajo, suba o baje el craneostato hasta que las varillas para oído se alineen con el orificio del conducto auditivo externo del paciente.

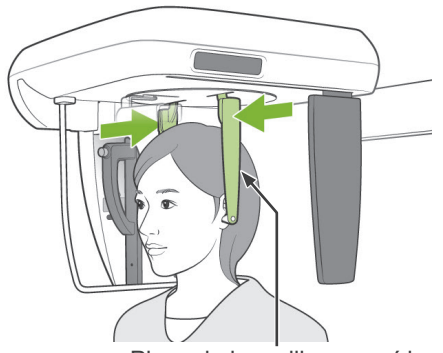

Placa de la varilla para oído

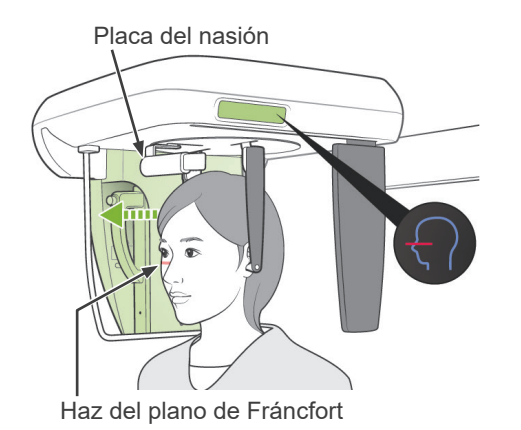

8. Agarre las placas de varilla para oído con ambas manos y ciérrelas con suavidad hasta que las varillas para oído entren en los oídos del paciente.

## **AADVERTENCIA**

*Extreme precauciones al introducir las varillas y no mueva el craneostato una vez las haya introducido. Podría causarle lesiones graves al paciente.*

9. Use la tecla del haz del plano de Fráncfort para alinearlo con el plano de Fráncfort del paciente y asegúrese de que es perpendicular al plano sagital medio del paciente. Ajuste la longitud de la placa del nasión y póngala contra el nasión del paciente.

## **AADVERTENCIA**

*PRODUCTO LÁSER CLASE 2: Para los haces de posicionamiento se utiliza un láser de clase 2. Los haces láser podrían dañarle los ojos. No mire a los haces de posición. Adviértale al paciente que no debe mirar a los haces de posición.*

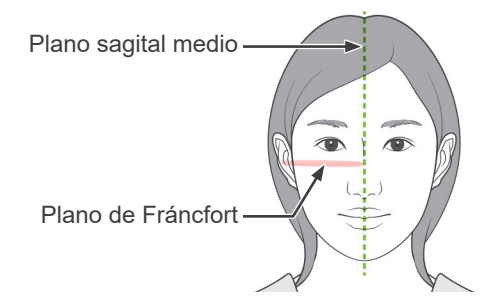

10. Después de haberse asegurado de que los haces del plano sagital medio y del plano de Fráncfort están alineados y de que las varillas para oído están bien colocadas, pulse la tecla de posición de inicio.

## **AADVERTENCIA**

*No permita nunca que el paciente se agarre a su pantalla de protección; podría herirse al quedarle los dedos atrapados entre la pantalla y el portacasetes.*

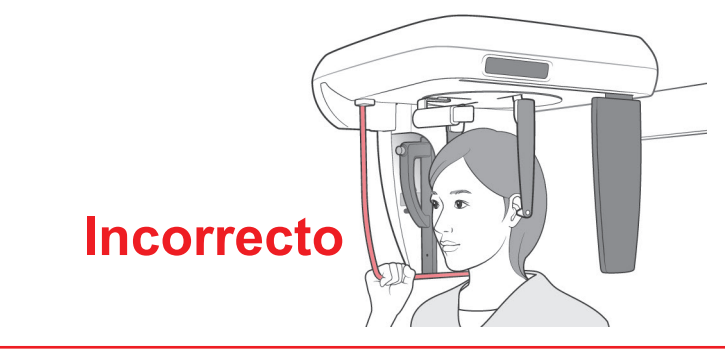

11. El portacasetes y la placa de ranura secundaria pasarán a sus posiciones iniciales.

#### **.PRECAUCIÓN**  $\sqrt{N}$

- *Advierta al paciente de que no debe moverse durante la emisión (mientras suene el indicador acústico). Si el paciente se mueve, el brazo podría golpearlo o la imagen podría estropearse.*
- *Asegúrese de que el portacasetes o la placa de ranura secundaria no golpeen el hombro del paciente.*

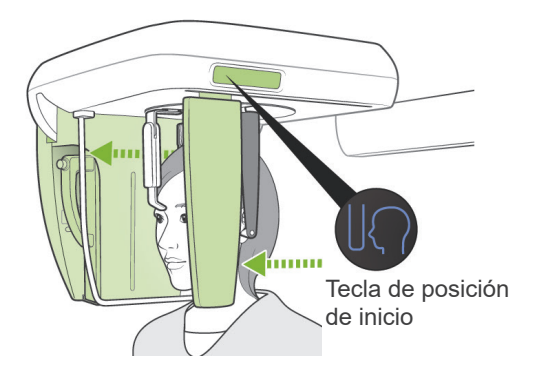

### **(5) Emisión radiológica**

1. Compruebe el panel de mando del brazo, el bastidor para paciente o la caja de control; y asegúrese de que se enciende el LED Ready (Preparado) verde.

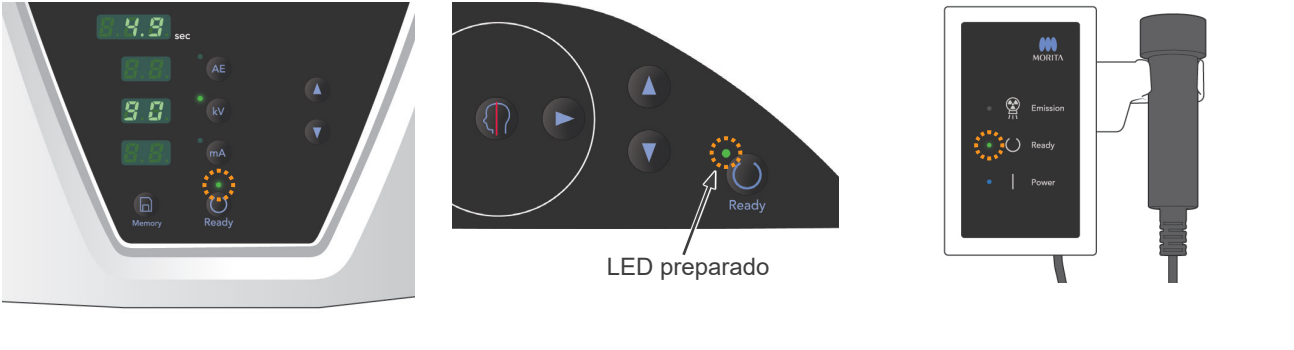

2. Descuelgue el interruptor de mano y mantenga pulsado el botón de emisión.

Después de unos segundos, la ranura secundaria y el portacasetes empezarán a moverse y comenzará la emisión radiológica.

Durante la emisión radiológica, se encenderá el LED Emission (Emisión) amarillo de la caja de control y sonará una señal acústica.

El LED del casete se iluminará en ámbar durante la emisión radiológica.

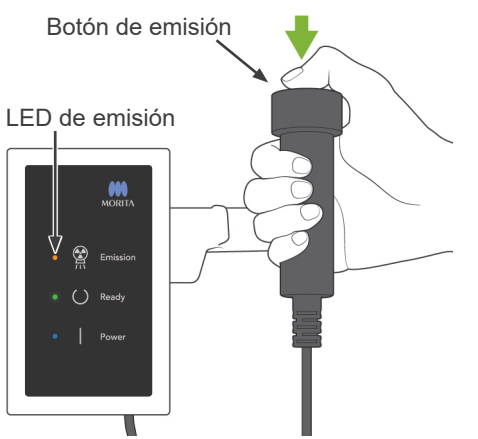

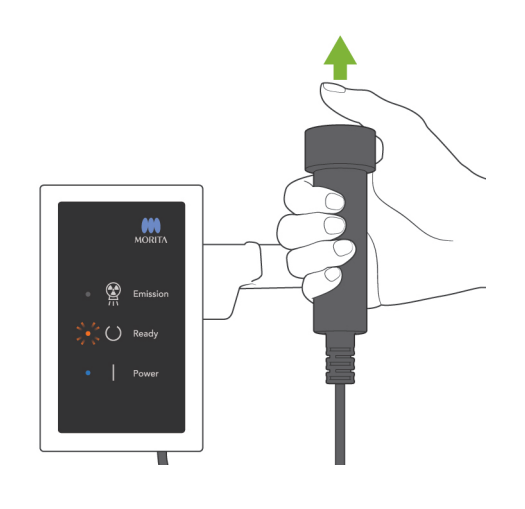

3. Mantenga pulsado el botón de emisión. Cuando la exposición haya acabado, el portacasetes y la placa de ranura secundaria se pararán, al igual que la emisión radiológica. El LED Emission (Emisión) se apagará y se dejará de oír la señal acústica.

Suelte el botón de emisión.

El LED Ready (Preparado) parpadeará en ámbar para indicar que se está transmitiendo la imagen. Una vez haya finalizado la transmisión, el LED Ready (Preparado) del brazo y la caja de control parpadearán en verde.

## **AADVERTENCIA**

- *Abandone siempre la cabina de rayos X y pulse el botón desde fuera.*
- *En caso de emergencia, suelte el botón de emisión para parar la unidad por completo.*

## **APRECAUCIÓN**

- *Advierta al paciente de que no debe moverse durante la emisión (mientras suene el indicador acústico). Si el paciente se mueve, el brazo podría golpearlo o la imagen podría estropearse.*
- *Mantenga pulsado el botón de emisión hasta que finalice todo el procedimiento. Si suelta el botón, el procedimiento de exposición se detendrá.*
- $Si$  se detiene una exposición antes de haber terminado, *acompañe al paciente fuera de la unidad. Compruebe que el LED del casete esté verde y parpadee; pulse entonces la tecla Ready (Preparado) para colocar el brazo en la posición de entrada de paciente. Vuelva a posicionar al paciente y realice la exposición.*

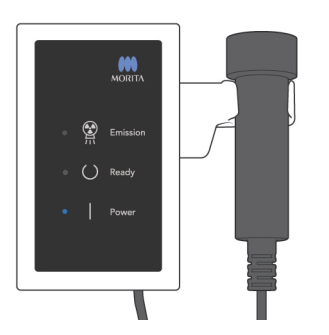

- 4. Cuelgue el interruptor de mano en su sitio.
- Colgar un espejo en la pared, donde el paciente pueda verlo: ayuda a evitar que se mueva durante la emisión radiológica.

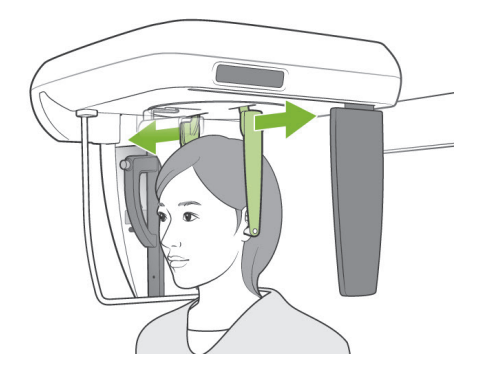

### **(6) Salida del paciente y transmisión de imágenes**

1. Abra con las dos manos las placas de las varillas para oído y saque las varillas para oído de los oídos del paciente.

## **ADVERTENCIA**

*Abra las placas de las varillas para oído con mucho cuidado y asegúrese de que las varillas para oído están totalmente fuera de los oídos del paciente para evitar lesiones.*

2. Retire la placa del nasión y, a continuación, súbala y acompañe al paciente fuera de la unidad.

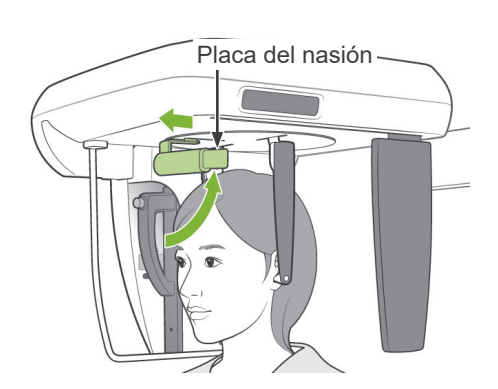

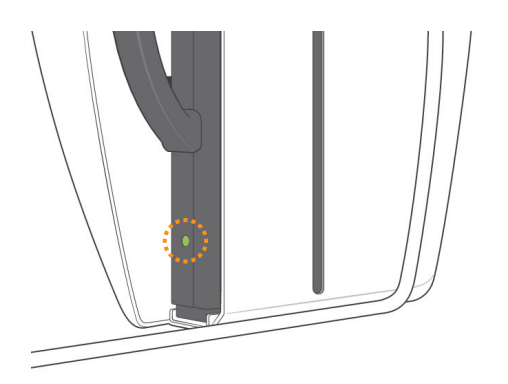

3. Durante la transmisión de las imágenes, el LED del casete se iluminará en ámbar. Una vez haya finalizado la transmisión, cambiará a verde y comenzará a parpadear. (En la pantalla del PC, aparecerá "Transferring image!" (Transfiriendo imagen) y aparecerá la imagen tras unos 30 segundos.)

## APRECAUCIÓN

*Durante la transmisión de las imágenes, el LED del casete se iluminará en ámbar. Una vez haya finalizado la transmisión, cambiará a verde y comenzará a parpadear. No haga nada de lo siguiente hasta que este LED esté verde y comience a parpadear:*

- *1. No apague el interruptor principal.*
- *2. No saque el casete del portacasetes.*

*Cualquiera de estas acciones hará que la imagen se pierda y el PC se bloquee.*

#### Nota de uso

- ♦ *Una vez transmitida la imagen, sonará un sonido de dos tonos y el LED cambiará a verde y empezará a parpadear. No obstante, no se puede realizar otra exposición hasta que aparezca la imagen en la pantalla del PC.*
- ♦ *Si pulsa el botón de emisión durante la transmisión de imágenes, se oirá una serie de sonidos pero no se emitirá radiación.*

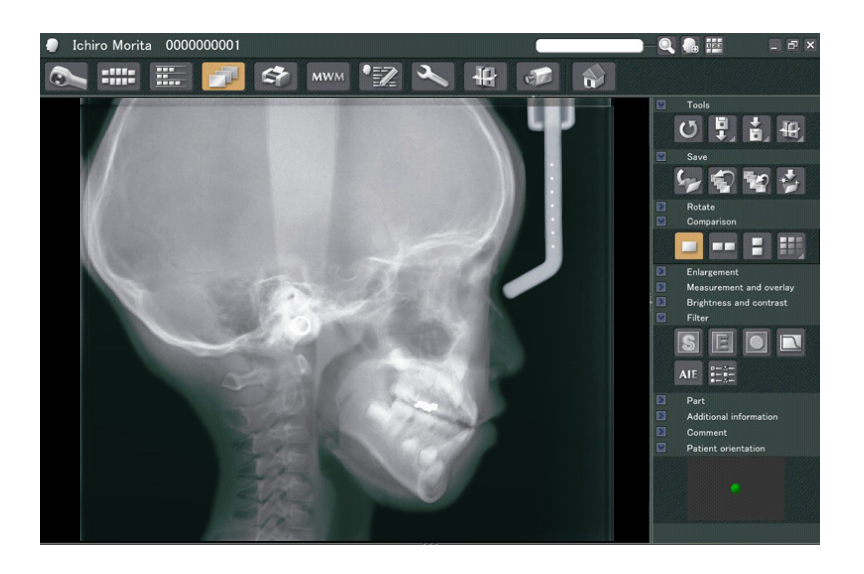

- \* La opción de compensación de la densidad del software se aplica para crear una imagen óptima. Sin embargo, si algunas zonas de la imagen están especialmente oscuras, la compensación de la densidad tenderá a aclarar toda la imagen más de lo habitual.
- \* En las imágenes digitales ampliadas hay una línea de unión que no se ve cuando la imagen se muestra al principio. Sin embargo, si la imagen se amplía, aparecen como líneas finas y horizontales que dividen la imagen en tres. Estas líneas están donde se unen los tres sensores CCD.

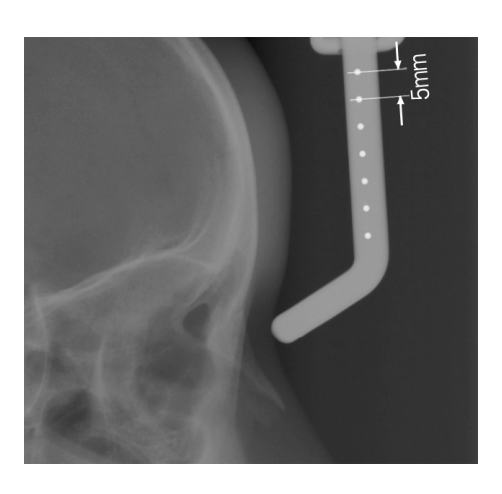

Hay siete bolas de acero de un milímetro alineadas en el centro de la placa del nasión a intervalos de cinco milímetros.

Por ejemplo, se puede utilizar estas bolas para hacer una estimación de la longitud mediante software de análisis.

### **(7) Exposición posteroanterior**

- Mode Ceph
- 1. Pulse la tecla de exposición posteroanterior.

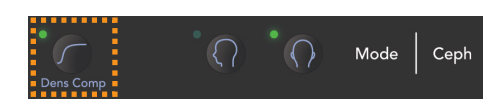

- 2. Pulse la tecla Dens Comp (Compensación de la densidad) para seleccionar los tejidos blandos y duros necesarios para tomar medidas cefalométricas. (Dens Comp: compensación automática de la densidad) (Si la tecla Dens Comp (Compensación de la densidad) no ha sido pulsada, no se seleccionarán los tejidos blandos.)
- \* Cuando la tecla de compensación de la densidad (Dens Comp.) está activada, el panel de mando del brazo muestra "90 kV".
- \* No se pueden hacer exposiciones cefalométricas en el modo de exposición automática.

### **Posicionamiento del paciente**

Ponga el craneostato en la posición de exposición posteroanterior.

\* Si no lo hace, el posicionamiento, la emisión radiológica y la salida del paciente serán los mismos que para la exposición lateral.

No obstante, la placa del nasión debe levantarse.

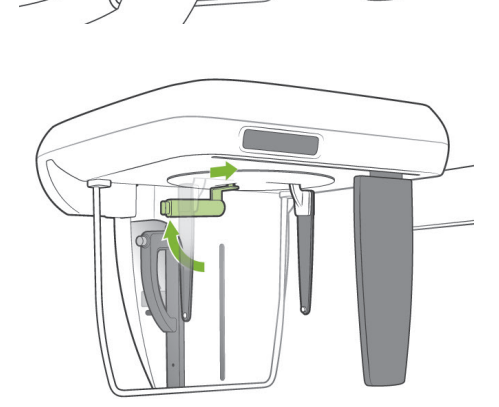

### **Exposición con inclinación de 45 grados**

Configure el craneostato con un ángulo de 45 grados a la derecha o a la izquierda.

Configure la unidad para una exposición posteroanterior.

#### **Exposición de la mano**

1. Seleccione el modo de exposición posteroanterior.

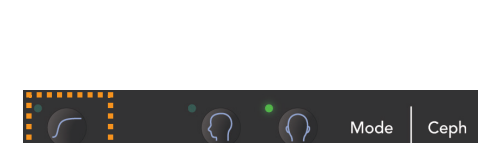

Ceph

Mode

 $\Omega$ 

2. Desconecte la compensación de densidad.

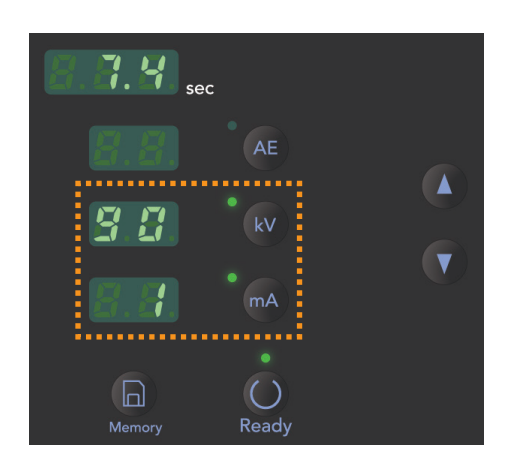

- 3. Fije la corriente del tubo en 1 mA.
- \* 90 kV y 1 mA son cifras orientativas para un niño, pero la corriente (mA) se puede ajustar en función del tamaño del paciente.
- No se pueden hacer exposiciones cefalométricas en el modo de exposición automática.

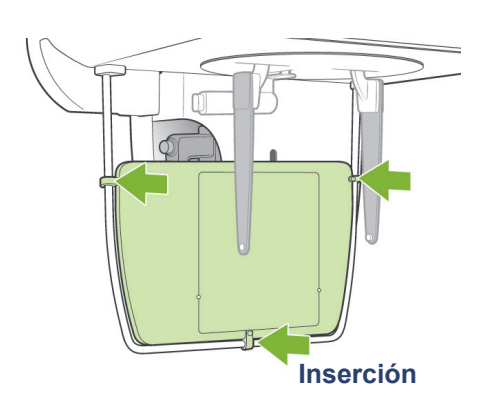

- 4. Ajuste la placa para radiografías de la mano a la pantalla de protección del paciente.
- 5. Fije el craneostato en la posición de exposición posteroanterior.

Levante la placa del nasión.

Abra por completo las placas de las varilla para oído.

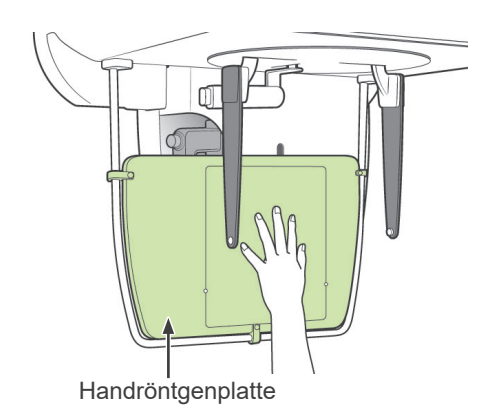

6. Pida al paciente que coloque la mano dentro del rectángulo en la placa para radiografías de la mano.

## **APRECAUCIÓN**

- *Asegúrese de que no hay nada más que la mano del paciente en el rectángulo de la placa para radiografías de la mano.*
- *No olvide retirar la placa para radiografías de la mano después de la exposición. Si no lo hace, podría estropear la siguiente exposición cefalométrica.*
- \* El procedimiento de emisión radiológica es el mismo que el de las exposiciones cefalométricas.
- \* Extraiga la placa para radiografías de la mano después de la exposición.

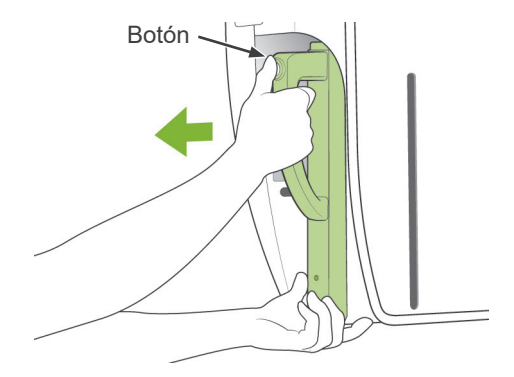

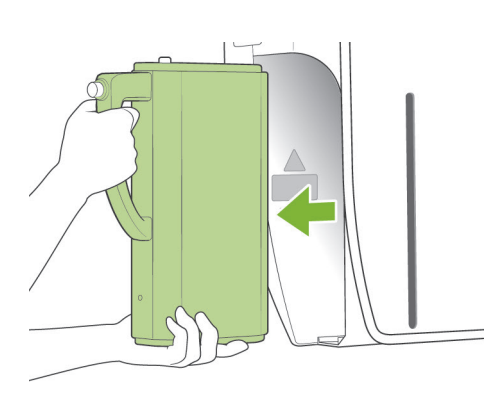

### **(8) Extracción del casete digital**

- Asegúrese de que el LED verde del casete esté parpadeando o apagado.
- 1. Sostenga el portacasetes con una mano y pulse el botón de desbloqueo. Tire un poco del casete y, a continuación, suelte el botón.

#### Nota de uso

- ♦ *Asegúrese de que pulsa lo suficiente el botón; si no lo hace, el vástago de acoplamiento podría no llegar al final de su recorrido, por lo que no saldría el casete.*
- 2. Sostenga el casete con ambas manos y deslícelo con cuidado a lo largo del carril del fondo del portacasetes.

### **AADVERTENCIA**

- *No lo golpee, sacuda ni someta a vibraciones ni a fuerza excesiva.*
- *Use ambas manos para colocar y extraer el casete. El casete pesa alrededor de 2 kg y podría lastimarle un pie si se le cayera. Además, también se dañaría el sensor.*
- *No haga oscilar el casete. Las vibraciones podrían afectar al ajuste del sensor.*

# APRECAUCIÓN

- *No lo guarde a altas temperaturas o en un lugar húmedo. Condiciones de almacenamiento: temperatura de -10°C y +50°C. Humedad relativa: 5% a 85% (sin condensación). Evite la exposición frecuente o continuada a la luz solar directa.*
- *No moje el casete ni use detergentes o productos químicos sobre el mismo. Podrían infiltrarse y dañarlo.*
- *Coloque y extraiga el casete con sumo cuidado. Si ejerce demasiada fuerza puede dañar los componentes de la conexión.*
- *Límpielo con un paño seco y suave. No toque los componentes de la conexión directamente con los dedos, etc. La electricidad estática podría dañar el sensor.*
- Evite que el polvo y otros residuos se acumulen en los *componentes de la conexión para evitar que afecten a la misma.*
## **Calibración de los datos de cefalometrías digitales para el análisis de software.**

Los datos de cefalometrías digitales deben calibrarse para cualquier software de análisis que esté usando.

# **∆PRECAUCIÓN**

*Las medidas no serán correctas si los datos no se han calibrado.*

- \* Los datos de imágenes cefalométricas tienen una resolución de 176 ppp.
- \* Consulte el manual de usuario de su software de análisis para obtener instrucciones acerca de la calibración de los datos.

## **Datos de calibración**

\* Se adjunta un CD con los datos de calibración. Se titula "Chart(176dpi).jpg".

## **Cómo usar los datos de calibración**

- ♦ Importe los datos a su software de análisis.
- ♦ Consulte la guía de usuario de su software de análisis para efectuar la calibración.
	- \* La distancia desde el centro de un cruce al siguiente que aparece en la imagen de los datos es de 27,5 mm.

Por lo tanto, la distancia total de cuatro cruces es de 110 mm.

♦ En función de las distancias mencionadas, seleccione puntos de calibración y compruebe la distancia entre ellos.

Por ejemplo, calibre el software de modo que la distancia de un cruce a otro situado a tres cruces de distancia sea de 110 mm.

\* Guarde los datos de calibración en un lugar seguro a su alcance. Le recomendamos que copie los datos en su disco duro en una carpeta con el nombre "C:/Program Files/3dxcom".

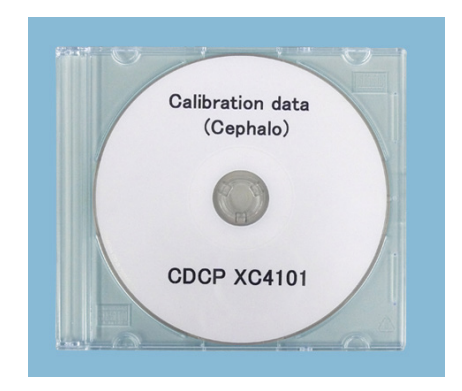

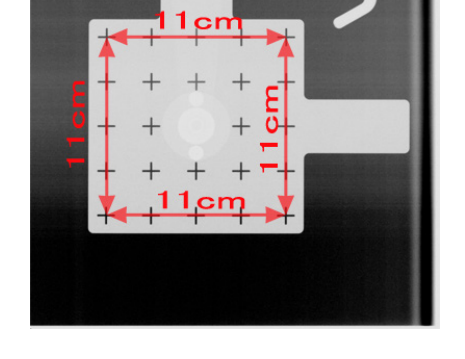

**CD suministrado Chart(176dpi).jpg**

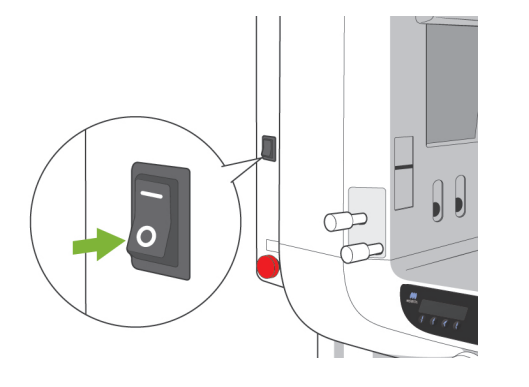

## **(III) Después de usar la unidad**

## **Apague·el interruptor principal**

Pulse el botón ( ○ ) del interruptor principal para apagarla. El LED Power (Alimentación) se apagará.

# **AADVERTENCIA**

*No olvide apagar el equipo después de usarlo para evitar pérdidas de electricidad y accidentes.*

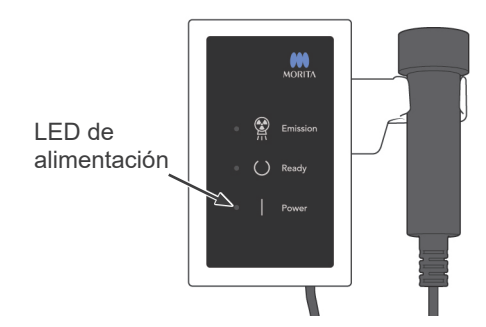

# **Mantenimiento, sustitución de piezas y almacenamiento**

## **(I) Mantenimiento regular**

- Desinfecte los estabilizadores de sien, las varillas para oído, el reposabarbillas, la aleta de mordida, la placa de nasión, la placa para radiografías de la mano, el apoyo de nariz y labios y los agarres después de cada paciente limpiándolos con etanol (70 % a 80 % de vol.). Si no le es posible obtener etanol (70 % a 80 % de vol.), use uno de los desinfectantes que se enumeran a continuación. No use otro tipo de desinfectante.
	- Desinfectante rápido FD 322 de DÜRR DENTAL
	- Desinfectante rápido FD 333 de DÜRR DENTAL
	- Limpiador y producto de cuidado para cuerina FD 360 de DÜRR DENTAL
	- Desinfectante rápido FD 366 de DÜRR DENTAL
- Limpie los casetes con cuidado con un paño limpio y seco. (No toque directamente el área o los componentes de conexión.)
- Limpie el panel de mando con etanol (70 % a 80 % de vol.).
- Revise y engrase el cableado metálico del elevador cada seis meses.

# **AADVERTENCIA**

*Desconecte siempre la fuente de alimentación antes de realizar cualquier labor de mantenimiento. De este modo, eliminará el riesgo de descargas eléctricas, quemaduras o un encendido accidental del interruptor que pudiera causar lesiones.*

## Nota de uso

- ♦ *Use solo etanol (al 70 u 80 %) o un detergente neutro para limpiar las superficies exteriores. No use nunca soluciones ácidas o alcalinas, o jabón que contenga cresol u otra solución química, ya que podría decolorar o degradar los materiales.*
- ♦ *Humedezca un paño suave con etanol (70 a 80 % del vol.) o con un detergente neutro y estrújelo con fuerza para escurrirlo. Asegúrese de que no penetre ningún líquido en el interior, ya que podría provocar daños mecánicos u otros fallos de funcionamiento.*
- ♦ *No aplique directamente el detergente neutro u otras soluciones químicas ni ponga cinta adhesiva en la cubierta base, ya que podría decolorar o degradar los materiales.*
- ♦ *Si cae agua, detergente o cualquier otra solución química en las superficies exteriores, límpielas de inmediato con un paño humedecido con etanol (70 a 80 % de vol.).*
- ♦ *No pulverice directamente etanol (al 70 u 80 %), detergentes neutros o agua en la unidad. Asegúrese de que no penetre ningún líquido en el interior, ya que podría provocar daños mecánicos u otros fallos de funcionamiento.*
- ♦ *No use agua ozonizada para limpiar la unidad. Podría dañarla.*
- ♦ *No desinfecte la clínica con gas ozono o luz ultravioleta. Si lo hace, podría dañar los componentes de plástico y goma.*
- ♦ *No moje la unidad principal ni los casetes, ya que podría dañarlos.*
- ♦ *Cuando limpie la unidad, no tire de ningún cable.*

## **(II) Sustitución de piezas**

- Sustituya las piezas detalladas en la Lista de verificación para inspecciones regulares según sea necesario, en función del grado de desgaste y del tiempo de uso. Para más información, consulte la página [75](#page-78-0) [«Vida útil, consumibles y piezas de repuesto»](#page-78-0).
- Solicite las piezas de repuesto a su distribuidor local o a J. MORITA OFFICE.

## **(III) Almacenamiento**

- Evite la exposición frecuente o continuada a la luz solar directa.
- Guarde las boquillas y las fundas de las aletas de mordida en un lugar limpio y sin contaminación.
- Almacene los casetes en un lugar seco lejos de productos químicos.
- Si la unidad no se ha utilizado durante un tiempo, asegúrese de que funcione correctamente antes de volver a utilizarla.

## **Inspección regular**

- El mantenimiento y la inspección generalmente se consideran responsabilidad y obligación del usuario, pero, si por alguna razón este no pudiera llevar a cabo estas tareas, puede delegarlas en el personal de mantenimiento autorizado. Póngase en contacto con su distribuidor local o con J. MORITA OFFICE para obtener más información.
- Debe hacerse una inspección anual de la unidad de acuerdo con la lista que aparece a continuación.
- Compruebe que el interruptor principal funciona correctamente, encendiendo y apagando la unidad al comienzo y final de cada jornada laboral.
- Las tareas de inspección marcadas con un asterisco corresponden en exclusiva al personal de mantenimiento. Se trata de tareas de inspección y mantenimiento preventivo que se llevan a cabo durante la vida útil del aparato.
- Para reparaciones u otros tipos de servicio técnico póngase en contacto con su distribuidor local o con J. MORITA OFFICE.

### **Lista de verificación para inspecciones**

Fuente de alimentación y estabilidad física

1. Tensión de la fuente de alimentación

\* Tilice un multímetro digital o analógico para medir la fuente de alimentación de la unidad. El resultado debe ser: 120 Vca ± 10% para el EX-1, y 220/230/240 Vca ± 10% para el EX-2.

2. Conexión a tierra

Inspeccione visualmente la conexión a tierra para asegurarse de que esté conectada de forma segura y adecuada.

3. Pernos de fijación al suelo y a la base

Inspeccione visualmente los pernos de fijación al suelo y a la base. Compruebe que el suelo esté al mismo nivel y asegúrese de que no se hayan aflojado los pernos de la base.

- 4. Grado de apriete de los pernos y los tornillos Inspeccione todos los pernos y los tornillos de la unidad. Asegúrese de que todos los pernos estén en su lugar y se encuentren debidamente apretados.
- 5. Circuitos eléctricos

Asegúrese de que todos los cables y las conexiones estén intactos. \* La inspección del cableado que se encuentra en compartimentos cerrados corresponde en exclusiva al personal de mantenimiento autorizado.

6. Cableado LAN

Asegúrese de que no haya cables doblados o pinzados, y de que estén conectados de forma segura

7. Aspecto exterior y etiquetas

Asegúrese de que las cubiertas y paneles exteriores, etc. no estén dañados, rajados, sueltos o sucios. Asegúrese de que las etiquetas, el tubo y los láseres estén bien colocados y acoplados de forma segura.

8. Interruptor principal

Apague el interruptor principal y asegúrese de que el LED Power (Alimentación) de la caja de control esté encendido.

9. Perilla de parada de emergencia

Encienda el interruptor principal y a continuación pulse la perilla de parada de emergencia. Compruebe que se apaga. (El LED Power [Alimentación] de la caja de control se apaga.)

10. Posicionamiento automático del paciente (enfoque automático)

Coloque un objeto de prueba. Pulse las teclas de tipo de paciente y asegúrese de que el brazo se mueva hacia delante y hacia atrás. Repita la prueba tres veces cambiando la posición del objeto de prueba. Asegúrese de que el sensor de posicionamiento automático se mueva suavemente hacia arriba y hacia abajo.

11. Haces de luz

Asegúrese de que los haces del plano sagital medio, del plano de Fráncfort y de la capa de imagen se iluminen y puedan encenderse y apagarse. Asegúrese también de que los haces del plano sagital medio, del plano de Fráncfort y de la capa de imagen se muevan de forma fluida.

## 12. Agarres para paciente

Asegúrese de que los agarres son firmes y estén bien fijados.

### 13. Estabilizadores de sien y reposabarbillas

Gire la perilla de estabilización de sien para asegurarse de que los estabilizadores se abren y se cierran correctamente. Asegúrese de que el reposabarbillas y el apoyo de nariz y labios estén firmes en las posiciones superiores e inferiores.

#### 14. Elevador

Pulse las teclas Arriba y Abajo.

Asegúrese de que el elevador se mueva de forma fluida y se detenga correctamente. Repita esta prueba tres veces.

#### 15. Cableado metálico

Compruebe que no haya filamentos rotos en los cables metálicos. Asegúrese de que los extremos se encuentren correctamente fijados. Engrase los cables con la grasa suministrada por el fabricante.

#### 16. Panel de mando y pantalla

Pulse todas las teclas del panel de mando y de la pantalla para asegurarse de que funcionan. Pulse todas las teclas del bastidor para paciente para asegurarse de que funcionan. Asegúrese de que el LED de la caja de control se ilumina cuando pulsa la tecla Ready (Preparado).

#### 17. Emisión radiológica y visualización

Asegúrese de que el LED Emission (Emisión) amarillo, de la caja de control, se ilumina durante la emisión radiológica y de que se oye la señal acústica.

### 18. Casete digital

Pulse el botón de bloqueo y asegúrese de que la clavija de bloqueo se mueve suavemente. Repita esta prueba tres veces.

#### 19. Casete digital

Inspeccione visualmente el conector. Asegúrese de que no está rajado y de que las clavijas no están dobladas.

### 20. Fuga de aceite

Compruebe que no haya fugas del aceite de aislamiento en el cabezal del tubo de rayos X desde fuera de la carcasa. \* La inspección de las fugas de aceite en el cabezal del tubo realizada desde dentro de la carcasa corresponde en exclusiva al personal de mantenimiento autorizado.

### Exposiciones panorámicas

1. Emisión radiológica y lectura de imágenes

Haga una exposición radiológica de una pieza de prueba y compruebe la imagen en el monitor del PC.

2. Rotación del brazo

Mantenga presionado el botón de emisión para rotar el brazo.

Asegúrese de que no hace ningún ruido anormal ni se desplaza y de que se detiene en el punto especificado.

3. Parada de emergencia del brazo

Asegúrese de que el brazo se para al soltar el botón de emisión y al pulsar la perilla de parada de emergencia.

4. Verificación de la exposición automática directa digital

## Exposición cefalométrica

1. Cambio de posición del cabezal de rayos X

Cierre los estabilizadores de sien panorámicos. Pulse las teclas de cefalometría lateral o posteroanterior y a continuación la tecla Ready (Preparado). Asegúrese de que el cabezal de rayos X gira y que tanto el cabezal como el brazo se desplazan automáticamente hasta sus posiciones de cefalometría.

La operación anterior no se efectúa cuando los estabilizadores de sien panorámicos están abiertos incluso si la tecla Ready (Preparado) y la de cefalometría están pulsadas. Repita cada procedimiento tres veces.

2. Emisión radiológica y lectura de imágenes

Haga una exposición radiológica de una pieza de prueba y compruebe la imagen en el monitor del PC.

3. Movimiento del craneostato

Mueva el craneostato hacia arriba y hacia abajo con las teclas de subida y bajada. Asegúrese de que se mueve suavemente y de que se detiene con precisión. Repita esta prueba tres veces.

4. Portacasetes y ranura secundaria

Pulse la tecla de posición de inicio y la de entrada y salida del paciente, y asegúrese de que el portacasetes y la ranura secundaria se mueven con suavidad y se detienen con precisión. Repita esta prueba tres veces.

5. Craneostato

Agarre la base de las placas de las varillas para oído con las dos manos y asegúrese de que se abren y cierran con suavidad y de que se desplazan a su posición de forma segura. Agarre la base del dispositivo de retención del nasión y asegúrese de que se mueve a la derecha y a la izquierda y arriba y abajo con suavidad, y de que se posiciona de forma segura.

6. Haz de luz

Asegúrese de que la luz del haz de cefalometría del plano de Fráncfort pueda encenderse y apagarse con su interruptor.

7. Parada de emergencia de la cefalometría

Suelte el botón de emisión mientras el portacasetes y la ranura secundaria estén en movimiento y asegúrese de que se detienen.

## <span id="page-78-0"></span>**Vida útil, consumibles y piezas de repuesto**

Vida útil hace referencia al periodo estándar durante el cual se espera que la unidad o los componentes individuales sean utilizables siempre y cuando los procedimientos de inspección y mantenimiento especificados por J. MORITA MFG. CORP. sean seguidos.

La lista de vida útil de los componentes hace referencia a los componentes que se espera que se puedan desgastar, degradar o romper en función de la frecuencia o las condiciones de uso, lo que afecta en gran medida al tiempo durante el cual estos componentes conservan sus estándares de rendimiento.

Consumibles se refiere a las piezas y componentes que inevitablemente se degradan y necesitan ser sustituidos periódicamente y no están cubiertos por la garantía.

La garantía del producto tiene una validez de 3 años tras la entrega.

Los componentes de la Lista de vida útil de los componentes con la indicación «Sí» son críticos para la seguridad. Estos componentes deben ser inspeccionados y sustituidos o deben someterse a un mantenimiento adecuado cuando sea necesario obligatoriamente antes de que su vida útil estándar expire.

El usuario se deberá hacer cargo de las piezas y reparaciones que se realicen una vez expire la garantía o si la pieza ha sobrepasado su vida útil. No obstante, si se ha acordado un contrato de mantenimiento, esto dependerá del contenido de dicho contrato.

Para detalles sobre inspecciones regulares y piezas de repuesto, póngase en contacto con su distribuidor local o con J. MORITA OFFICE.

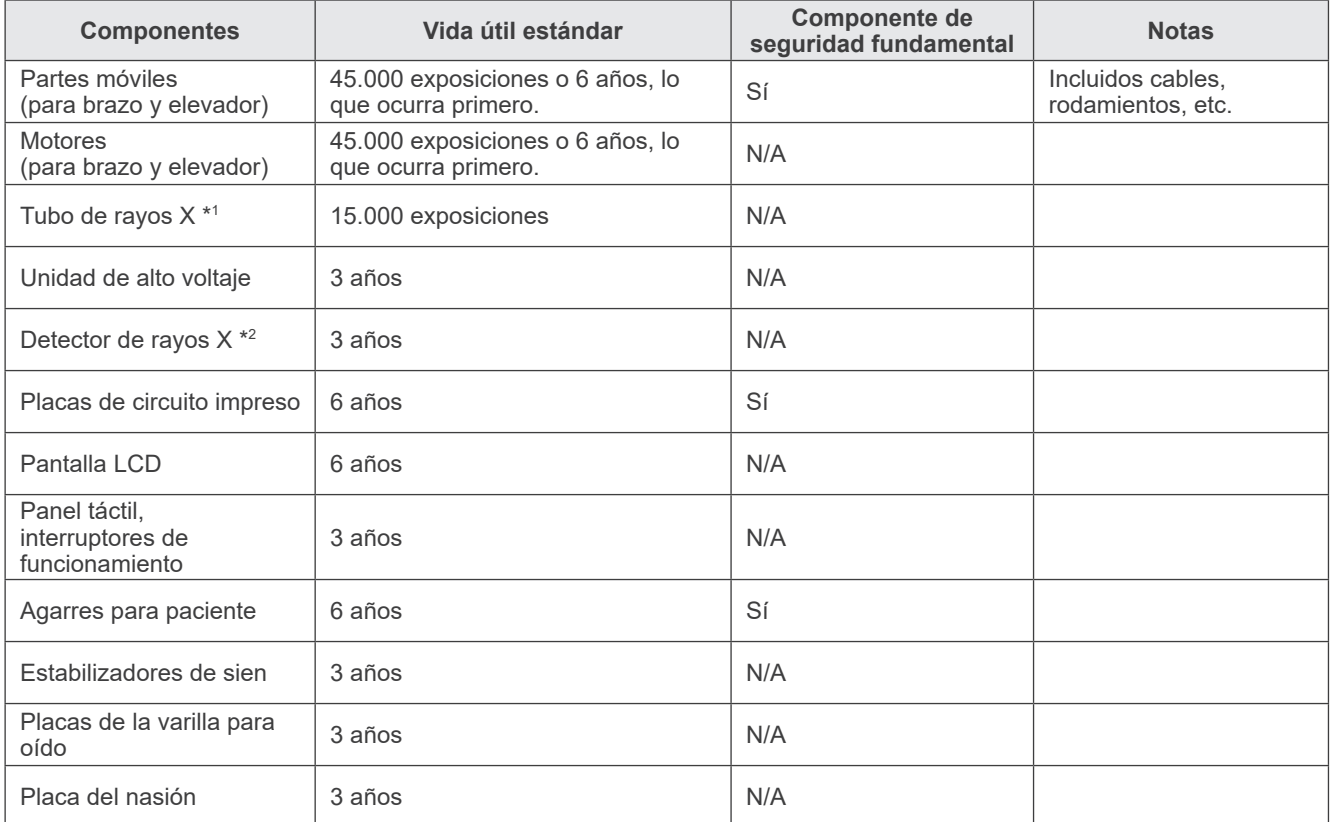

#### **Lista de vida útil de los componentes**

\*1 La vida útil del tubo de rayos X depende del número y la duración de exposiciones, así como de la potencia (tensión y corriente del tubo) y del tiempo entre exposiciones.De entre estos factores, el más importante es el número de exposiciones, lo cual degrada el ánodo. A medida que el ánodo se degrada gradualmente, se pierde potencia estable y el sistema de protección del circuito detecta errores y termina la emisión de rayos X.

\*2 La vida útil del detector de rayos X depende principalmente de las condiciones ambientales (temperatura y humedad) en las que se usa y de la cantidad acumulada de radiación que recibe. A medida que aumenta la cantidad acumulada de radiación, se degrada gradualmente la sensibilidad del detector. Una alta humedad también puede producir degradación. La degradación del semiconductor causada por la radiación y las diferencias en unidades individuales de semiconductores pueden hacer que las partes del detector pierdan sensibilidad. La pérdida de sensibilidad puede remediarse hasta cierto punto realizando la calibración y la compensación de la sensibilidad durante las inspecciones regulares, pero la degradación parcial de la sensibilidad no siempre se puede corregir.

## **Piezas consumibles**

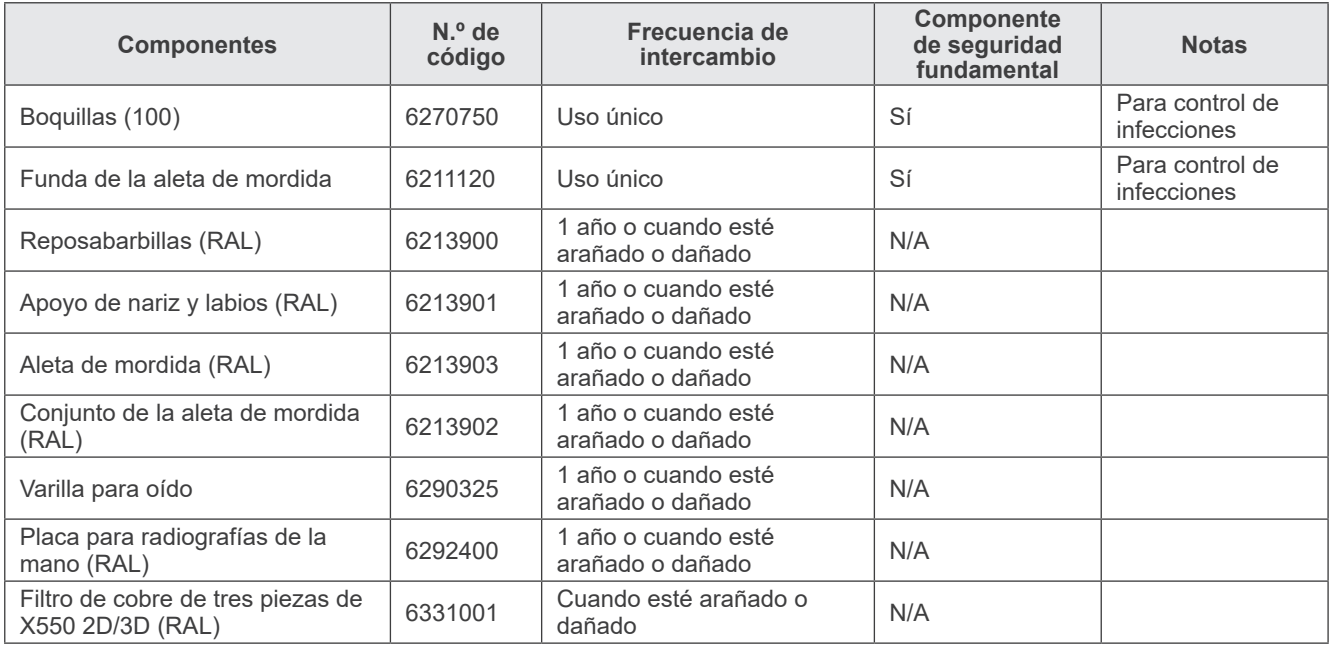

## **Piezas de repuesto**

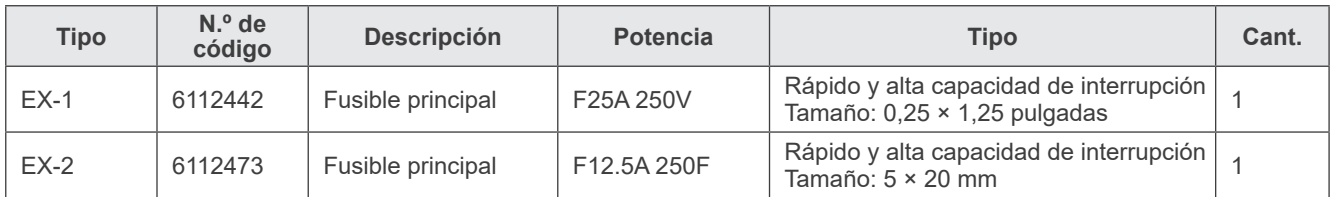

El fusible debe ser remplazado por personal cualificado. El usuario nunca debe sustituir el fusible por sí mismo.

# **APRECAUCIÓN**

*Algunas partes siguen presentando corriente incluso cuando el interruptor principal se ha apagado. Para evitar las descargas eléctricas, asegúrese de apagar el disyuntor en EX-2 y de desenchufar el cable de alimentación en EX-1 antes de realizar las tareas de mantenimiento.*

## **Servicio técnico**

El Veraview 2D puede ser reparado y revisado por:

- Los técnicos de las subsidiarias de J. MORITA en todo el mundo.
- Los técnicos contratados por representantes autorizados y capacitados especialmente por J. MORITA.
- Los técnicos independientes especialmente capacitados y autorizados por J. MORITA.

Los esquemas eléctricos, las listas de componentes, las descripciones, las instrucciones de calibración y cualquier otra información estarán únicamente a disposición del personal de mantenimiento autorizado por J. MORITA para reparar dichas piezas, previa solicitud de los mismos.

# **Resolución de problemas**

Si el funcionamiento del equipo no parece normal, compruebe o ajuste lo siguiente antes de solicitar un servicio de asistencia técnica.

- ♦ Si el equipo no funciona adecuadamente después de la inspección, del ajuste o de la sustitución de piezas, o si no puede inspeccionarlo por sí mismo, póngase en contacto con su distribuidor local o con J. MORITA OFFICE.
- ♦ Las piezas internas del equipo tienen una carga de tensión. No intente realizar tareas de mantenimiento o ajuste que no estén descritas en la tabla de resolución de problemas.
- ♦ En caso de accidente, no debe usarse el equipo hasta que haya sido reparado por un técnico cualificado y con formación, proporcionado por el fabricante.
- ♦ Antes de inspeccionar o ajustar el equipo, confirme que el LED Power (Alimentación) (azul) de la caja de control esté encendido.
- ♦ Póngase en contacto con su distribuidor local o con J. MORITA OFFICE para solicitar una reparación si el equipo no funciona con normalidad después incluso de haber seguido los pasos que se detallan más adelante.

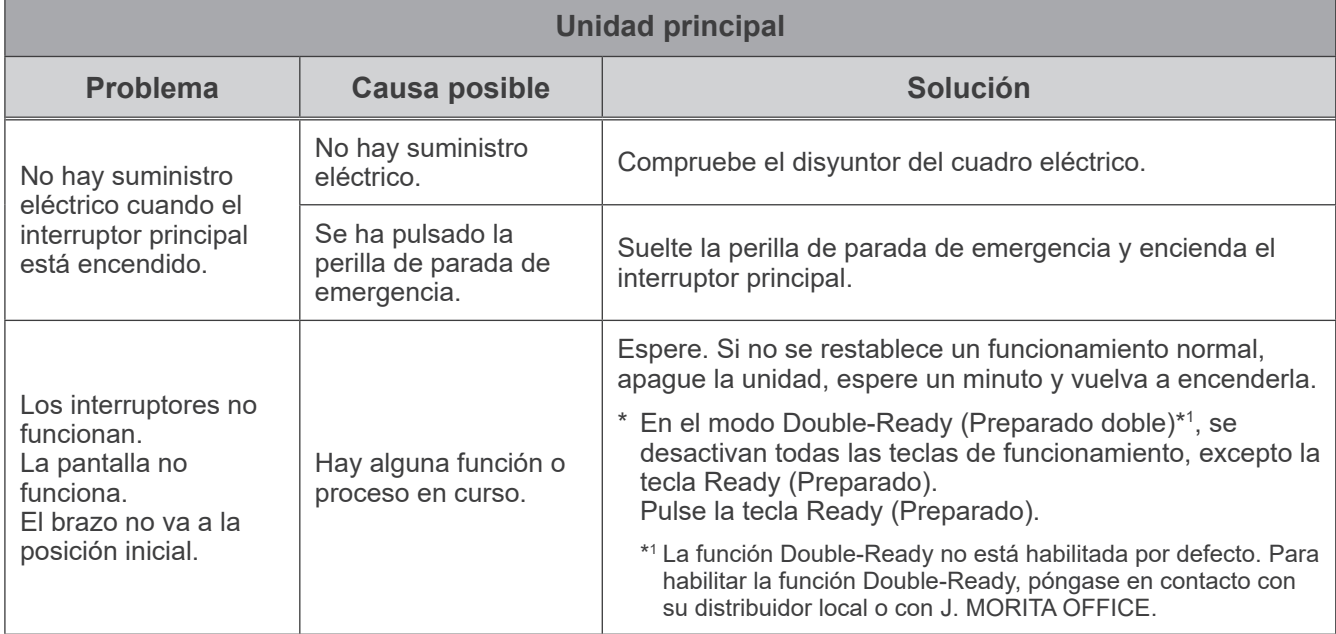

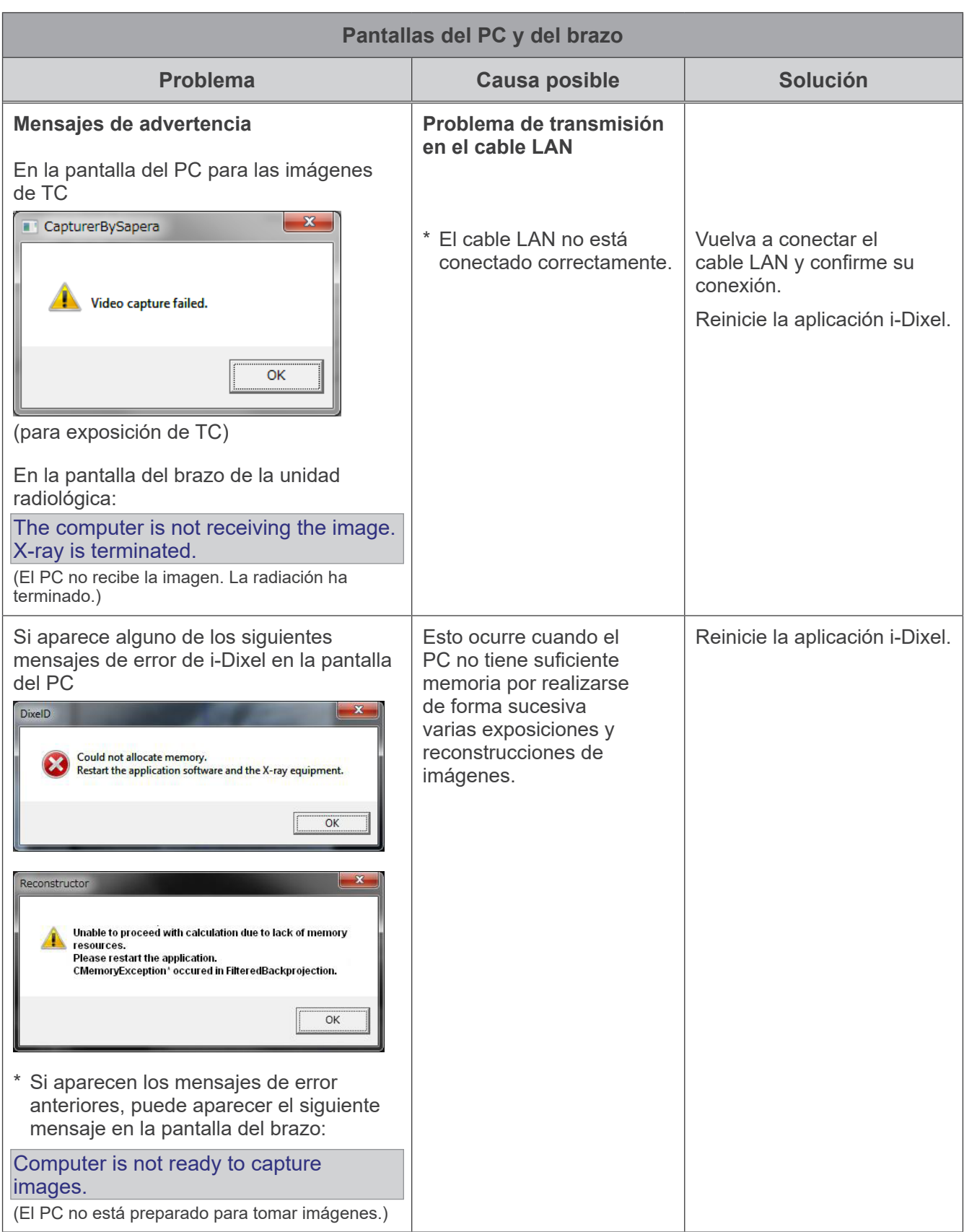

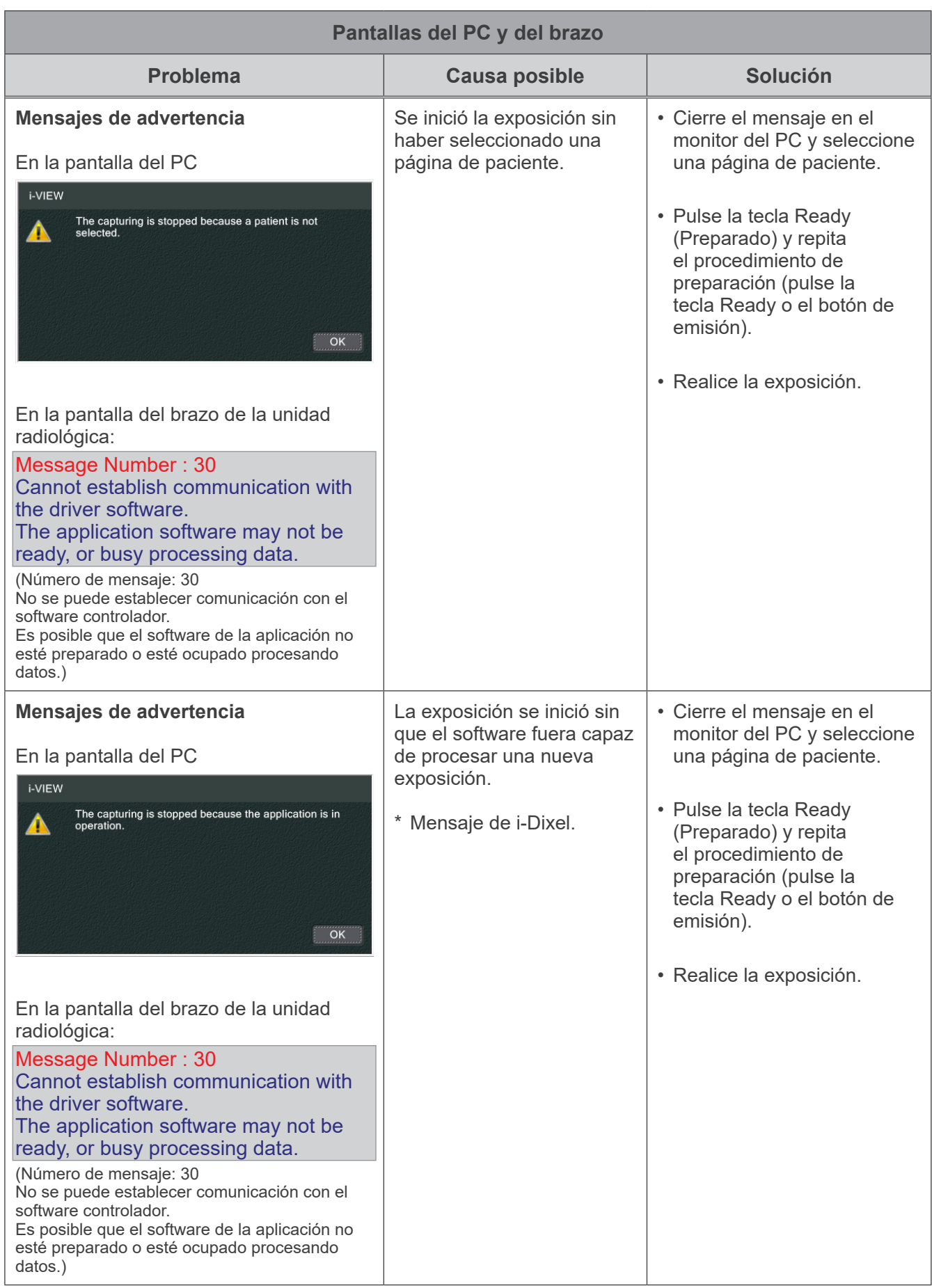

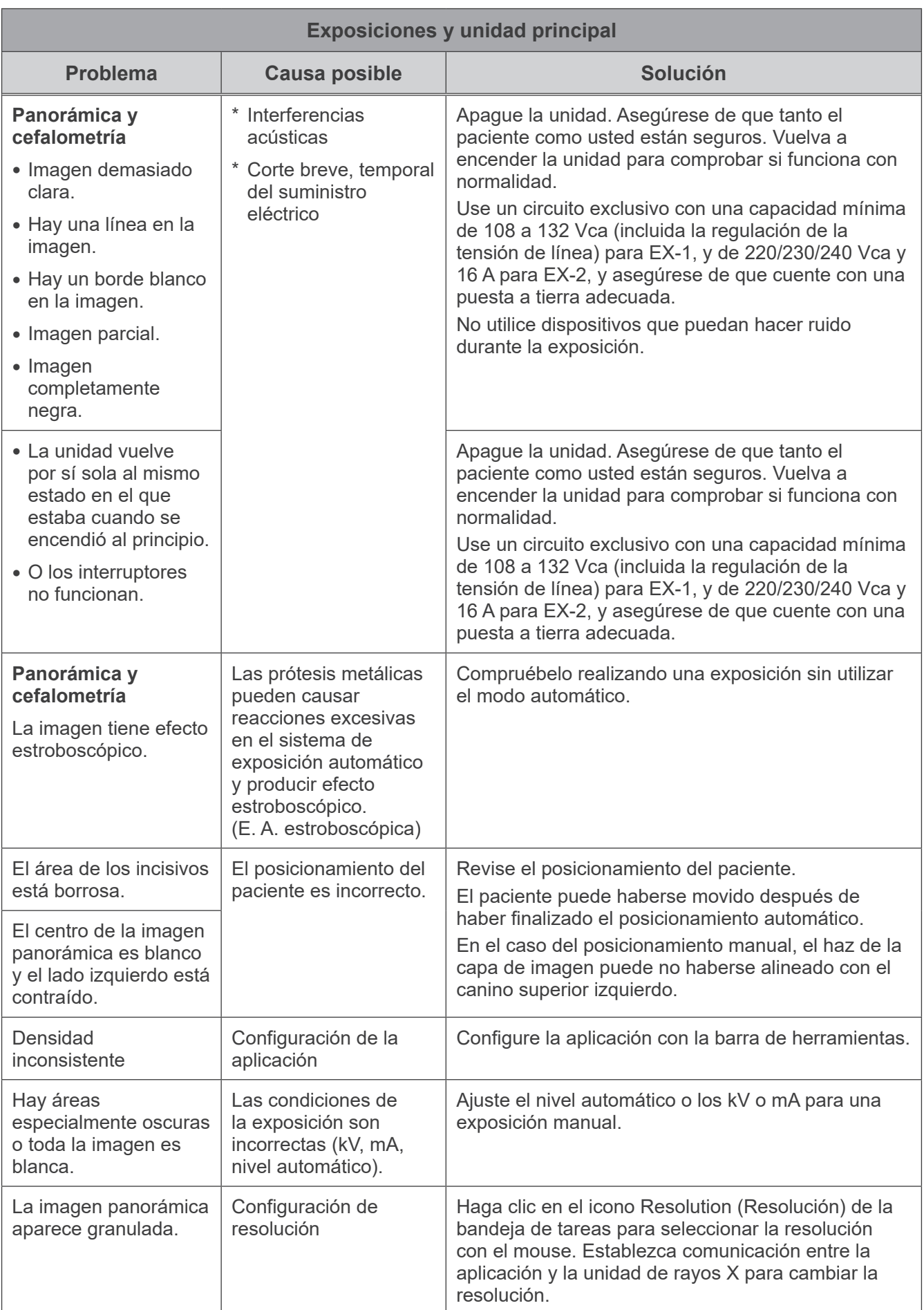

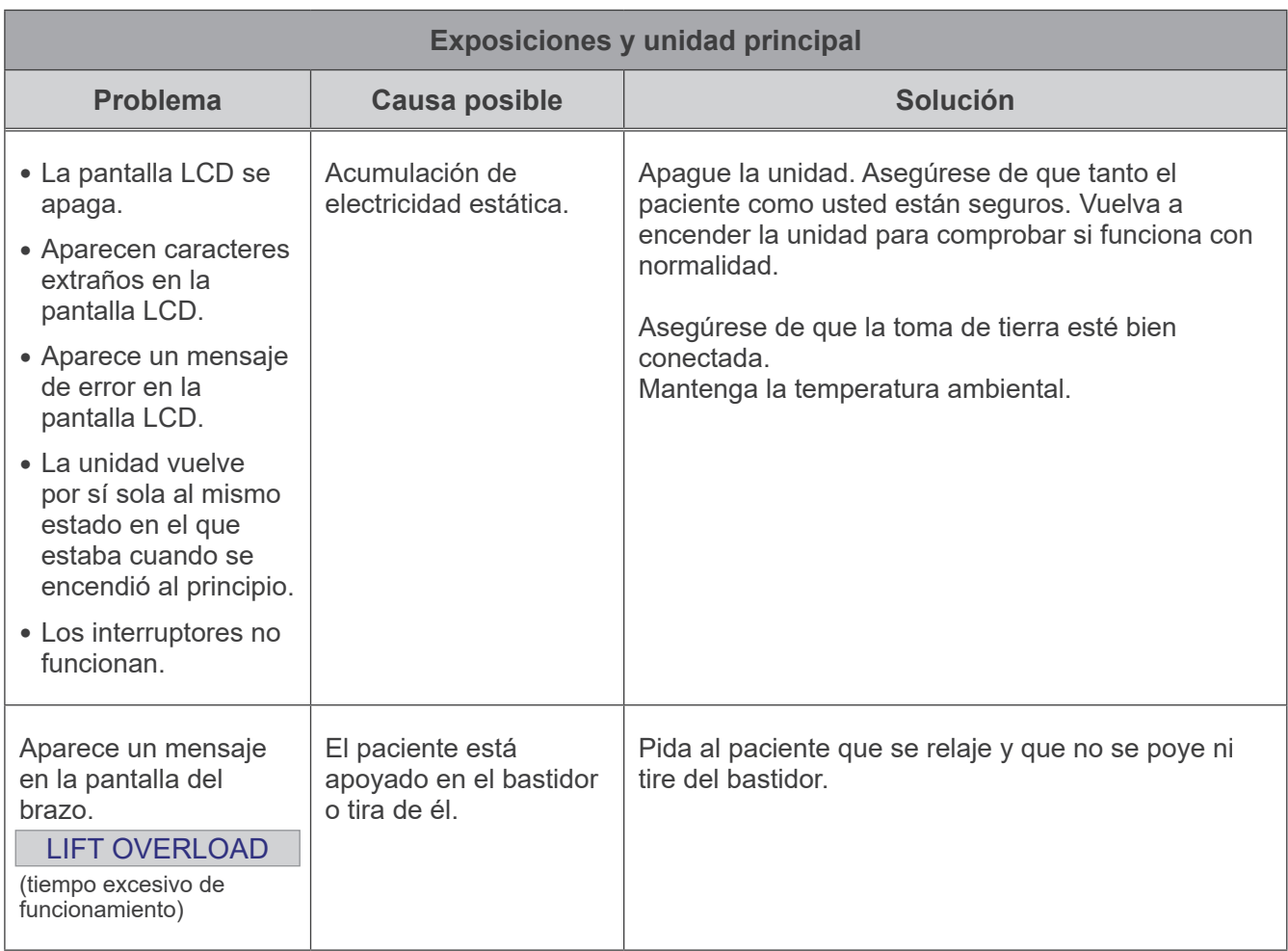

## **Números de error**

Cuando se detectan anomalías, aparecen mensajes en la pantalla del brazo. Adopte la solución recomendada en el siguiente cuadro para el número de mensaje correspondiente. Si no se resuelve el problema, póngase en contacto con su distribuidor local o con J. MORITA OFFICE. Tome nota del número de error y comuníquelo cuando solicite asistencia a la compañía.

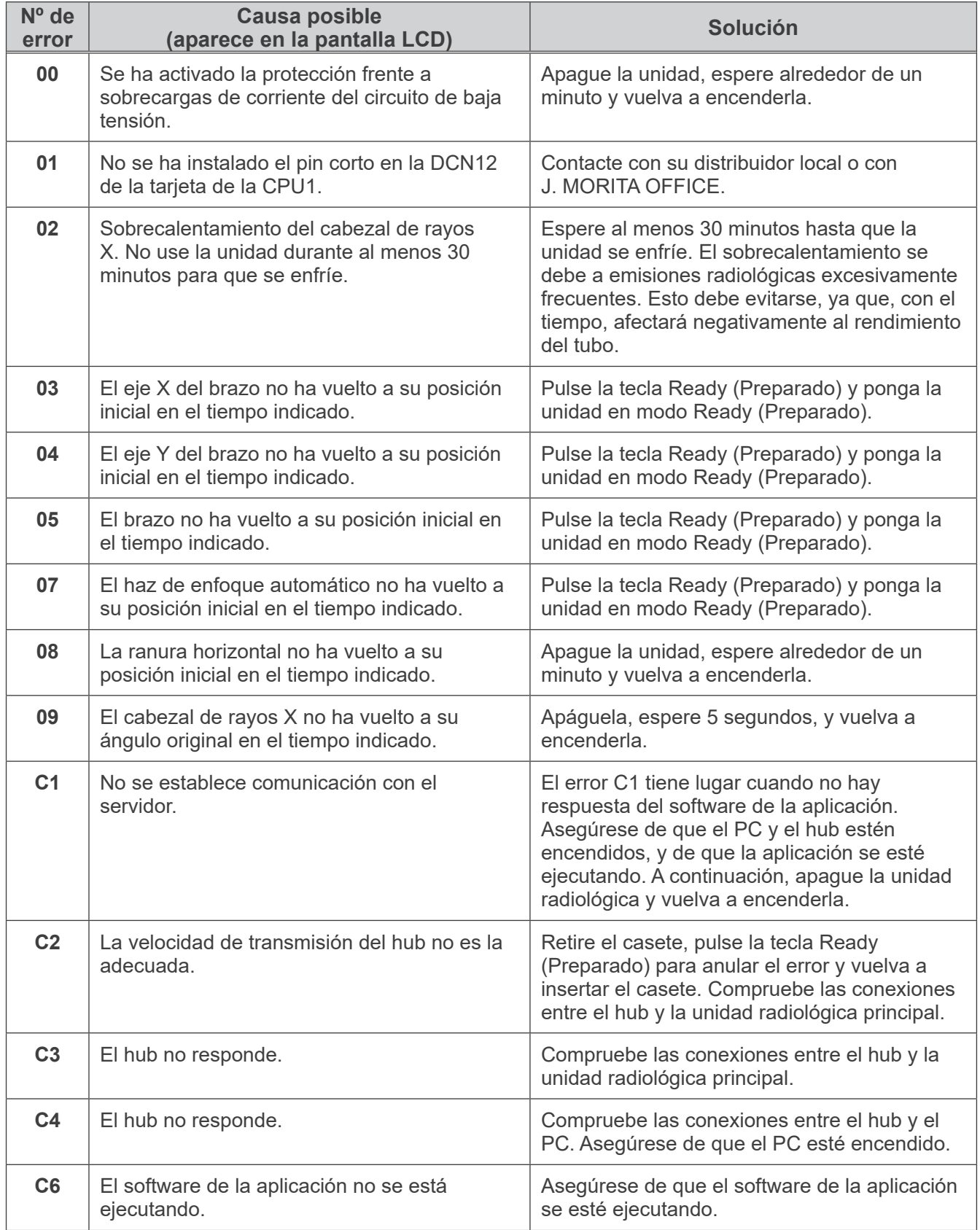

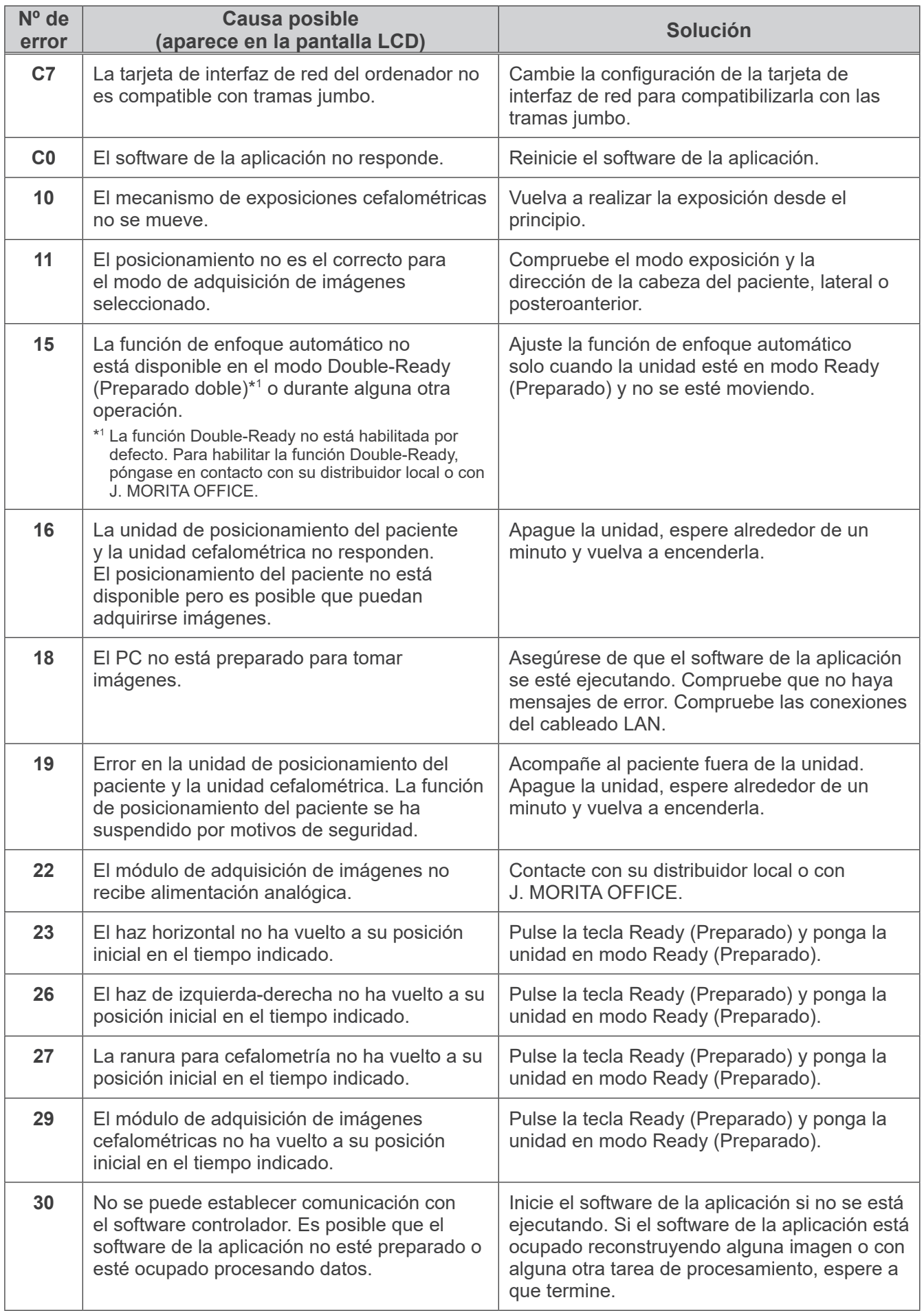

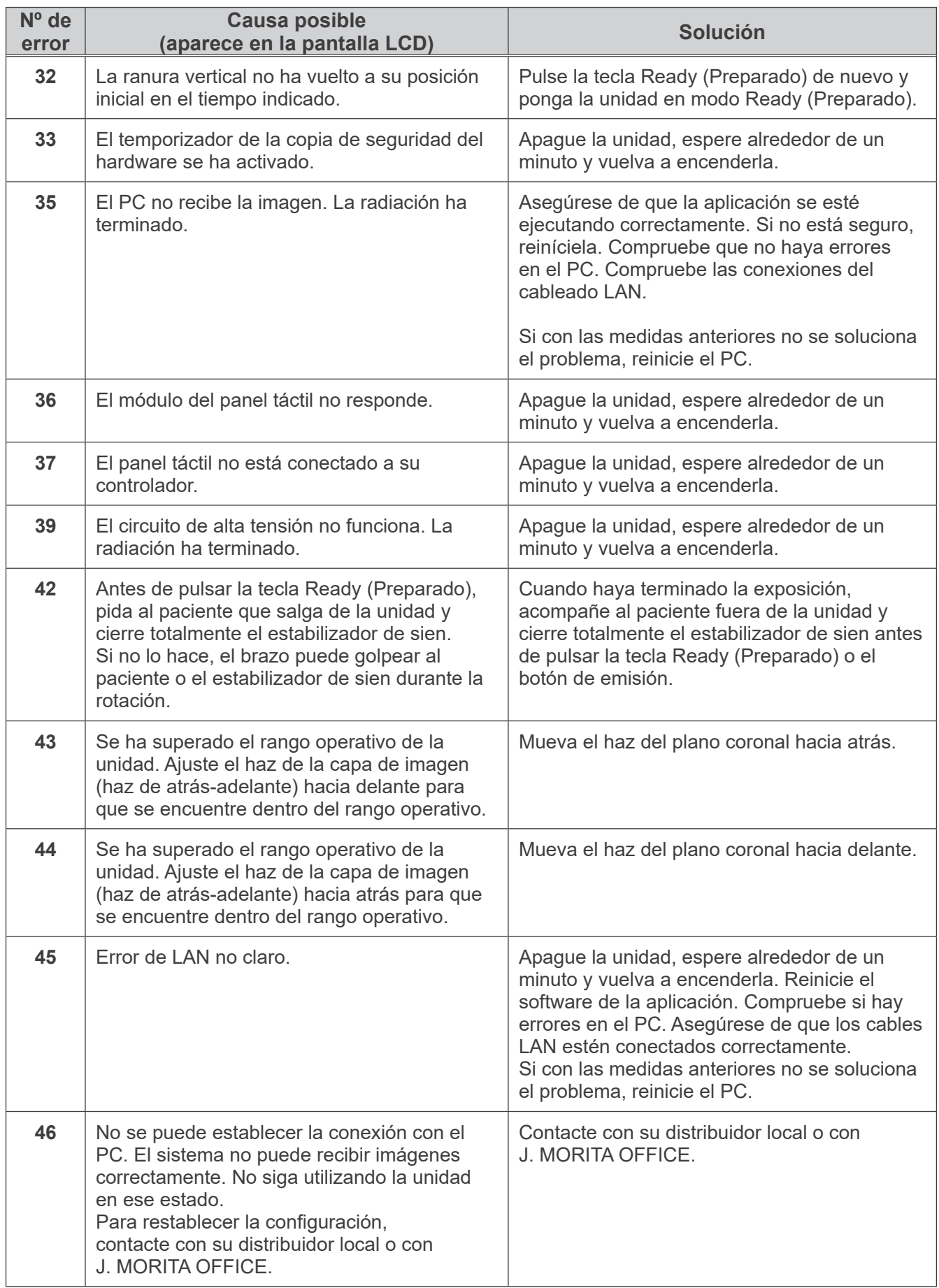

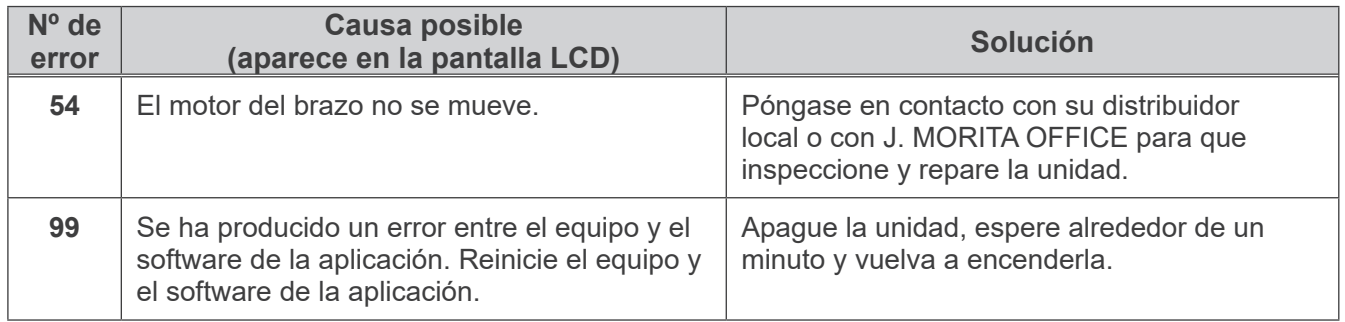

## **<Diagrama de distribución del cableado>**

Las conexiones y el trazado de cables pueden variar en función del modelo.

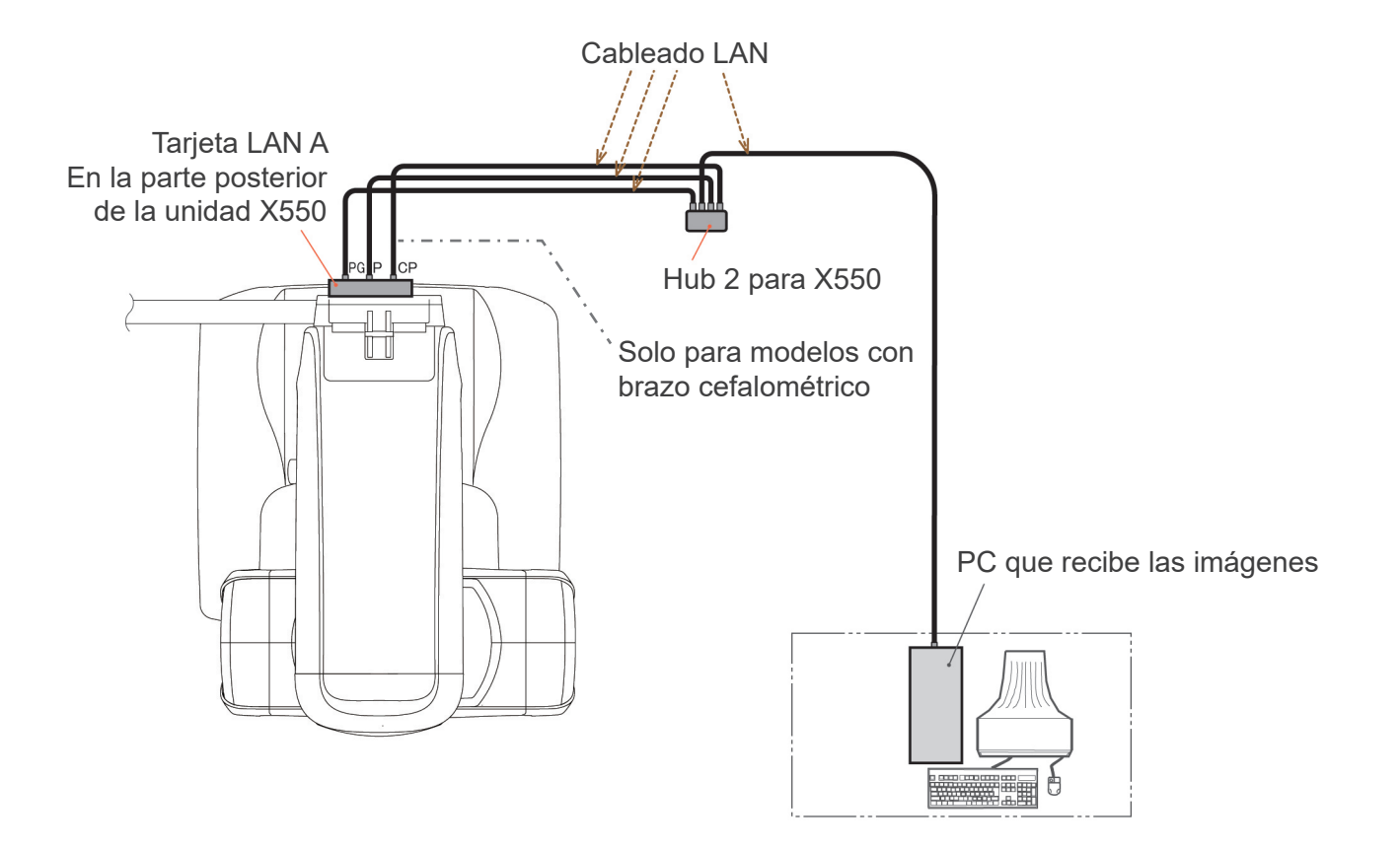

# **Proceso de verificación de la exposición automática directa digital**

- 1. Verificación de la exposición automática directa digital Mediante el siguiente proceso se verifica la exposición automática directa digital.
	- 1) Organigrama de la verificación de la exposición automática directa digital

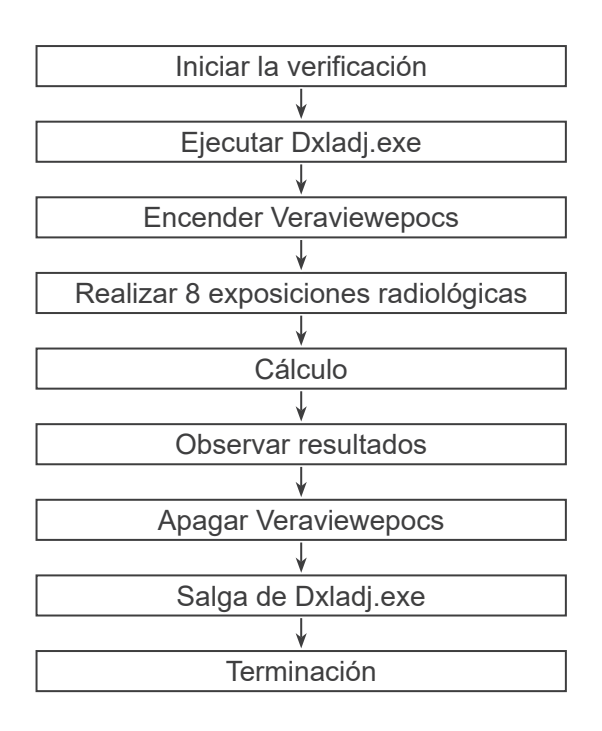

2) Advertencias y precauciones

Si se produce algún error durante el proceso de verificación, apague Veraviewepocs inmediatamente.

Vuelva a comenzar el proceso a partir del punto "Start Verification" (Iniciar la verificación).

- 2. Instalación (opcional)
	- 1) Pieza de prueba

Para la verificación de la exposición automática directa digital se utilizan placas de cobre conectadas a Veraviewepocs. La pieza de prueba de cobre consiste en tres placas de cobre: (1), (2) y (3).

2) Instalación de la pieza de prueba

2)-1 Se debe desmontar el reposabarbillas y debe cerrarse el estabilizador temporal.

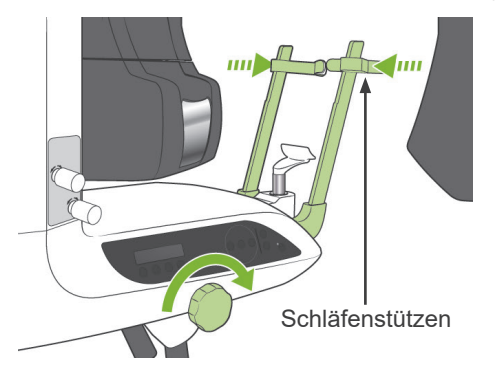

2)-2 Coloque la pieza de prueba como se muestra en la siguiente imagen.

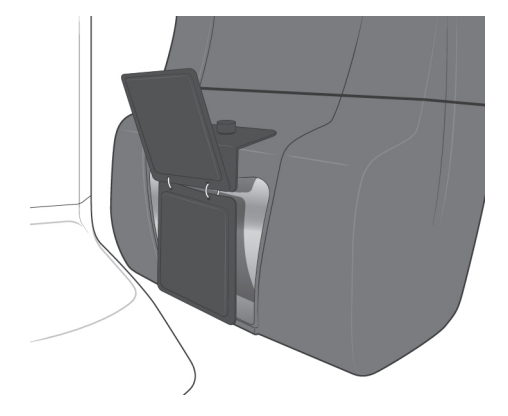

- 3) Configurar i-Dixel
	- 3)-1 Ejecute i-Dixel
	- 3)-2 En caso de que no se muestre, para añadir información adicional con la opción "Additional Information" del panel de herramientas (Tool Panel), vaya a "Home Menu" (Menú de inicio) y abra "Settings Window" (Ventana de configuración) haciendo clic en el botón de llave de tuercas que se encuentra en la parte inferior de la pantalla.

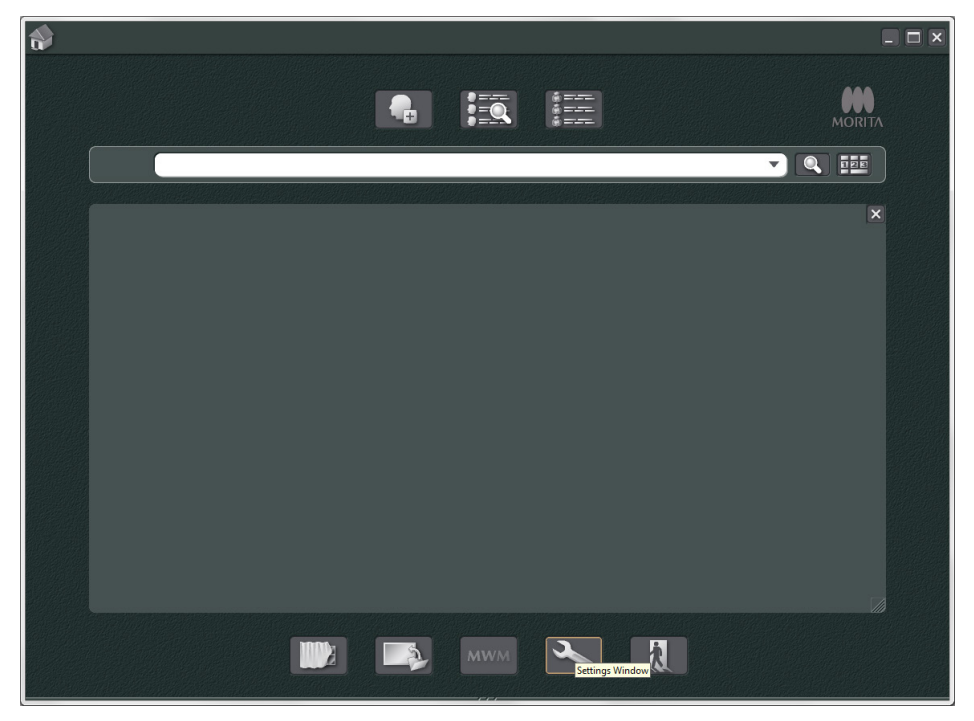

3)-3 Abra la pestaña "Tool Panel" (Panel de herramientas) y seleccione "Additional information" (Información adicional) en el cuadro "Available buttons" (Botones disponibles) de la izquierda. A continuación, haga clic en "Add>>" (Añadir).

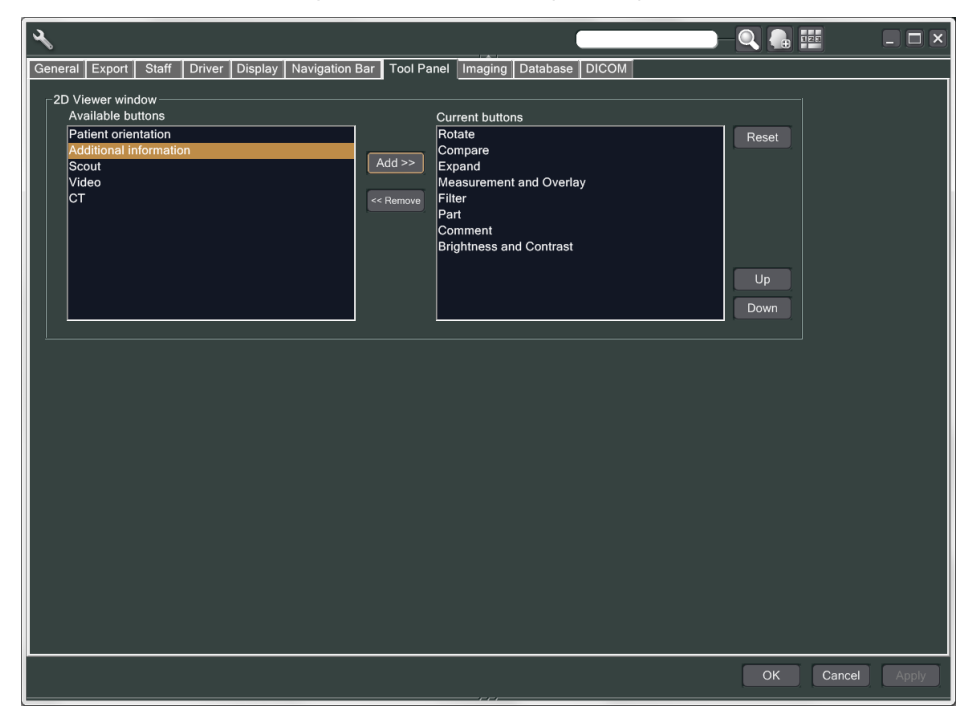

3)-4 Haga clic en OK (Aceptar) y reinicie i-Dixel para que se apliquen los cambios.

- 3. Realizar la exposición.
	- 1) Inicio
		- 1)-1 Abra la carpeta de un paciente para la prueba.
		- 1)-2 Encienda Veraviewepocs.
	- 2) Realice una exposición panorámica.
		- 2)-1 Coloque la placa de cobre (1) + (2). Debe haber dos placas en el campo de rayos X.
		- 2)-2 Realice una exposición panorámica con el nivel de exposición automática "0".
		- 2)-3 Compruebe el valor del producto dosis-área.
			- Después de la exposición, compruebe la información adicional. La información adicional se muestra en el panel derecho que se encuentra en la parte inferior de la pantalla. Recorra la ventana hacia abajo hasta encontrar el valor del producto dosis-área.

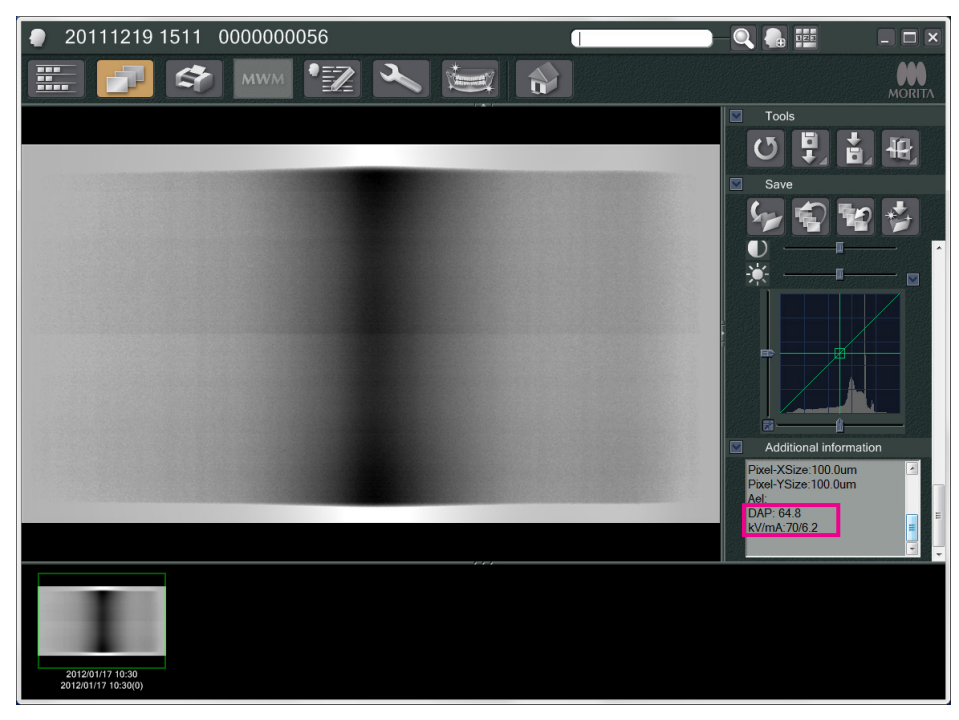

2)-4 Memorice el valor del producto dosis-área.

- 3) Realice otro escaneo.
	- 3)-1 Quite la placa de cobre (2). Utilice solo una placa en el campo de rayos x.
	- 3)-2 Realice una exposición panorámica con el nivel de exposición automática "0".
	- 3)-3 Compruebe el valor del producto dosis-área del modo descrito anteriormente.
- 4. Proceso de verificación
	- 1) Compare los valores del producto dosis-área de los dos escaneos anteriores: el escaneo con la placa de cobre  $(1)$  y el escaneo con la placa de cobre  $(1) + (2)$ .
	- 2) Compruebe si el valor obtenido con la placa de cobre (1) + (2) es mayor que el obtenido con la placa de cobre (1).
	- 3) Utilice el siguiente organigrama para verificar la exposición automática directa digital.

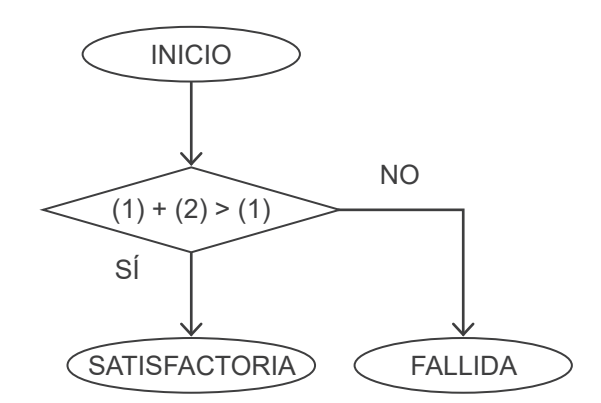

- 4) Resultados
	- Correcto : la exposición automática directa digital funciona correctamente.

Incorrecto : póngase en contacto con su representante de ventas.

Si no se obtienen unos resultados más satisfactorios, póngase en contacto con su representante de ventas local.

## **(I) Especificaciones**

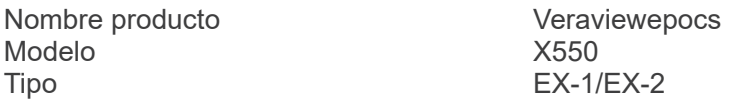

## **Clasificación**

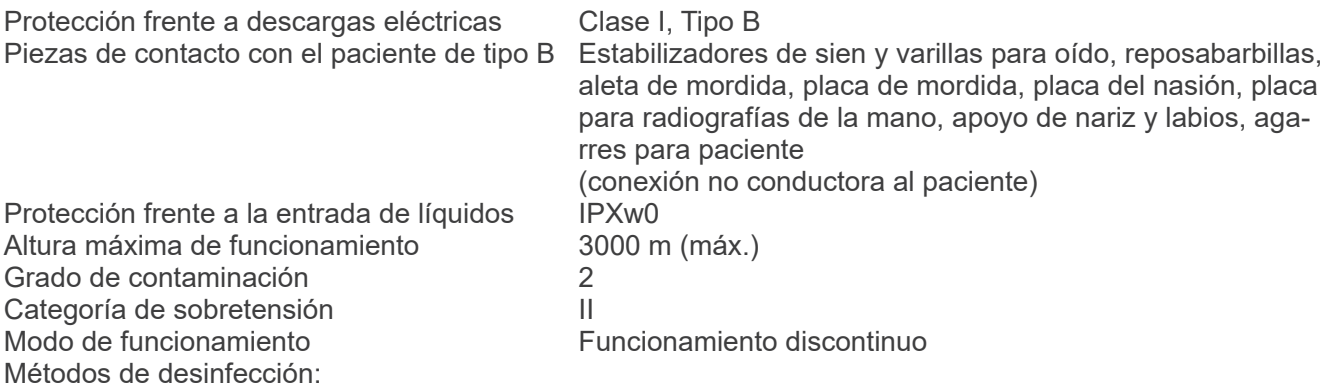

- Después de cada paciente, desinfecte las piezas de contacto con el paciente de tipo B con un paño empapado en etanol (70 a 80 % de vol.).

Si no le es posible obtener etanol (70 % a 80 % de vol.), use uno de los desinfectantes que se enumeran a continuación. No use otro tipo de desinfectante.

- Desinfectante rápido FD 322 de DÜRR DENTAL
- Desinfectante rápido FD 333 de DÜRR DENTAL
- Limpiador y producto de cuidado para cuerina FD 360 de DÜRR DENTAL
- Desinfectante rápido FD 366 de DÜRR DENTAL

- Una vez al día, limpie el panel de mando con un paño empapado en etanol (70 a 80 % de vol.) y la pantalla con un paño seco.

- Elemento desechable: boquilla y aleta de mordida.

### **Descripción del producto**

Unidad de radiografía panorámica dental con un generador de rayos X Además de la exposición panorámica, la unidad puede realizar exposiciones cuádruples de la articulación temporomandibular. También dispone de un aparato cefalométrico que utiliza la fuente de radiación panorámica.

### **Uso previsto**

X550 se utiliza para el diagnóstico en odontología mediante la exposición de un receptor de radiografía y para la práctica de la odontología y la medicina por personal autorizado, así como para distintos procedimientos asociados a estos.

Se ha diseñado para el examen y el diagnóstico radiográfico dental de toda la región dental y maxilofacial, como los dientes, los tejidos periodontales, el hueso del mentón, etc.

## **Conjunto del cabezal del tubo de rayos X con generador de alta tensión**

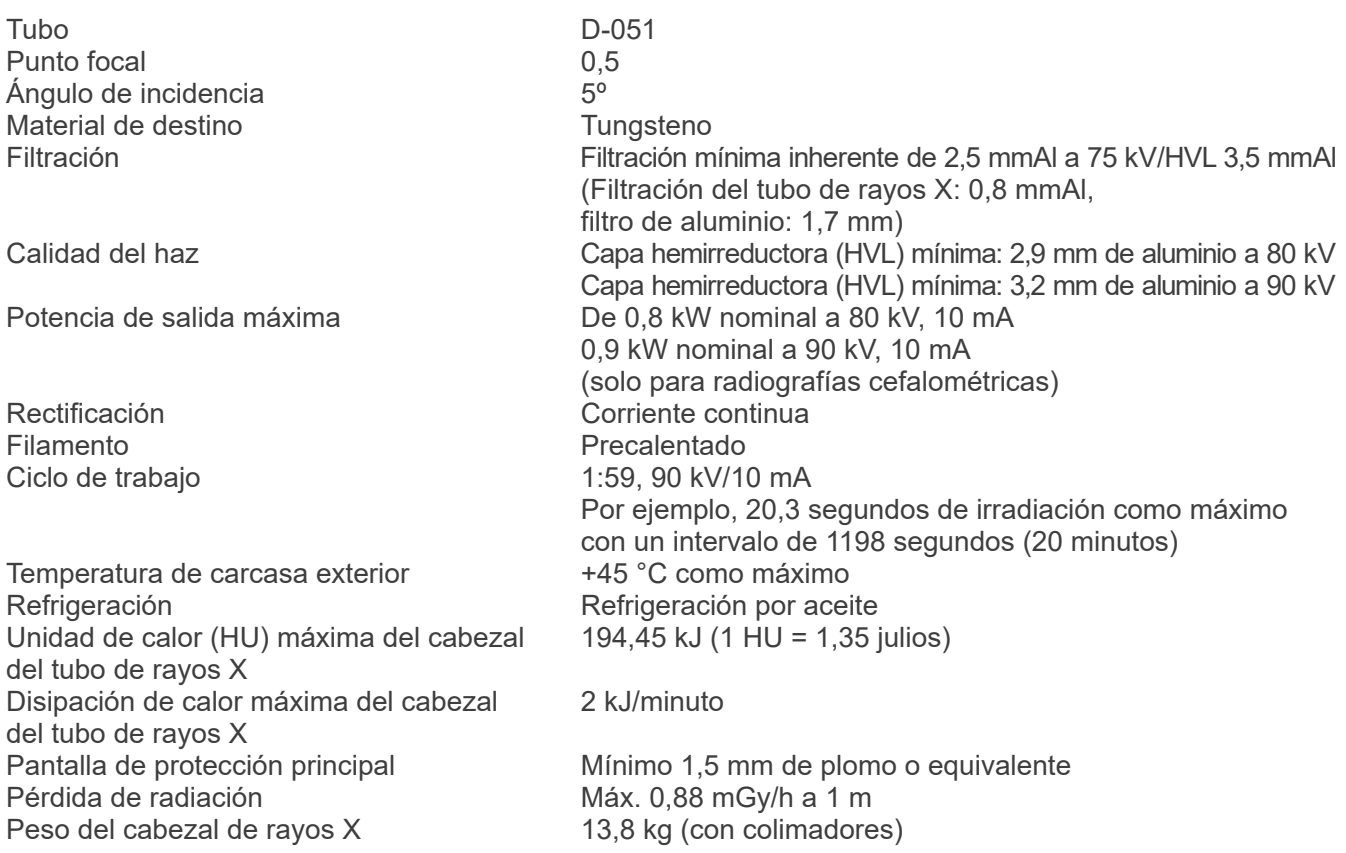

## **Control**

Tensión del tubo en funcionamiento De 60 a 80 kV (± 1 kV, 21 pasos); visualización digital De 60 a 90 kV (± 1 kV, 31 pasos); visualización digital (Solo para radiografías cefalométricas) Exactitud de los valores visualizados: ±10 % Exactitud de los valores visualizados: ±10 %

Corriente del tubo en funcionamiento

Tiempo de exposición

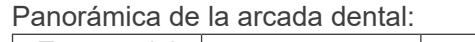

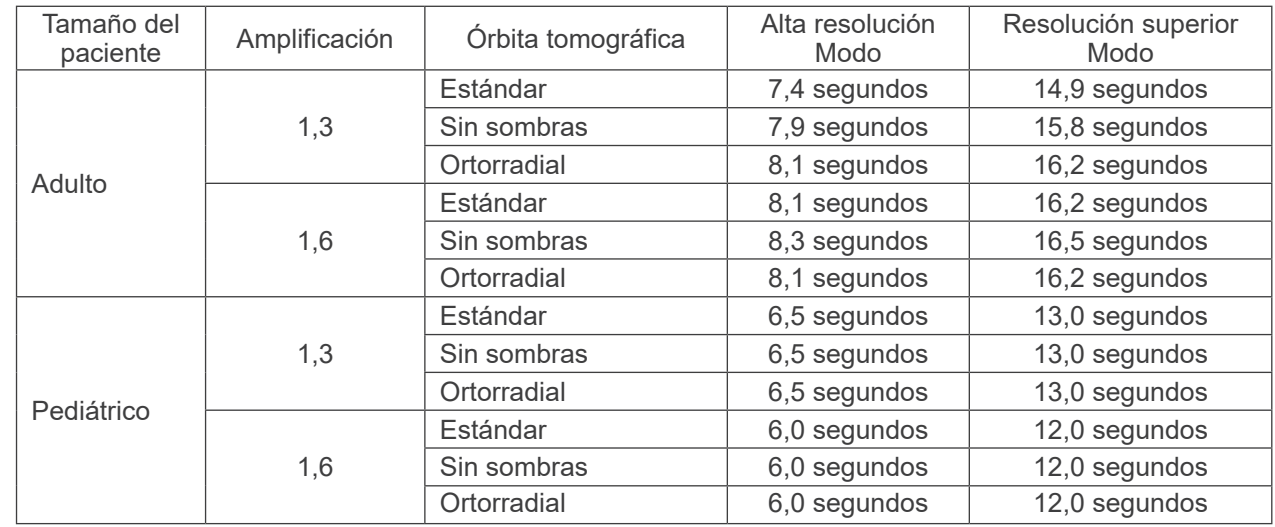

## Panorámica del seno maxilar:

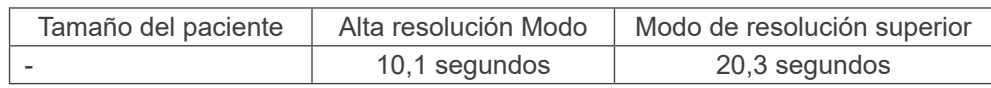

Exposición cuádruple de la articulación temporomandibular (2/4 imágenes):

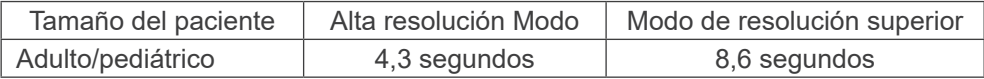

Cefalométrica:

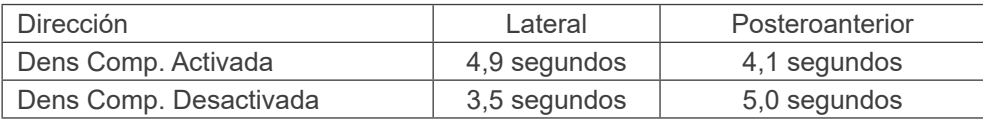

Exactitud de los valores visualizados:  $\pm (5\% + 50 \text{ ms})$  (\* valor registrado para la FDA:  $\pm$  10%)

Instrucciones de prueba de la tensión del tubo para rayos X, la corriente y el tiempo de exposición: Modo de exposición constante (manual) Reproducibilidad del kerma en aire Coeficiente de variación máx. 0,05 mAs mínimos Panorámica de la arcada dental: 6,0 mAs Cefalométrica: 3,5 mAs

Botón de emisión **Tipo hombre muerto** 

## **Exposición automática (no se aplica a las radiografías cefalométricas)**

Excursión máxima posible

Reproducibilidad del kerma en aire

Parámetros de configuración<br>Excursión máxima posible 60 a 80 kV<br>60 a 80 kV 1 a 10 mA<br>Coeficiente de variación máx. 0,05 Tiempo mínimo de exposición 4,3 segundos (el tiempo de exposición es un valor fijo, no un factor de la exposición automática) Método de verificación mediante pieza de prueba

## **Especificaciones eléctricas**

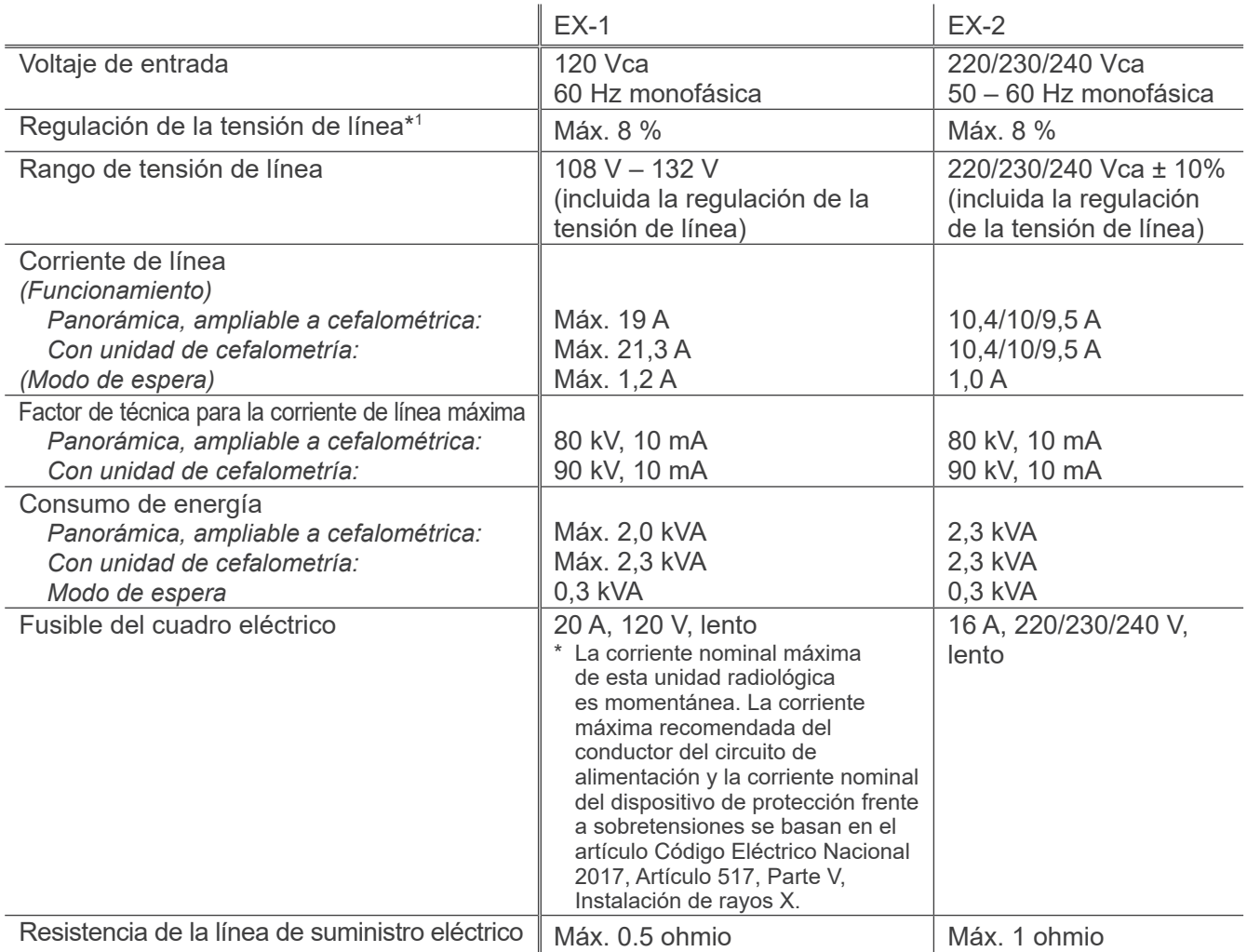

Aislamiento de la corriente de alimentación EX-1: Enchufe de corriente, EX-2: Interruptor principal Debe colocarse en el cuadro eléctrico el disyuntor. Se recomienda conectar un disyuntor únicamente en esta unidad.

\*1 Regulación línea-tensión = 100 (Vn – Vi) / Vi

Vn = Tensión de línea sin carga, Vi = Tensión de línea con carga

## **Parámetros mecánicos**

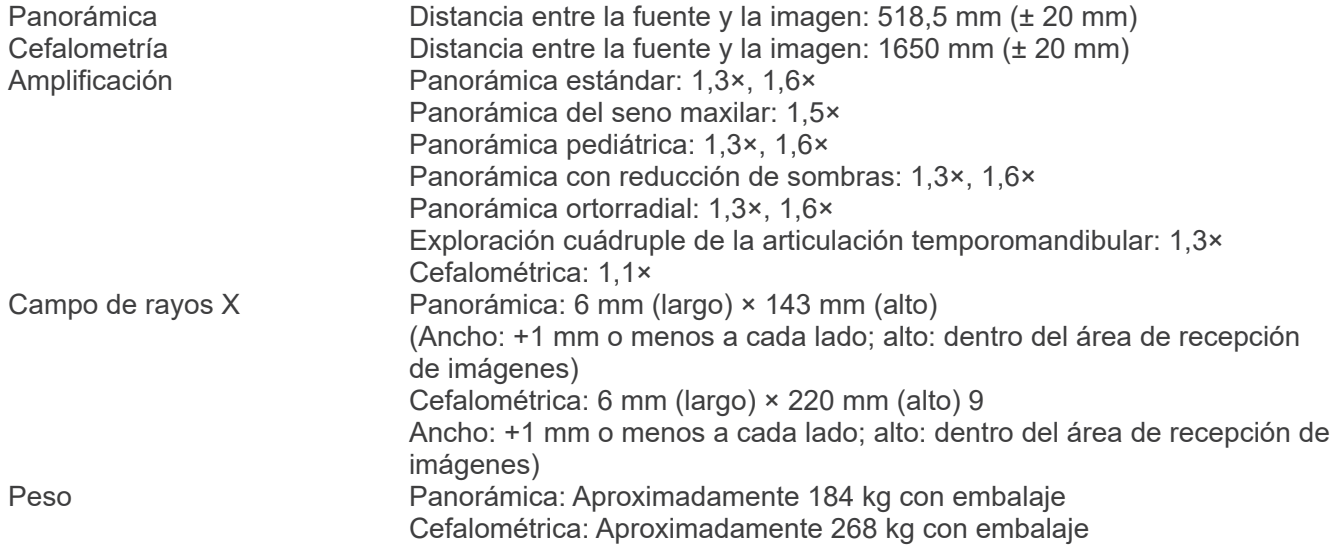

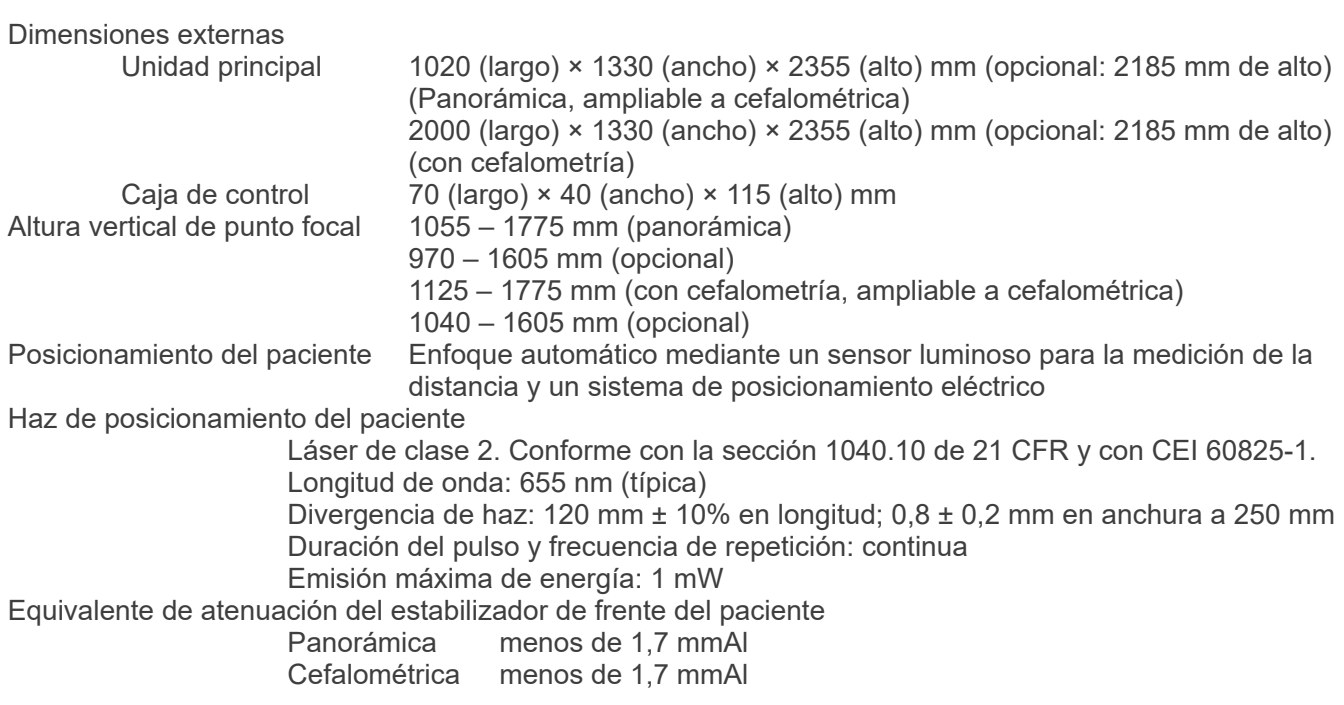

## **Factores de técnica de fuga**

80 kV, 600 mAs/h

(80 kV, 10 mA, ciclo de trabajo 1:59, por ejemplo 7,4 segundos de exposición por un período de enfriamiento de 7 minutos y 17 segundos)

90 kV, 600 mAs/h

(90 kV; 10 mA; ciclo de trabajo 1:59, por ejemplo, 4,9 segundos de exposición por cada 4 minutos y 49 segundos de periodo de enfriamiento)

### **Bases de medición**

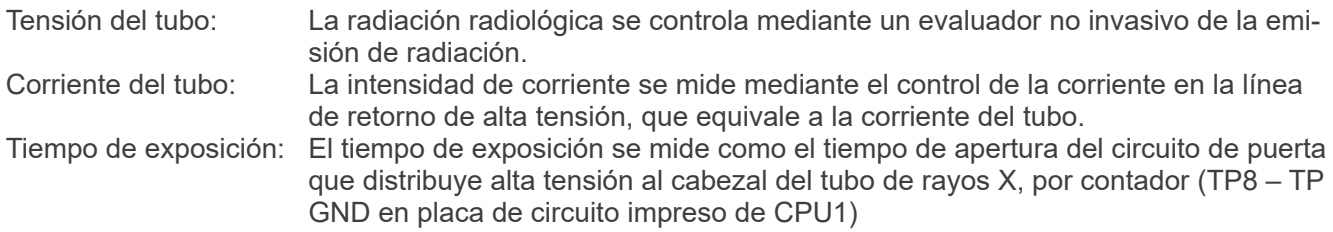

### **Colimador**

Ranura para panorámica y ranura para cefalometría

### **Dispositivo de obtención de imágenes**

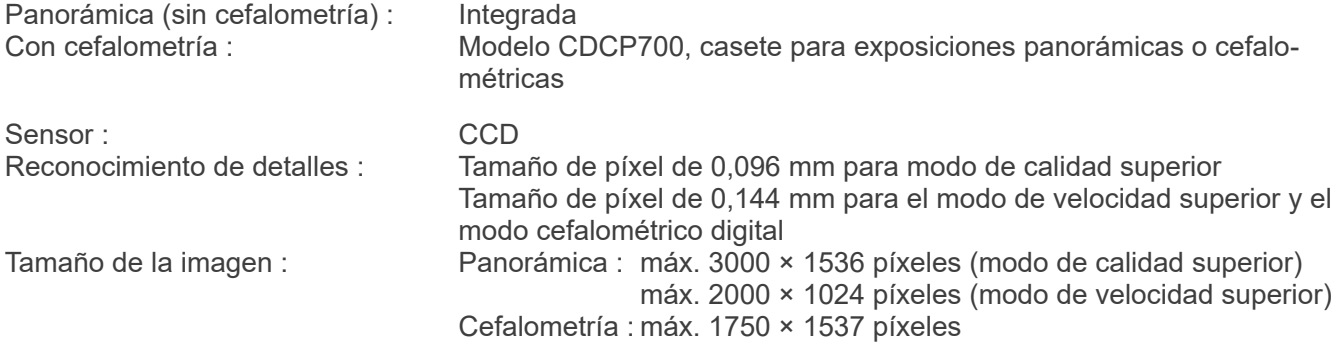

## **Calidad de imagen**

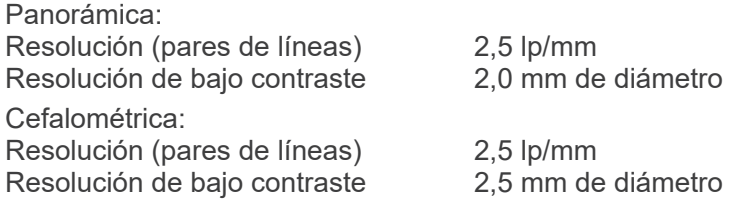

### **Información sobre la dosis radiológica**

Se registra la siguiente información de imagen en cada exposición.

- Producto dosis-área (DAP) (mGy × cm2)
- Tensión media del tubo (kV)
- Corriente media del tubo (mA)

Consulte el manual del software de la aplicación, ya que los datos de imagen mostrados dependen del software de la aplicación.

Es posible que en los programas de software de determinadas aplicaciones el producto dosis-área (DAP) (mGy × cm2) no se muestre.

El producto dosis-área consiste en la tensión del tubo (kV) dividida entre la corriente (mA) en cada exposición.

El producto dosis-área se calcula en función de los resultados de mediciones típicas.

El producto dosis-área mostrado es el producto de la multiplicación de la kerma en aire y el tamaño del campo de radiación. Estos valores son valores típicos y no los productos dosis-área medidos para cada exposición radiológica.

La kerma en aire se calcula dividiendo el producto dosis-área por el tamaño del campo de rayos X. La precisión de la kerma en aire y del producto dosis-área no es mayor de +/-50%.

El dosímetro utilizado para comprobar y mantener la precisión de las indicaciones del producto dosis-área debe calibrarse con la energía adecuada.

Método utilizado para calcular el producto dosis área: Medido mediante el medidor DAP (producto do-

sis área). El medidor DAP está calibrado según las instrucciones y el manual del usuario que las acompaña. El medidor DAP está integrado a la parte delantera del cabezal de rayos X en Pan. Asegúrese de que no se cae y de que los cables estén colocados correctamente.

### **Declaración de piezas de entrada y salida de la señal**

Conexión LAN: Cable de par trenzado sin aislante y con conectores RJ-45, de longitud inferior a 2 m Fibra óptica: Multimodal, Conectores SC Push-lock

## **Requisitos del PC y otros dispositivos conectados al PC**

- 1. El Veraviewepocs ha sido probado y cumple con los límites establecidos para dispositivos médicos según la norma IEC 60601-1-2:2014 relativa a las perturbaciones electromagnéticas. Estos límites se establecen para ofrecer protección razonable frente a interferencias perjudiciales en las instalaciones médicas típicas. Este equipo genera, usa y puede irradiar energía de radiofrecuencia, y, si no se instala y se usa conforme a las instrucciones, puede provocar interferencias perjudiciales para otros dispositivos que estén cerca. Sin embargo, no existe garantía de que no se produzcan interferencias en una instalación concreta. Si este equipo causara interferencias perjudiciales para otros dispositivos, lo cual se puede determinar apagando y encendiendo el equipo, se solicita al usuario que intente corregir la interferencia realizando alguno(s) de los siguientes pasos:
	- Reoriente o reubique el dispositivo receptor.
	- Aumente la separación con el equipo.
	- Conecte el equipo a una toma de un circuito en el que no estén conectados los otros dispositivos.
	- Comuníquese con la oficina más cercana de J. MORITA, su representante, o distribuidor para obtener ayuda.
- 2. El siguiente equipo conectado a las interfases digital y analógica debe estar certificado de acuerdo con las normas IEC correspondientes (es decir, IEC 60950-1 o IEC 62368-1 para equipos de procesamiento de datos e IEC 60601-1 para equipos de uso médico). Toda persona que conecte un equipo adicional a la entrada de señal o a la salida de señal configura un sistema médico, y es por lo tanto responsable de que el sistema cumpla con los requisitos de IEC 60601-1. Ante cualquier duda, póngase en contacto con la oficina de J. MORITA más cercana, su representante, o distribuidor, para obtener ayuda.
- Algunos de los siguientes dispositivos pueden provocar algunos problemas técnicos con Veraviewepocs. Pida en su oficina de J. MORITA más cercana una selección adecuada de equipos y conexiones.

# **APRECAUCIÓN**

*Los dispositivos mencionados no deben estar ubicados en el área protegida de la radiación ni cerca del paciente, salvo el hub, siempre que cumpla la norma IEC 60601-1, IEC 60950-1 o IEC 62368-1 y la corriente de dispersión de la carcasa cumpla la norma IEC 60601-1.*

\* El área próxima al paciente es la zona donde puede haber un contacto intencionado o no entre el paciente o su asistente y dichos dispositivos, o entre el paciente o su asistente y las otras personas que toquen dichos dispositivos. Esta área se extiende 1,83 m más allá del perímetro de la cama (mesa de exploración, sillón dental, cabina de tratamiento y demás) en su ubicación correcta, y verticalmente a 2,29 m por encima del suelo.

# **AADVERTENCIA**

- *Conecte únicamente dispositivos en los que se especifique que son parte del sistema eléctrico médico o en los que se especifique que son compatibles con el sistema eléctrico médico.*
- No utilice tomacorrientes múltiples portátiles ni cables de alargue para el suministro de energía del siste*ma.*
- Los ordenadores o cualquier otro dispositivo externo deben conectarse conforme a IEC 60601-1.
- Los ordenadores o cualquier otro dispositivo externo deben limpiarse conforme a las instrucciones del fabricante.
- Los ordenadores o cualquier otro dispositivo externo deben transportarse, almacenarse y usarse conforme a las instrucciones del fabricante.

#### **Otros requisitos del sistema**

Hardware PC con Windows (especificaciones mínimas)

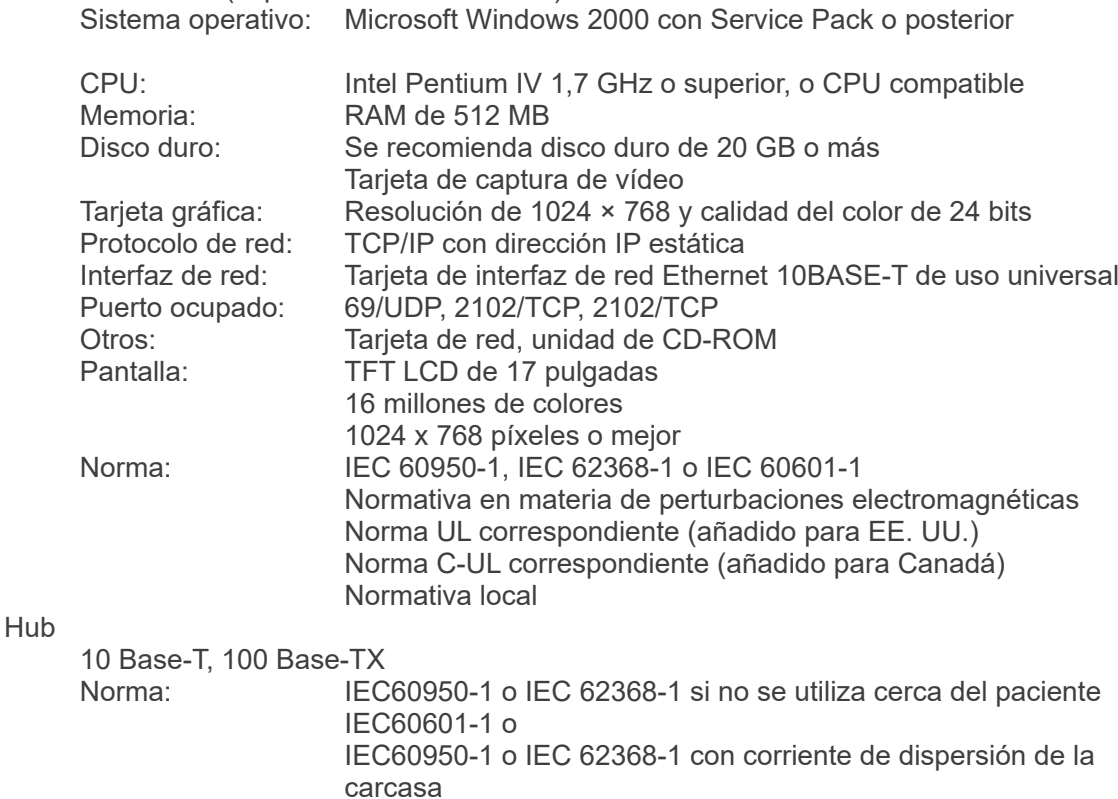

que cumple la norma IEC60601-1

Normativa en materia de perturbaciones electromagnéticas Norma UL correspondiente (añadido para EE. UU.) Norma C-UL correspondiente (añadido para Canadá) Normativa local

- - Hub recomendado, por ejemplo<br>Fabricante: Bay Netwo Fabricante: Bay Networks<br>Tipo: Bay Stack 350

Bay Stack 350T

Dispositivo de almacenamiento

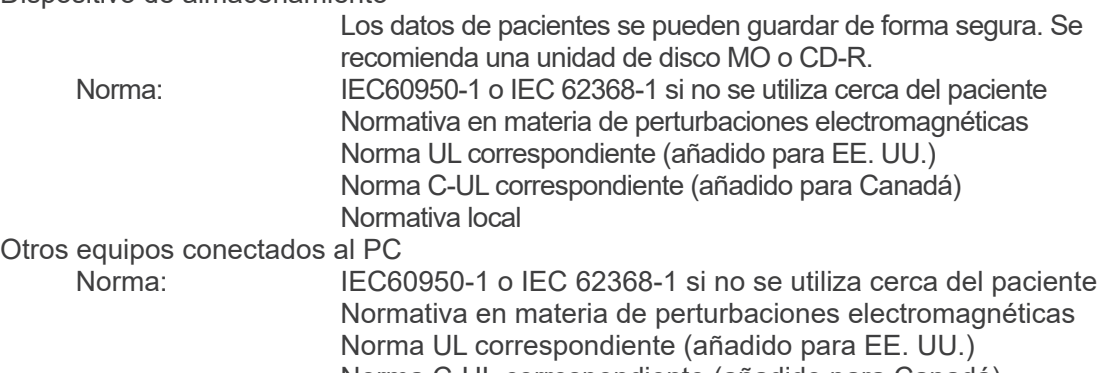

Norma C-UL correspondiente (añadido para Canadá) Normativa local

#### Software de la aplicación

 J. MORITA OFFICE suministra el software de aplicación para el procesamiento de imágenes o la base de datos. Debe utilizarse con las especificaciones anteriores relativas a un PC con Windows. Cumple la Directiva 93/42/CEE (en la UE), las normas IEC62304 y 21 CFR (en EE. UU.), y la normativa sobre dispositivos médicos (en Canadá).

Si se utiliza algún otro software de aplicación, debe cumplir las normas anteriores y ser compatible con el controlador Dixel de J. MORITA MFG. CORP.

Busque asesoramiento sobre la interfaz apropiada en la oficina de J. MORITA OFFICE.

### **Datos ambientales**

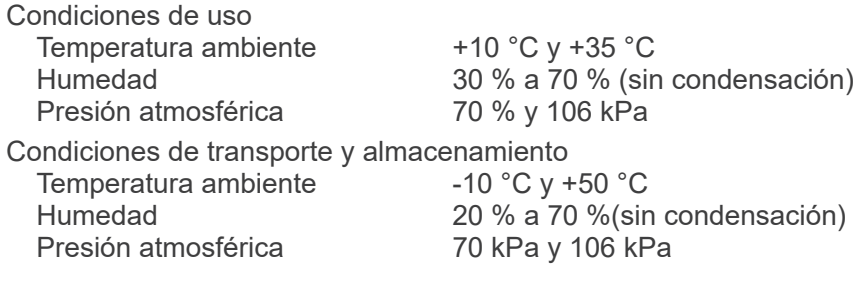

## **Idioma original**

Inglés

## **Eliminación de las piezas**

El envase se debe reciclar. Las partes metálicas del instrumento deben eliminarse como chatarra metálica. Los materiales sintéticos, los componentes eléctricos y las placas de circuito impreso se eliminan como residuos eléctricos. Los materiales deben eliminarse según la normativa nacional aplicable. Para ello, consulte a las empresas especializadas de eliminación de residuos. Consulte con los centros administrativos de su ciudad/comunidad para obtener información sobre las empresas locales de eliminación de residuos.

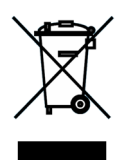

Este símbolo indica que los residuos de equipos eléctricos y electrónicos no se deben desechar junto con los residuos urbanos sin clasificar y se deben recoger por separado. Póngase en contacto con su distribuidor local o con la oficina de J. MORITA para obtener más información.

## **Curva de calentamiento de la coraza del tubo**

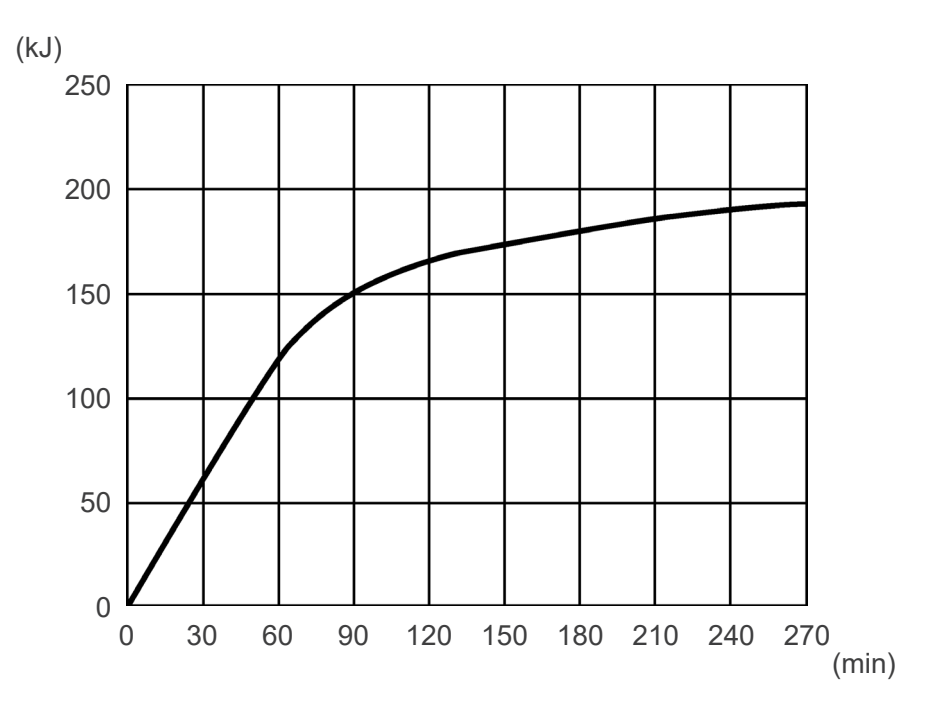

## **Curva de enfriamiento de la coraza del tubo**

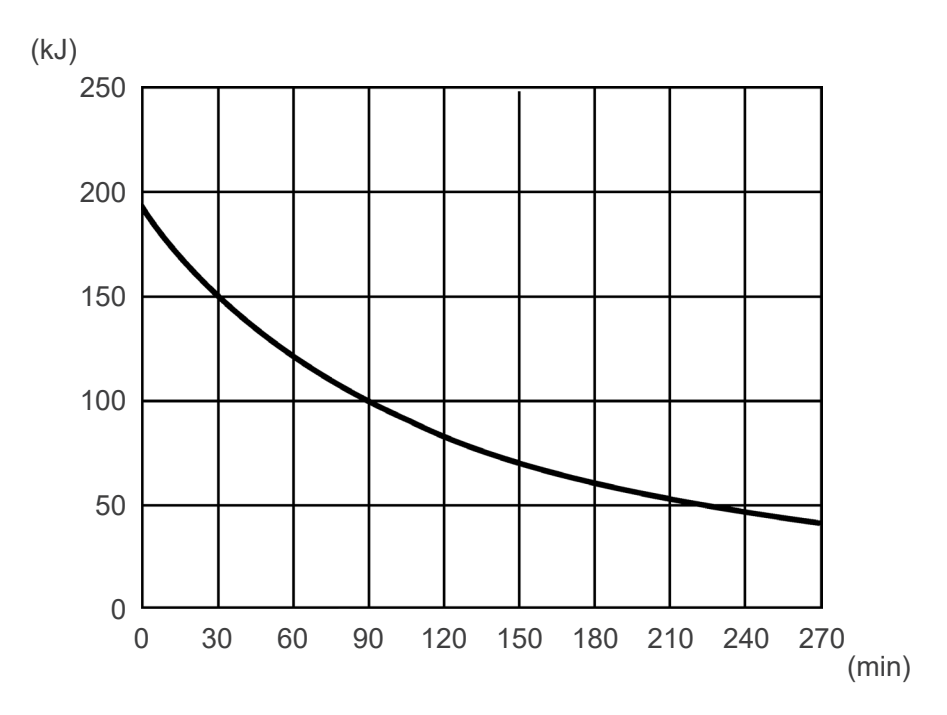

### **Tabla de régimen del tubo**

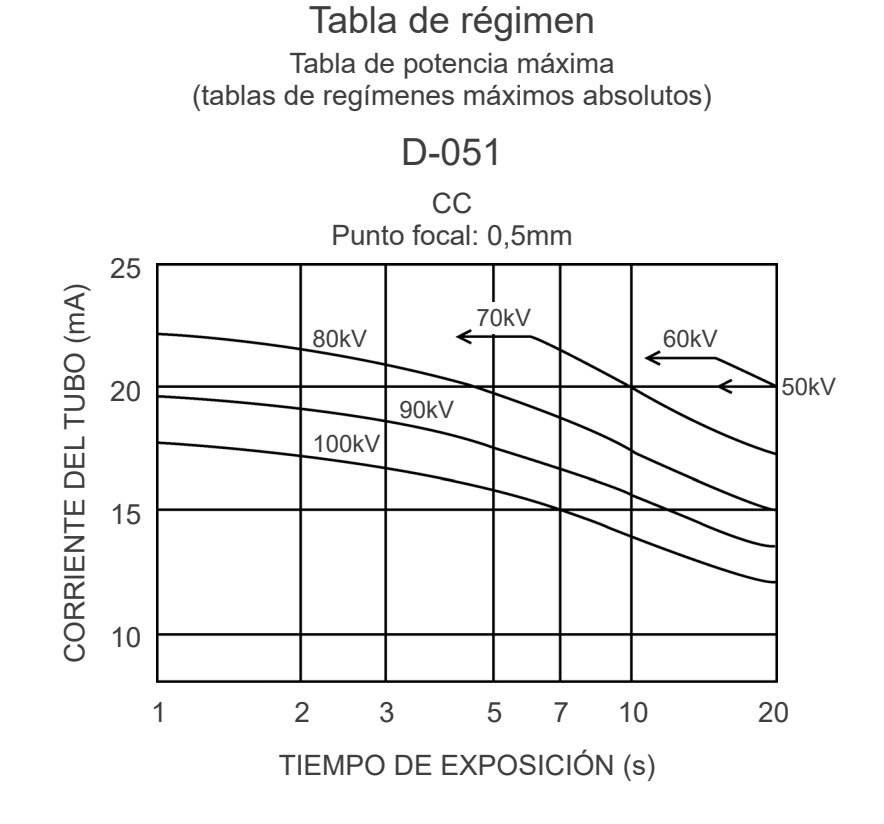

**Características térmicas del ánodo**

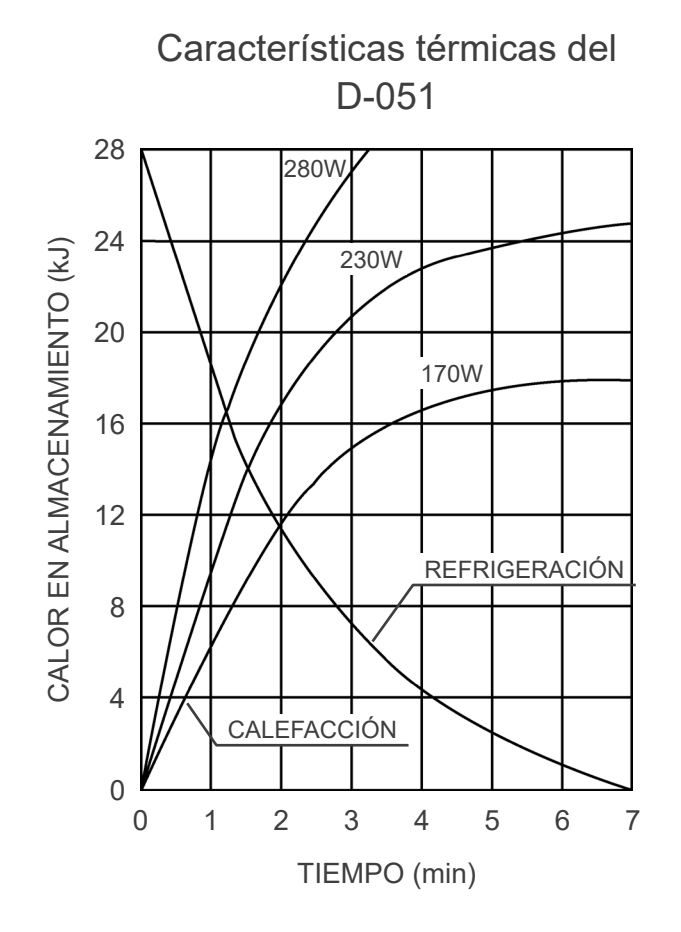

102

## **Eje de referencia Panorámicas**

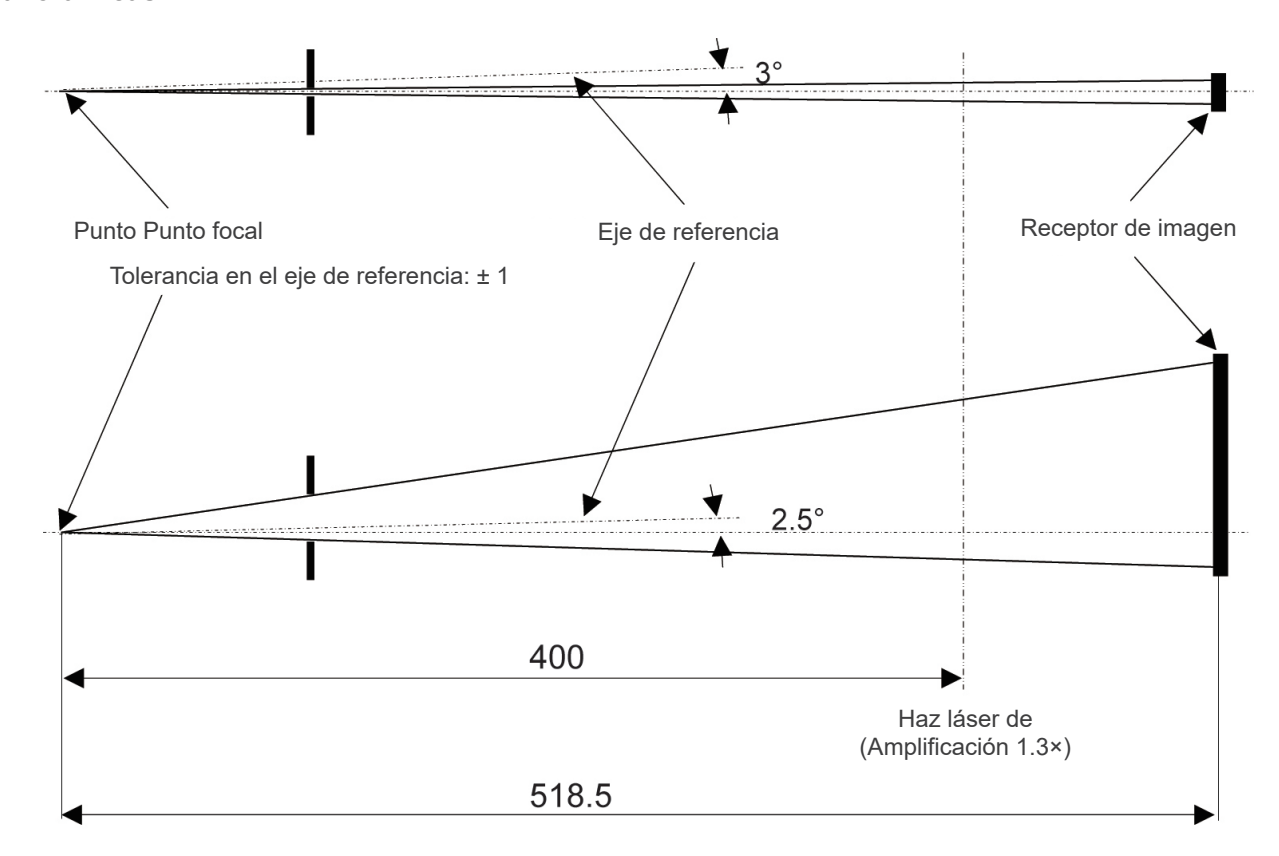

Unidad: mm

## **Cefalométricas**

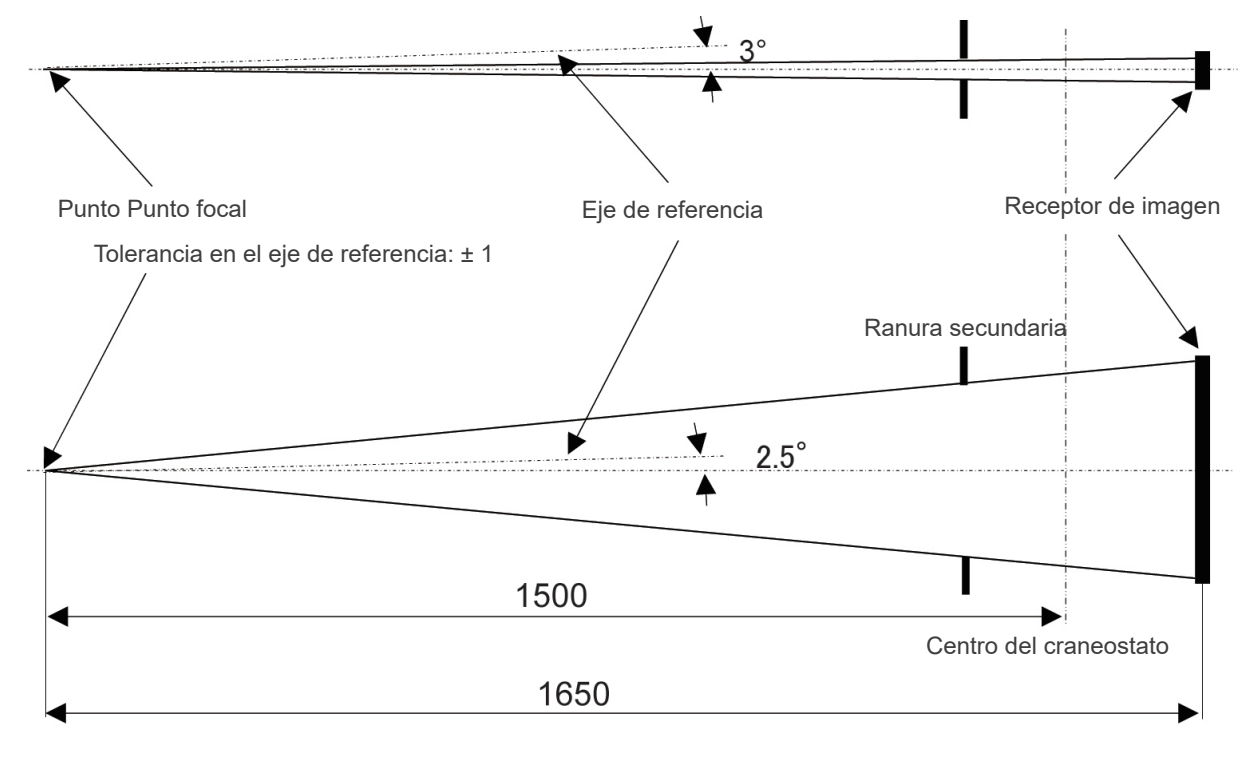

Unidad: mm

## **(II) Símbolos y marcados**

\* Puede que algunos símbolos no se usen.

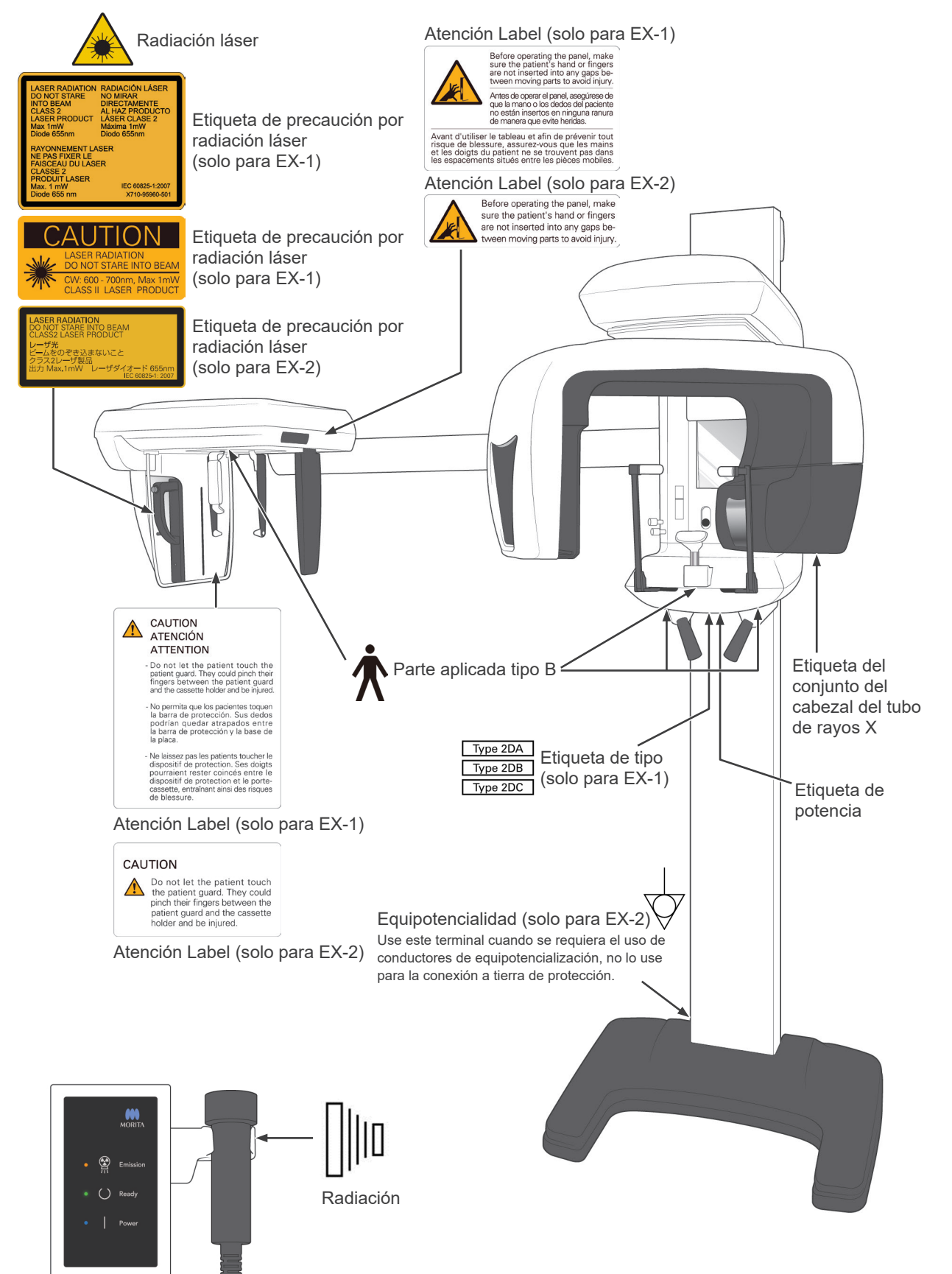
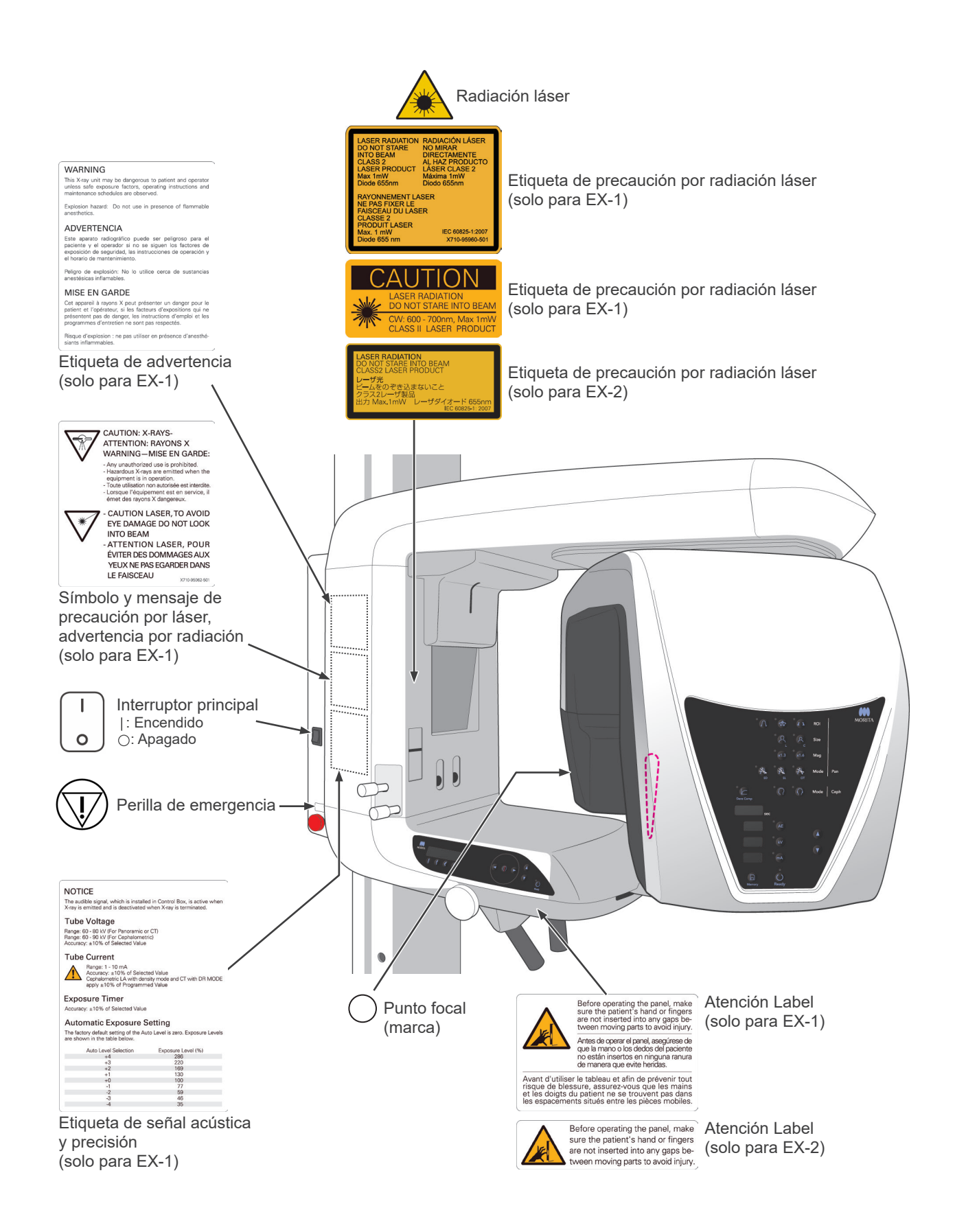

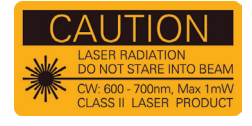

Etiqueta de precaución por radiación láser (solo para EX-1)

CUIDADO RADIACIÓN LÁSER NO MIRE HACIA EL HAZ DE LUZ OC: 600–700 nm, Máx. 1 mW PRODUCTO LÁSER CLASE II

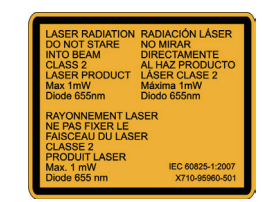

Do not let the patient touch<br>the patient guard. They could<br>pinch their fingers between the<br>patient guard and the cassette<br>holder and be injured.

CAUTION

 $\frac{1}{2}$ 

Etiqueta de precaución por radiación láser (solo para EX-1)

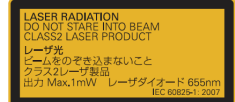

Etiqueta de precaución por radiación láser (solo para EX-2)

RADIACION LASER<br>NO MIRE HACIA EL HAZ DE LUZ<br>PRODUCTO LÁSER CLASE 2<br>mÁX. 1 Mw 655 nm

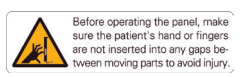

#### Atención Label

Antes de utilizar el panel, asegúrese de que la mano o los dedos del paciente no estén metidos en ningún hueco entre piezas móviles para evitar lesiones.

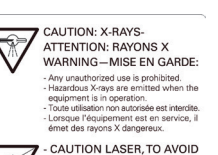

EYE DAMAGE DO NOT LOOK INTO BEAM<br>ATTENTION LASER, POUR ÉVITER DES DOMMAGES AUX YEUX NE PAS EGARDER DANS LE FAISCEAU

# Símbolo y mensaje de

Cuidado No deje que el paciente toque la pantalla de protección del paciente. Podría pillarse los dedos entre la pantalla de protección del paciente y el portacasetes y lesionarse.

Atención Label

precaución por láser, advertencia por radiación (solo para EX-1)

CUIDADO: RAYOS X ADVERTENCIA: – Se prohíbe cualquier uso no autorizado. – Cuando el equipo se encuentra en funcionamiento emite una radiación peligrosa.

CUIDADO LÁSER, PARA EVITAR DAÑOS EN LOS OJOS, NO MIRAR DIRECTAMENTE AL HAZ

#### **WARNING**

**VVARINIIVG**<br>This X-ray unit may be dangerous to patient and operator<br>unless safe exposure factors, operating instructions and<br>maintenance schedules are observed. maintenance scriedules are observed.<br>Explosion hazard: Do not use in presence of flammable<br>anesthetics.

#### ADVERTENCIA

Este aparato radiográfico puede ser peligroso para el<br>paciente y el operador si no se siguen los factores de<br>exposición de seguridad, las instrucciones de operación y<br>el horario de mantenimiento.

#### Peligro de explosión: No lo utilice cerca de sustancias

MISE EN GARDE

Cet appareii à rayons X peut présenter un danger pour le<br>patient et l'opérateur, si les facteurs d'expositions qui ne<br>présentent pas de danger, les instructions d'emploi et les<br>programmes d'entretien ne sont pas respectés.

programmes a entretien ne sont pas respectes.<br>Risque d'explosion : ne pas utiliser en présence d'anesthé-<br>siants inflammables.

#### Etiqueta de advertencia (solo para EX-1)

**NOTICE** INCLICE<br>The audible signal, which is installed in Control Box, is active when<br>X-ray is emitted and is deactivated when X-ray is terminated. Tube Voltage<br>
Range: 60 - 80 kV (For Panoramic or CT)<br>
Range: 60 - 90 kV (For Cephalometric)<br>
Accuracy: ±10% of Selected Value

Etiqueta de señal acústica y precisión (solo para EX-1)

# $\begin{array}{ll} {\bf{Tube~Current}} & \\ {\bf{A} \textit{grage: 1--10 mA}} & \\ {\bf{A} \textit{causay: 1--10 mA}} & \\ {\bf{A} \textit{causay: 1--10 W},} & \\ {\bf{A} \textit{causay: 1--0 W},} & \\ {\bf{a} \textit{p} \textit{apy: 1--0 W},} & \textit{of Programmed Value} & \\ {\bf{a} \textit{p} \textit{apy: 1--0 W},}} & \textit{of Programmed Value} & \\ \end{array}$

apply ±10% of Programm<br>Exposure Timer<br>Accuracy: ±10% of Selected Value

Automatic Exposure Setting<br>The factory default setting of the Auto Level is zero. Exposure Levels<br>are shown in the table helpw.

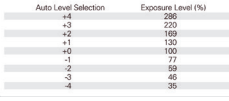

ATENCIÓN La señal acústica instalada en la caja de control se activa cuando se emite radiación y deja de sonar cuando cesa la radiación.

Tensión del tubo Intervalo: 60-80 kV (para panorámica o TC) Intervalo: 60-90 kV (para cefalometría) Precisión: ±10% del valor seleccionado

Corriente del tubo<br>Intervalo: 1-10 mA<br>Precisión: ±10% del valor seleccionado<br>Para cefalometría LA con modo de densidad y TC con MODO DR, aplique ± 10% del<br>valor programado

Tiempo de exposición Precisión: ±10% del valor seleccionado

Configuración de exposición automática La configuración predeterminada del nivel automático es cero. Los niveles de exposición se muestran en el siguiente cuadro.

Selección de nivel automático Nivel de exposición

#### **Embalaje**

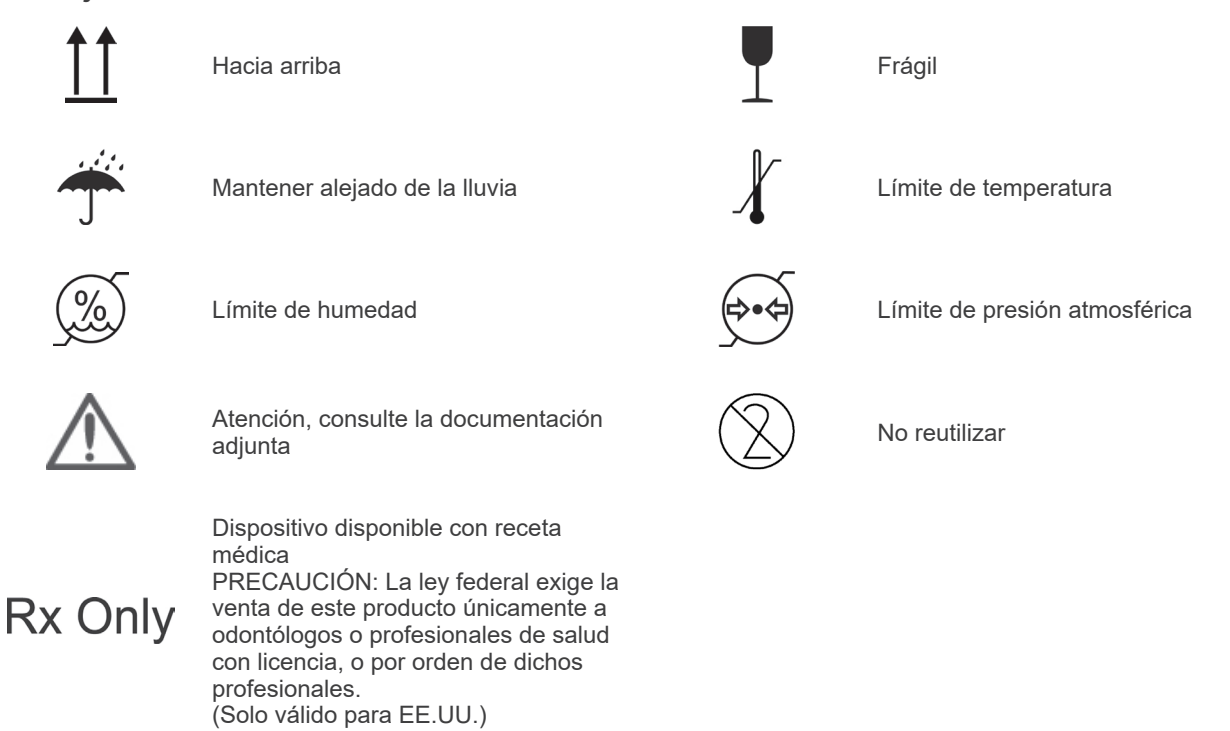

**Etiqueta de clasificación, etiqueta del conjunto del cabezal del tubo de rayos X e instrucciones de uso**

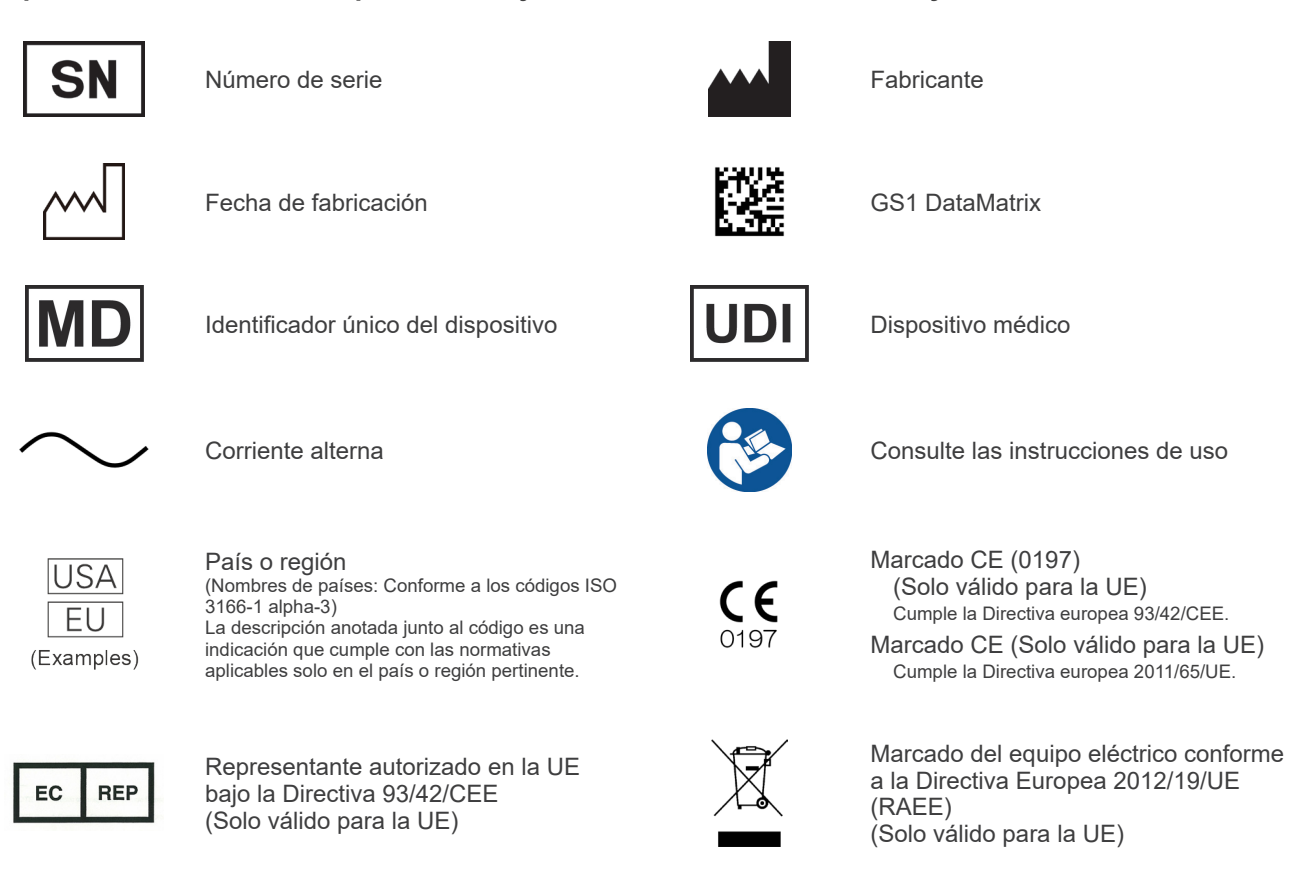

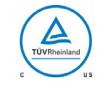

Marca de certificado cTUVus Marca de certificado c10 vus<br>(Solo válido para EE.UU. y Canadá) Consulte las instrucciones de uso

### **Elementos indicados en la etiqueta de potencia y etiqueta del conjunto del cabezal del tubo de rayos X**

- \* Para ver detalles, consulte ["Especificaciones técnicas" \(p. 92\).](#page-95-0)
- \* Pueden incluirse algunos símbolos descritos en la página anterior.

#### **Etiqueta de potencia**

**Model**: Modelo del sistema de rayos X **Type**: Tipo **Input**: Tensión de entrada nominal, frecuencia y potencia en funcionamiento **Standby**: Potencia de entrada en reposo **Duty Cycle**: Ciclo de trabajo del sistema de rayos X **Código de barras 2D en la parte inferior derecha**: Código de etiqueta

#### **Etiqueta del conjunto del cabezal del tubo de rayos X**

**MODEL**: Modelo de la coraza del tubo **HEAD NO.**: Número de serie de la coraza del tubo **DATE OF MFG.**: Fecha de fabricación **TOTAL FILTRATION**: Filtración inherente mínima **RATING**: Salida nominal de la coraza del tubo

**TUBE MODEL**: Modelo del tubo de rayos X **TUBE ANODE NO.**: Número de serie del tubo de rayos X **MFD. BY**: Fabricante del tubo de rayos X **EFFECTIVE FOCAL SPOT**: Valor del punto focal nominal

# **Perturbaciones electromagnéticas**

El Veraviewepocs 2D (en adelante, «este dispositivo») cumple con CEI 60601-1-2:2014 Ed. 4,0, la norma internacional pertinente en materia de perturbaciones electromagnéticas. Las siguientes son las «Directrices y declaración del fabricante» requeridas por CEI 60601-1-2:2014 Ed. 4,0, la norma internacional pertinente en materia de perturbaciones electromagnéticas.

Este es un producto del grupo 1 y clase B conforme a EN 55011 (CISPR 11).

Esto significa que este dispositivo no genera ni usa energía de radiofrecuencia internacionalmente, en forma de radiación electromagnética, acoplamiento inductivo y/o capacitivo, para el tratamiento de materiales o con fines de inspección/análisis y que es adecuado para usarlo en establecimientos domésticos y en establecimientos directamente conectados a una red energética de baja tensión que suministra a edificios con fines de vivienda.

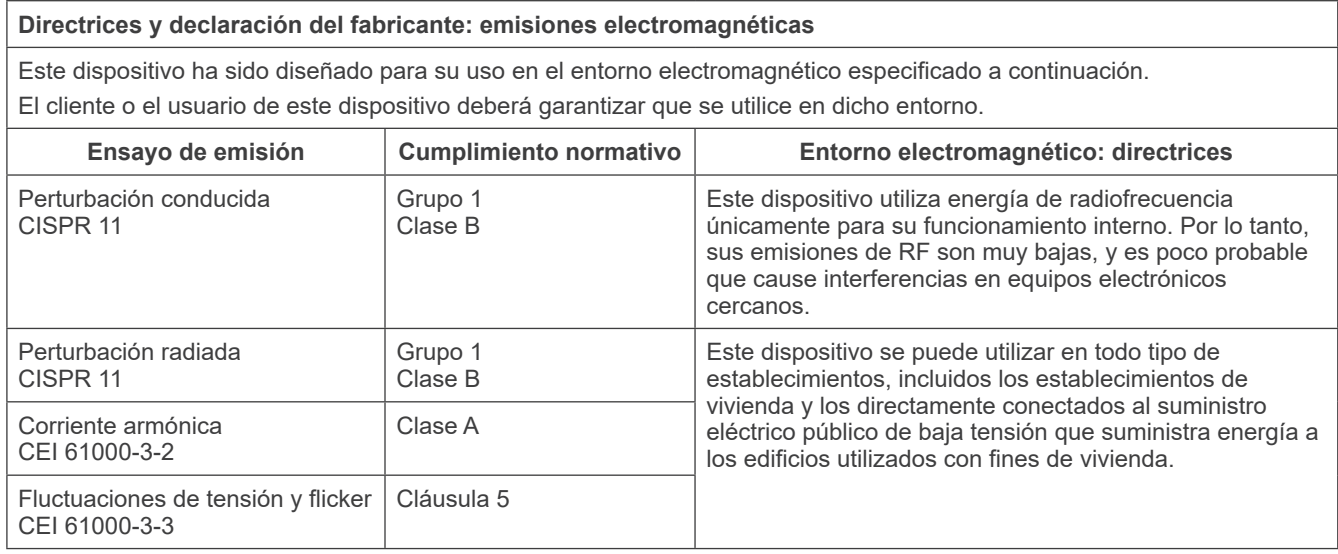

# **AADVERTENCIA**

- *El ámbito de uso de este dispositivo es un entorno sanitario profesional.*
- *Este dispositivo requiere unas precauciones especiales en relación con las perturbaciones electromagnéticas y debe ser instalado y puesto en funcionamiento de acuerdo con la información sobre perturbaciones electromagnéticas incluida en la DOCUMENTACIÓN ADJUNTA.*
- *El uso de piezas distintas a las suministradas o especificadas por J. MORITA MFG. CORP. podría causar un incremento de las emisiones electromagnéticas o una disminución de la inmunidad electromagnética de este dispositivo y producir un funcionamiento inadecuado.*
- *No utilice este dispositivo pegado o apilado con otro. Si lo tiene que pegar o apilar, antes de utilizarlo observe si este equipo o el otro funcionan adecuadamente.*
- *Los equipos portátiles y móviles de comunicación por radiofrecuencia (incluidos los periféricos como los cables de antena y antenas externas) deben usarse al menos a 30 cm de distancia de cualquier parte del X550, incluidos los cables especificados por el fabricante.*

#### **Directrices y declaración del fabricante: inmunidad electromagnética**

Este dispositivo ha sido diseñado para su uso en el entorno electromagnético especificado a continuación. El cliente o el usuario de este dispositivo deberá garantizar que se utilice en dicho entorno.

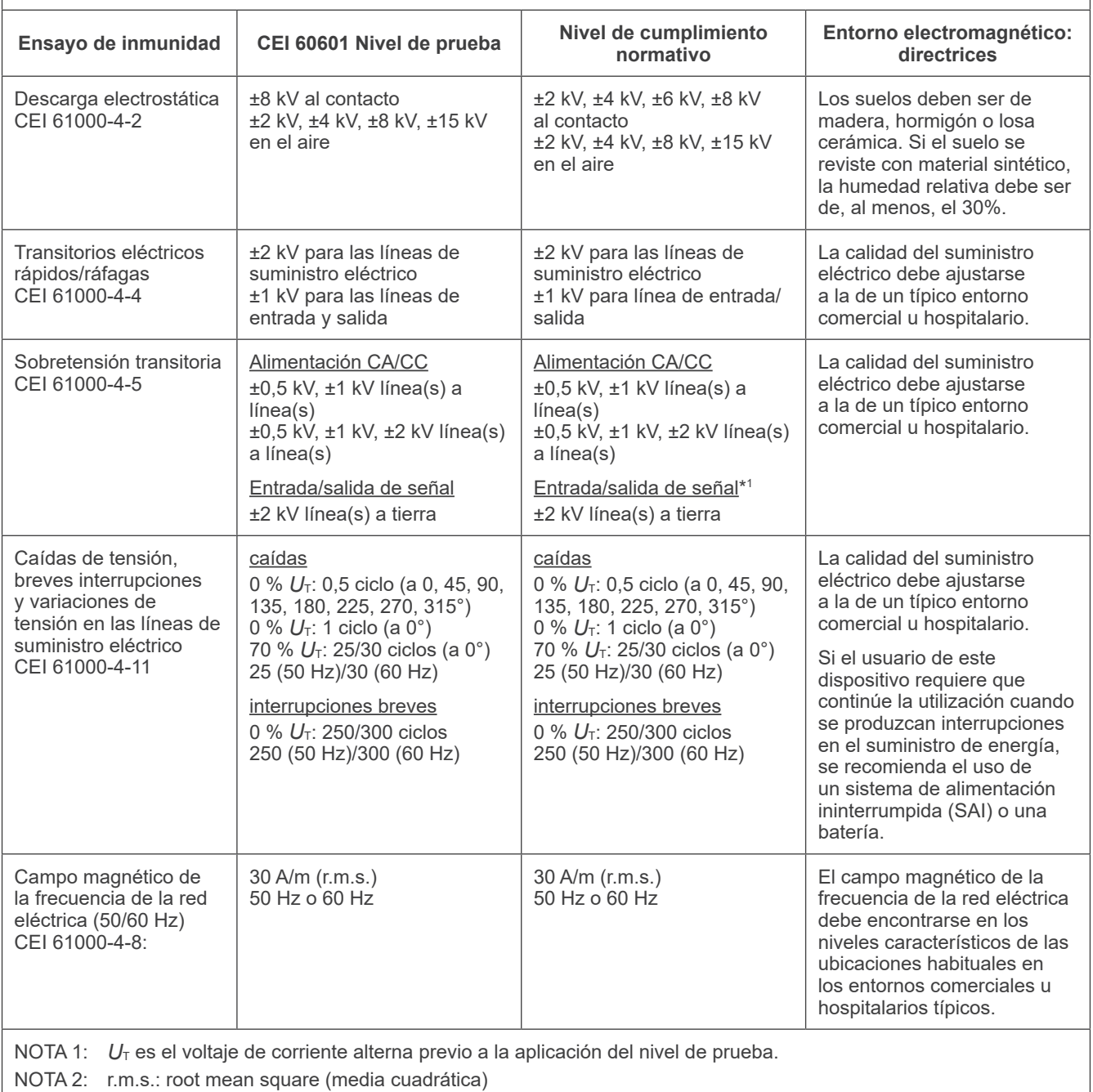

\*1 : No aplicable porque no se conecta directamente a un cable exterior.

#### **Directrices y declaración del fabricante: inmunidad electromagnética**

Este dispositivo ha sido diseñado para su uso en el entorno electromagnético especificado a continuación. El cliente o el usuario de este dispositivo deberá garantizar que se utilice en dicho entorno.

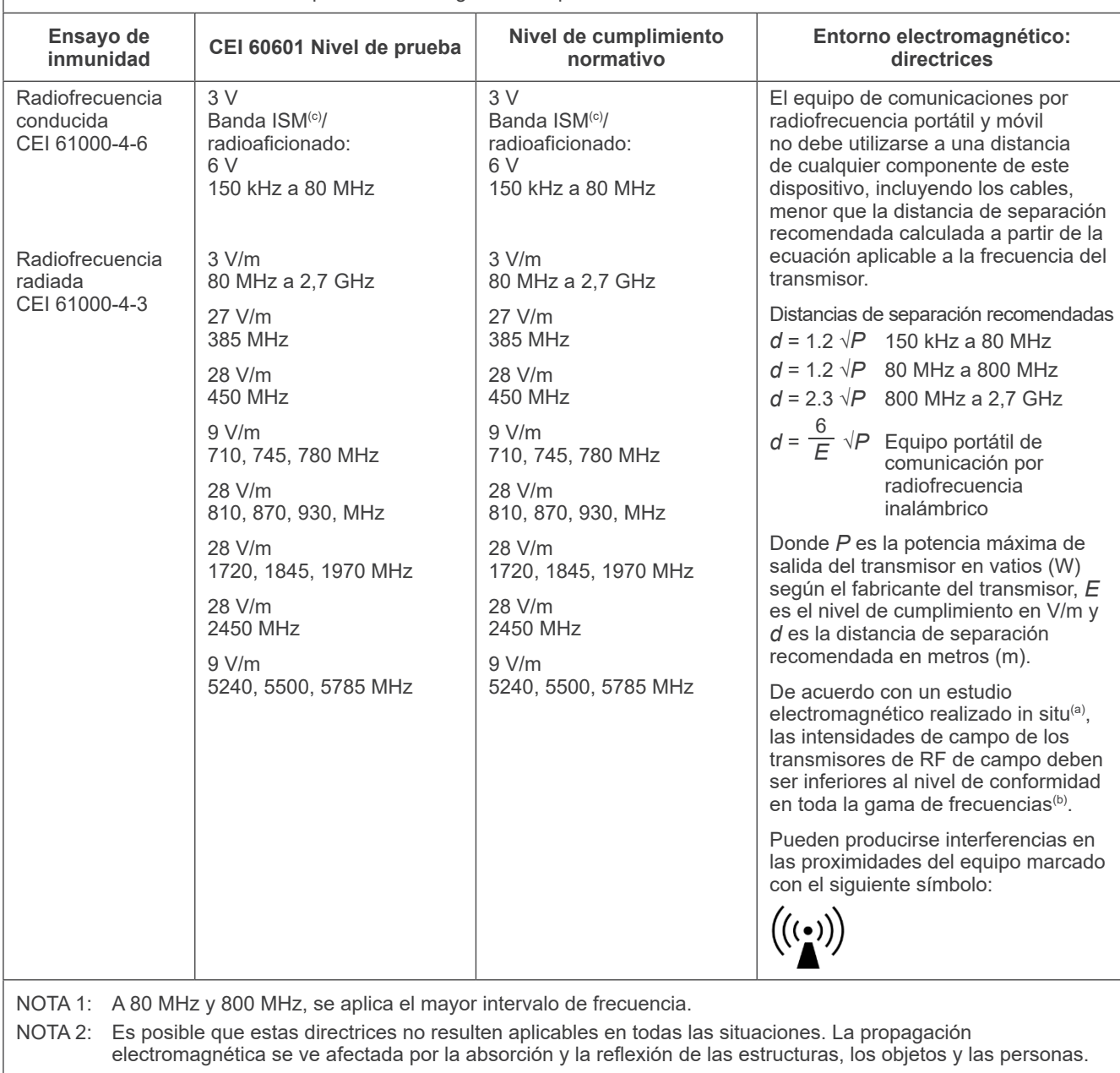

(a) Las intensidades de campo de los transmisores fijos, como las estaciones base para teléfonos por radiofrecuencia (móviles e inalámbricos) y las radios móviles terrestres, las radios de aficionados, las emisiones de radio en AM y FM y las emisiones de televisión, no pueden calcularse de forma teórica con precisión. Para evaluar el entorno electromagnético debido a transmisores de radiofrecuencia fijos, debe realizarse un ensayo electromagnético in situ. Si la intensidad de campo medida en el lugar en que se utiliza este dispositivo supera el nivel límite de la normativa aplicable a las radiofrecuencias antes mencionado, debe comprobarse que este dispositivo funcione correctamente. Si se observa un funcionamiento anómalo, puede ser necesario adoptar medidas adicionales (por ejemplo, cambiar la orientación o el emplazamiento de este dispositivo).

(b) En el rango de frecuencia de 150 kHz a 80 MHz, las intensidades de campo deben ser inferiores a 3 V/m.

(c) Las bandas ISM (área industrial, científica y médica) entre 0,15 MHz y 80 MHz son de 6,765 MHz a 6,795 MHz; 13,553 MHz a 13,567 MHz; 26,957 MHz a 27,283 MHz; y 40,66 MHz a 40,70 MHz.

#### **Funcionamiento esencial**

- No se emite radiación si no se activa el botón de emisión.
- Se corta la radiación cuando se suelta el botón de emisión.
- Sin movimiento inesperado del equipo.

#### NOTA:

Si el funcionamiento esencial se pierde o se ve afectado a causa de perturbaciones electromagnéticas, se podría producir un movimiento inesperado sin ninguna utilización activa o la emisión de rayos X no terminaría soltando el botón o la tecla de emisión, ni se irradiarían rayos X sin un funcionamiento activo del botón de emisión.

## **Diagnostic and Imaging Equipment**

**Treatment Units** 

Handpieces and Instruments

**Endodontic System** 

**Laser Equipment** 

**Laboratory Devices** 

**Educational and Training Systems** 

**Auxiliaries** 

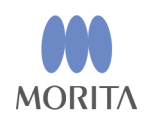

### Development and Manufacturing

J. MORITA MFG. CORP. 680 Higashihama Minami-cho, Fushimi-ku, Kyoto 612-8533, Japan T +81. (0) 75. 611 2141, F +81. (0) 75. 622 4595

Morita Global Website www.morita.com

#### Distribution

**J. MORITA CORP.** 3-33-18 Tarumi-cho, Suita-shi, Osaka 564-8650, Japan T +81. (0)6. 6380 1521, F +81. (0)6. 6380 0585

J. MORITA USA, INC. 9 Mason, Irvine CA 92618, USA T +1. 949. 581 9600, F +1. 949. 581 8811

**J. MORITA EUROPE GMBH** Justus-von-Liebig-Strasse 27b, 63128 Dietzenbach, Germany T +49. (0)6074. 836 0, F +49. (0)6074. 836 299

#### **MORITA DENTAL ASIA PTE. LTD.**

150 Kampong Ampat #06-01A KA Centre, Singapore 368324 T +65. 6779. 4795, F +65. 6777. 2279

#### **J. MORITA CORP. AUSTRALIA & NEW ZEALAND**

Suite 2.05, 247 Coward Street, Mascot NSW 2020, Australia T +61. (0)2. 9667 3555, F +61. (0)2. 9667 3577

#### **J. MORITA CORP. MIDDLE EAST**

4 Tag Al Roasaa, Apartment 902, Saba Pacha 21311 Alexandria, Egypt T +20. (0)3. 58 222 94, F +20. (0)3. 58 222 96

#### **J. MORITA CORP. INDIA**

Filix Office No.908, L.B.S. Marg, Opp. Asian Paints, Bhandup (West), Mumbai 400078, India  $T + 91 - 22 - 2595 - 3482$ 

#### **J. MORITA MFG. CORP. INDONESIA**

28F, DBS Bank Tower, Jl. Prof. Dr. Satrio Kav. 3-5, Jakarta 12940, Indonesia T +62-21-2988-8332, F + 62-21-2988-8201

#### **SIAMDENT CO., LTD.**

71/10 Mu 5, Thakham, Bangpakong, Chachuengsao 24130, Thailand T +66. 38. 573042, F +66. 38. 573043 www.siamdent.com

FU Authorized Representative under the European Directive 93/42/EEC

MEDICAL TECHNOLOGY PROMEDT CONSULTING GmbH EC REP

Altenhofstraße 80, 66386 St. Ingbert, Germany T +49. 6894 581020, F +49. 6894 581021 The authority granted to the authorized representative, MEDICALTECHNOLOGY PROMEDT Consulting GmbH, by J. MORITA MFG. CORP. is solely limited to the work of the authorized representative with the requirements of the European Directive 93/42/EEC for product registration and incident report.